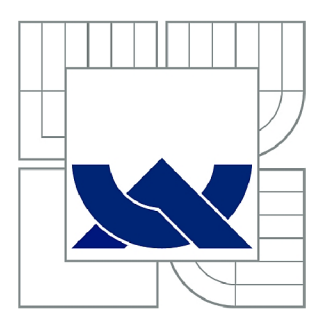

# VYSOKÉ UČENÍ TECHNICKÉ V BRNĚ

BRNO UNIVERSITY OF TECHNOLOGY

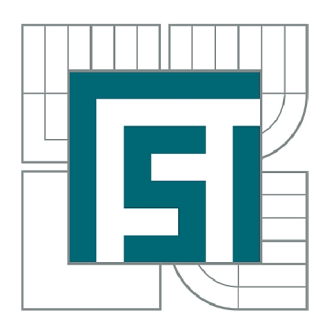

FAKULTA STROJNÍHO INŽENÝRSTVÍ ÚSTAV MECHANIKY TĚLES, MECHATRONIKY A **BIOMECHANIKY** 

FACULTY OF MECHANICAL ENGINEERING INSTITUTE OF SOLID MECHANICS, MECHATRONICS AND **BIOMECHANICS** 

# VÝPOČET PRŮHYBU HŘÍDELE ELEKTRICKÉHO STROJE ZAHRNUJÍCÍ VLIV MAGNETICKÉHO TAHU

PROGRAMME FOR CALCULATION OF ELECTRIC MACHINE SHAFT DEFLECTION CAUSED BY MAGNETIC TRACTION

DIPLOMOVÁ PRÁCE MASTER'S THESIS

AUTOR PRÁCE AUTHOR

Be. RADEK KUKAČKA

VEDOUCÍ PRÁCE SUPERVISOR

doc. Ing. RADEK VLACH, Ph.D.

BRNO 2014

Vysoké učení technické v Brně, Fakulta strojního inženýrství

Ustav mechaniky těles, mechatroniky a biomechaniky Akademický rok: 2013/2014

## ZADÁNÍ DIPLOMOVÉ PRÁCE

student(ka): Bc . Radek Kukačka

který/která studuje v magisterském navazujícím studijním programu

obor: Inženýrská mechanika a biomechanika (3901T041)

Ředitel ústavu Vám v souladu se zákonem č.l 11/1998 o vysokých školách a se Studijním a zkušebním řádem VUT v Brně určuje následující téma diplomové práce:

#### Výpočet průhybu hřídele elektrického stroje zahrnující vliv magnetického tahu

v anglickém jazyce:

#### Programme for calculation of electric machine shaft deflection caused by magnetic traction

Stručná charakteristika problematiky úkolu:

Cílem je navrhnout výpočtový postup pro výpočet průhybu odstupňované hřídele používané v elektrických strojích v programu ANSYS/WORKBENCH. Při výpočtu průhybu hřídele elektrického stroje se objevuje problém se stanovením vlivu magnetického tahu na průhyb, který je závislý právě na průhybu pod rotorovým svazkem. Velikost magnetického tahu je závislá na vzájemné interakci mezi rotorem a statorem elektrického stroje. Výpočet průhybu hřídele s uvážením magnetického tahu je ve většině programů založených na MKP dosti problematický. Výjimkou není ani ANSYS/WORKBENCH, kde není možné zahrnout vliv magnetického tahu bez použití iteračního přístupu. Oproti tomu metoda přenosových matic umožňuje zahrnutí vlivu magnetického tahu a to tak, že není třeba použít iteračního řešení.

Cíle diplomové práce:

- volba výpočtové metody
- metoda stanoveni vlivu magnetického tahu na výpočet pomocí MK P
- vytvoření výpočtového postupu průhybu hřídele

Seznam odborné literatury:

- [1] Puchmajer P., Řezníček J., Švehla V.: Pružnost a pevnost pro VS I
- [2] Janíček P., Ondráček E., Vrbka J, Bursa J.: Mechanika těles Pružnost a pevnost I
- [3] Florian Z., Ondráček E., Kfikryl K.: Mechanika těles Statika

Vedoucí diplomové práce: doc. Ing. Radek Vlach, Ph.D.

Termín odevzdání diplomové práce je stanoven časovým plánem akademického roku 2013/2014. V Brně, dne 22.11.2013

L.S.

prof. Ing. Jindřich Petruška, CSc. Ředitel ústavu

doc. Ing. Jaroslav Katolický, Ph.D. Děkan fakulty

## **Abstrakt**

Diplomová práce se zabývá návrhem metodiky výpočtu průhybu a kritických otáček rotoru elektrických strojů. V práci jsou použity dvě metody výpočtu. První je metoda přenosových matic, se kterou je spojeno prostředí Matlab. V něm je vytvořen jednoduchý program pro tvorbu geometrie hřídele a výpočet požadovaných hodnot. Druhou je metoda konečných prvků, která je prezentována v programu Ansys Workbench.

## **Klíčová slova:**

Magnetický tah, metoda přenosových matic, metoda konečných prvků, průhyb hřídele, kritické otáčky.

## **Abstract**

This Master thesis desires the design of methodology for calculating shaft deflection and critical speed of electric machines. There are two methods used. The first one is transfer matrix method, which is represented by a simple programme for shaft creation and calculating needed results built in the Matlab software. The second one is finite element method, which is presented in the Ansys Workbench software.

## **Key words:**

Magnetic traction, magnetic pull, transfer matrix method, finite element method, shaft deflection, critical speeds.

## **Bibliografická citace:**

KUKAČKA, R. Výpočet průhybu hřídele elektrického stroje zahrnující vliv magnetického tahu. Brno: Vysoké učení technické v Brně, Fakulta strojního inženýrství, 2014. 67 s. Vedoucí diplomové práce doc. Ing. Radek Vlach, Ph.D.

## **Prohlášení**

Prohlašuji, že jsem tuto diplomovou práci vypracoval samostatně, pod vedením vedoucího diplomové práce pana doc. Ing. Radka Vlacha, Ph.D. a s použitím uvedených zdrojů.

V Brně dne 30. května 2014

Radek Kukačka

## **Poděkování**

Rád bych tímto poděkoval panu doc. Ing. Radku Vlachovi, Ph.D. za cenné připomínky a odborné rady, kterými přispěl k vypracování této diplomové práce, a za čas, který mi věnoval. Dále bych chtěl také poděkovat panu Ing. László Ivánovi, Ph.D. ze společnosti SVS FEM s.r.o. v Brně za odborné rady s prostředím ANSYS.

## **Obsah**

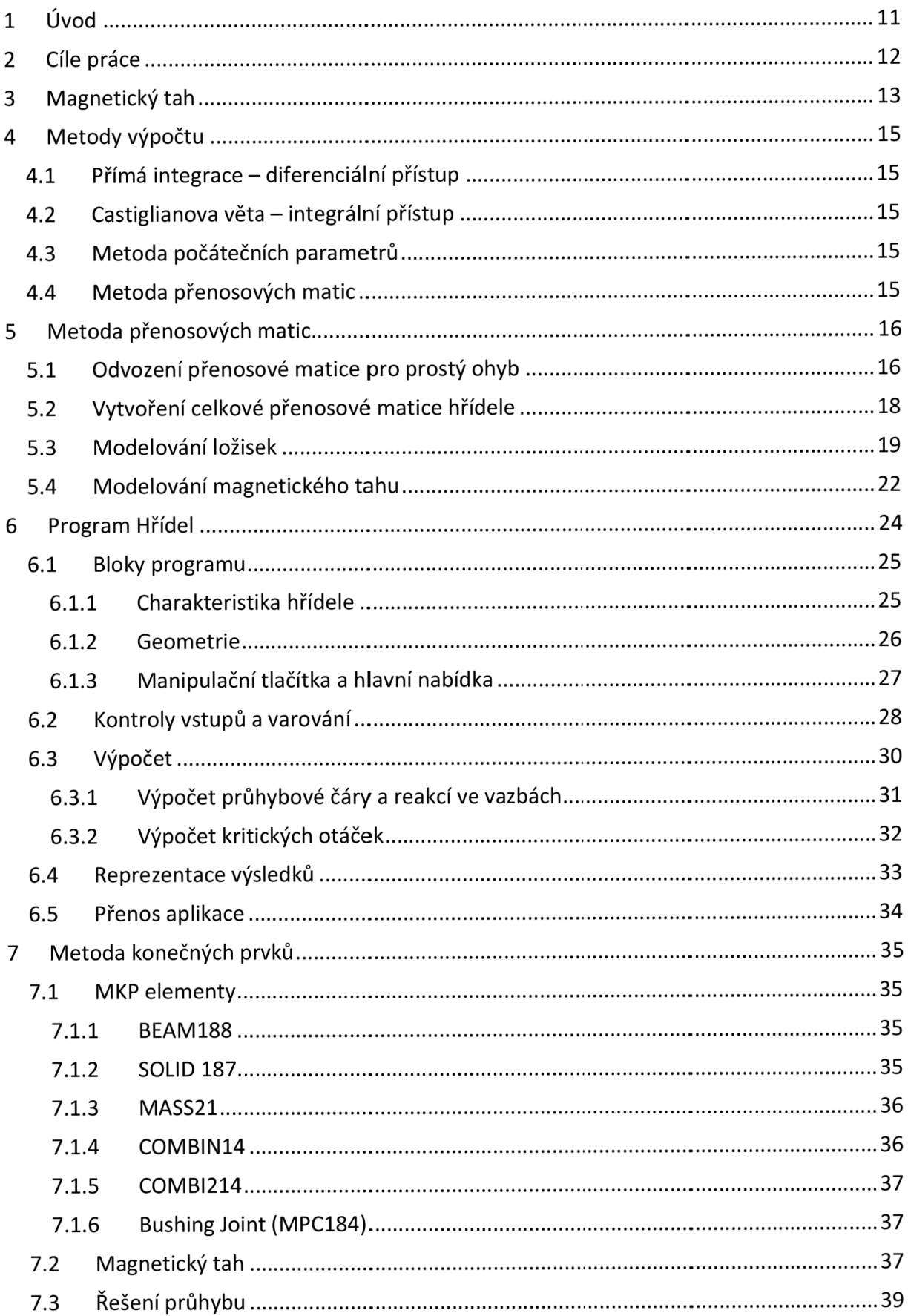

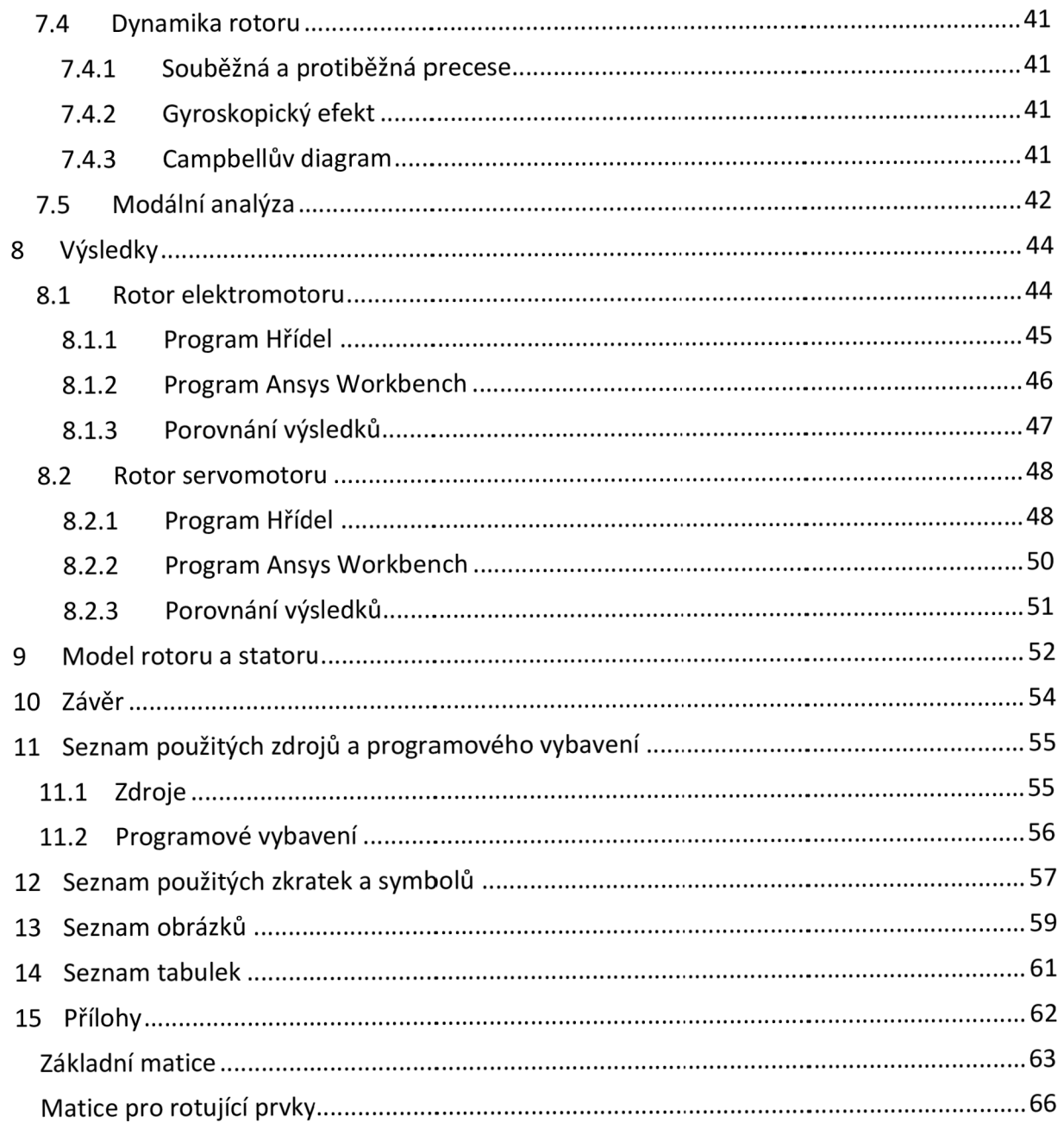

# **1 Úvod**

V dnešní době je používáno mnoho elektrických rotačních strojů. Průhyb hřídelí těchto strojů není závislý jen na gravitační síle a vazbách s okolím, ale také na interakci rotoru a statoru, při které vzniká magnetické pole. Toto pole pak působí na rotor i stator výsledným magnetickým tahem. V současnosti je samozřejmostí používání softwaru pro řešení matematických a fyzikálních problémů, ale zahrnutí magnetického tahu do výpočtu v těchto softwarech není vždy nejjednodušším úkolem.

V této práci bude navržena metodika pro výpočet průhybu a kritických otáček hřídele používané v elektrických strojích se zahrnutím vlivu magnetického tahu. Výsledky budou počítány metodou přenosových matic a metodou konečných prvků. Výstupem obou metod bude graf průhybové čáry a hodnoty kritických otáček.

## **2 Cíle práce**

Cílem této práce je navrhnout metodiku pro výpočet průhybu a kritických otáček hřídele používané v elektrických strojích. Výpočet bude proveden dvěma metodami, a to metodou přenosových matic a metodou konečných prvků.

První část práce se zabývá metodou přenosových matic. V programu Matlab bude vytvořen program, který uživateli umožní ve zjednodušené míře vymodelovat hřídel a vypočítat požadované výsledky.

Druhá část se bude zabývat metodou konečných prvků a programem Ansys Workbench. Na jednoduchém modelu, který nebude reprezentovat žádný konkrétní stroj, bude ukázáno zadání magnetického tahu.

Následně budou na dvou složitějších modelech odstupňovaných hřídelí porovnány výsledky získané vytvořeným programem v prostředí Matlab a hodnoty z programu Ansys Workbench.

V závěru bude metodou konečných prvků simulována interakce mezi rotorem a statorem ovlivněnými magnetickým tahem.

## **3 Magnetický tah**

Rotační elektrické stroje mají mezi rotorem a statorem malou vzduchovou mezeru. Na rotoru i statoru se nachází vinutí, ze kterých se při průchodu elektrického stroje stávají magnety, čímž v této mezeře vzniká magnetické pole. Díky němu se indukují magnetické síly. V ideálním případě je velikost vzduchové mezery po celém obvodu konstantní a výslednice sil je nulová.

Ve skutečnosti však není velikost mezery po celém obvodu konstantní. Může to být zapříčiněno geometrickými odchylkami statoru a rotoru od ideálního válcového tvaru, výrobními tolerancemi, statickou nebo dynamickou excentricitou (obr. 3.1). Toto má za výsledek vznik magnetických sil, které se navzájem nevyruší. Výslednice těchto sil je označována jako magnetický tah. [1]

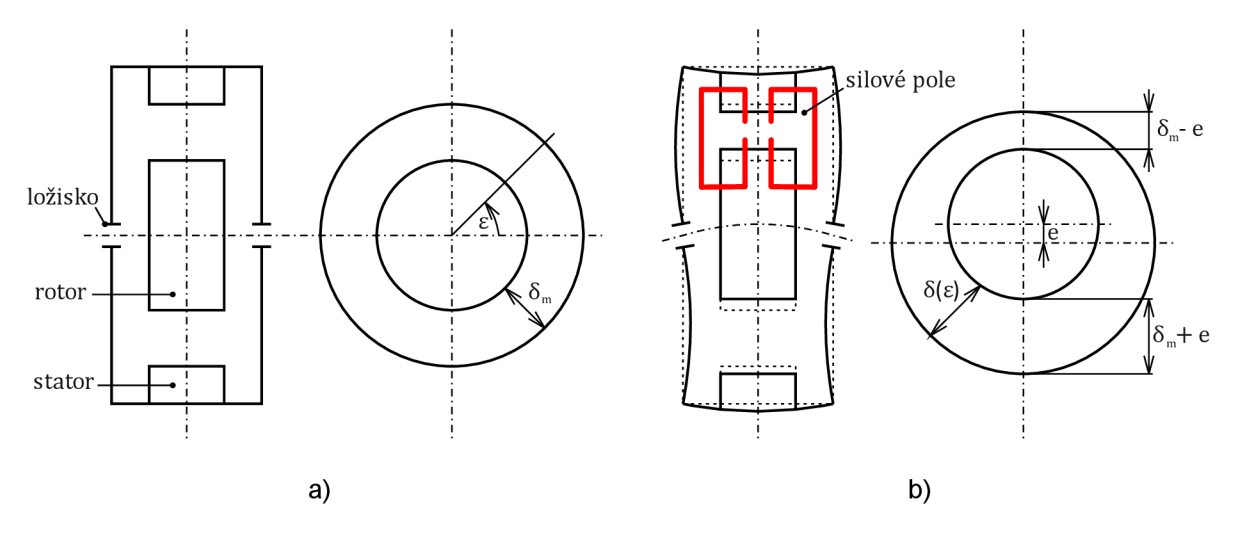

Obr. 3.1 Excentricita způsobená magnetickým tahem: a) bez magnetického tahu; b) s magnetickým tahem [2]

Magnetický tah se skládá z radiální a tangenciální složky. Radiální složka je obvykle výrazně větší než tangenciální, a proto magnetický tah působí přibližně ve směru, kde je nejmenší tloušťka vzduchové mezery (obr. 3.2), a jeho maximální hodnota se odvíjí od velikosti excentricity. Obecně platí, že tato závislost je nelineární. [1]

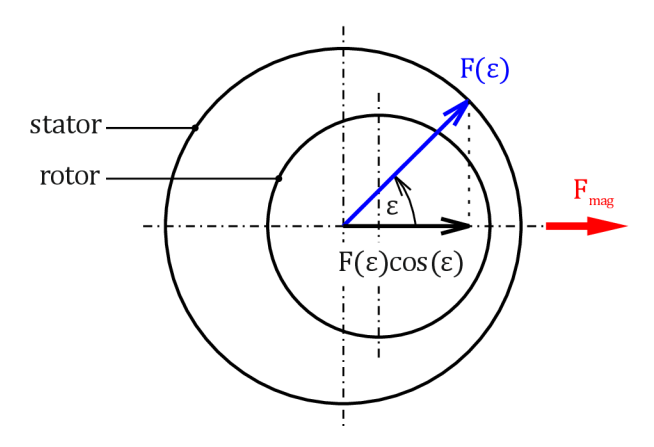

Obr. 3.2 Působení magnetické síly [2]

Matematicky můžeme definovat magnetický tah pomocí následujících rovnic (je to jeden z několika možných způsobů). [2]

Velikost odchylky *S* závislé na úhlu natočení rotoru *e* excentricitě*<sup>e</sup>*

$$
\delta(\varepsilon) = \delta_m \cdot (1 + e \cdot \cos \varepsilon) \tag{3-1}
$$

a velikost síly *F* v místě natočení*<sup>e</sup>*

$$
F(\varepsilon) = \frac{C}{(1 + e \cdot \cos \varepsilon)^2}
$$
 (3-2)

A na závěr celková velikost magnetické síly působící mezi rotorem a statorem

$$
F_{mag} = \int_{\Gamma} F(\varepsilon) \cdot d\varepsilon = C \cdot \int_{0}^{2\pi} \frac{\cos \varepsilon}{(1 + e \cdot \cos \varepsilon)^{2}} d\varepsilon \tag{3-3}
$$

Pomocí magnetické síly můžeme následně definovat magnetický tah takto

$$
C_M = \frac{F_{mag}}{e} \tag{3-4}
$$

Definice magnetického tahu rovnicí (3-4) umožňuje analogii s mechanickou pružinou, proto je v článku [2] zaveden také název magnetická tuhost.

$$
F_{mag} = C_M \cdot e \tag{3-5a}
$$

$$
F_k = -k \cdot x \tag{3-5b}
$$

Rovnice (3-5a) a (3-5b) vyjadřují podobnost do té míry, že velikost síly je přímo úměrná velikosti odchylky (u magnetické síly se jedná o excentricitu, u mechanické síly o stlačení pružiny). Rozdílem je opačný směr působení *(F<sup>k</sup> -* tlaková, *Fmag -* tahová).

Další možnost výpočtu magnetického tahu je na základě charakteristik magnetického pole způsobujícího vznik tahu a geometrie rotoru. [3]

$$
C_M = 1.31 \cdot 10^5 \cdot \frac{\pi \cdot D_{pak} \cdot L_{pak} \cdot B^2}{\delta_m} \tag{3-6}
$$

kde

 $D_{pak}$  ... velký průměr paketu rotoru

 $L_{pak}$  ... délka paketu rotoru

*B ...* elektromagnetická indukce

*<sup>S</sup><sup>m</sup> ...* velikost vzduchové mezery mezi statorem a rotorem

## **4 Metody výpočtu**

Pro výpočet průhybu hřídele existuje několik metod. Každá z těchto metod má své výhody i nevýhody. Tyto metody jsou převážně založené na analytických výpočtech diferenciálních rovnic.

### **4.1 Přímá integrace - diferenciální přístup**

Princip metody spočívá v řešení diferenciální rovnice průhybové čáry (4-1) přímou integrací.

$$
w''(x) = -\frac{M_{oy}(x)}{E \cdot J_y}
$$
 (4-1)

Dvojí integrací této rovnice získáme rovnici vyjadřující průhyb po celé délce hřídele. Pro konkrétní výsledek je nutné výpočet doplnit o okrajové podmínky. Výhodami metody je možnost řešení velkých průhybů, určení velikosti průhybu a natočení v kterémkoli místě a určení extrému průhybu i v případě, že neznáme jeho polohu. Mezi nevýhody metody lze zařadit matematickou složitost a to, že nelze zahrnout vliv posouvající síly. [4]

### **4.2 Castiglianova věta - integrální přístup**

Máme-li lineárně pružné těleso zatížené silou, je posuv v působišti síly po její nositelce dán jako parciální derivace celkové energie napjatosti tělesa podle této síly. Při řešení dosadíme energii napjatosti do Castiglianovy věty a derivujeme podle působící síly [4]

$$
w_j = \frac{\partial W}{\partial F_j} = \int_0^l \frac{M_{oy}}{E \cdot J_y} \cdot \frac{\partial M_{oy}}{\partial F_j} dx + \beta \int_0^l \frac{T}{G \cdot S} \cdot \frac{\partial T}{\partial F_j} dx.
$$
 (4-2)

První člen vyjadřuje příspěvek ohybového momentu, druhý posouvající síly. Výhodami jsou možnost určit deformační charakteristiky v kterémkoli bodě střednice, možnost zahrnutí vlivu posouvající síly a použitelnost u lomených a zakřivených prutů. Zároveň je matematicky snazší a rychlejší. Nevýhodou je použitelnost pouze v lineární pružnosti a obtížnost hledání extrémů. [4]

### **4.3 Metoda počátečních parametrů**

Metoda udává možnost formulace obecného řešení diferenciálních rovnic. Principem je převedení okrajového problému na problém počáteční. Integrační konstanty jsou vyjádřeny pomocí stavových veličin v počátku souřadnicového systému, takzvaných počátečních parametrů. [5]

### **4.4 Metoda přenosových matic**

Jedná se o maticovou formu metody počátečních parametrů. Je velmi účinným nástrojem pro řešení úloh se sériově řazenými dílčími prvky. Ve srovnání s metodou konečných prvků má výhodu vtom , že pracuje s maticemi nízkých řádů, což snižuje její náročnost pro výpočetní techniku. [5] Důkladnější rozbor metody je uveden v následující kapitole.

## **5 Metoda přenosových matic**

Metoda přenosových matic (MPM) bude dále detailněji popisována pro případ použitý v této práci. Jedná se o namáhání rotoru elektrického stroje prostým ohybem. [6]

Prostý ohyb označuje namáhání přímého prizmatického prutu za následujících podmínek:

- jsou splněny prutové předpoklady (geometrické, vazbové a zatěžovací, deformační, napjatostní)
- příčné průřezy se vzájemně natáčejí kolem osy ležící v příčném průřezu a následně se deformují
- jedinými nenulovými složkami VVÚ jsou ohybové momenty  $M_{ov}$ ,  $M_{oz}$
- pro řešení statické rovnováhy prvku jsou statické deformace nepodstatné.

Prostý ohyb lze ještě zjednodušit na ohyb základní, při kterém uvažujeme pouze jednu nenulovou složku ohybového momentu ( $M_{o\nu}\neq 0$ ,  $M_{oZ}=0$ ). [4]

Kterékoli místo rotoru je popsáno stavovým vektorem *{v}.* [6]

$$
v = [w \quad \varphi \quad M_o \quad T]^T, \tag{5-1}
$$

kde

*<sup>w</sup> ...* průhyb hřídele *(p ...* natočení hřídele *M*<sub>0</sub> ... ohybový moment *T...* posouvající síla

Základním principem metody je transformace stavového vektoru *{v}0* v počátku souřadnicového systému na stavový vektor *{v}x* v obecném místě. Tuto transformaci zajišťuje přenosová matice<sup>[C]</sup><sub>x,0</sub>. Přenosový vztah (transformační rovnice) je vyjádřen následujícím vztahem

$$
\{v\}_x = [C]_{x,0} \cdot \{v\}_0 \tag{5-2}
$$

#### **5.1 Odvození přenosové matice pro prostý ohyb**

Vycházíme ze stavových funkcí části nosníku ovlivněnými pouze počátečními parametry. Po čtyřnásobné integraci úplné diferenciální rovnice prostého ohybu přímého nosníku (5-3a) dostaneme následující rovnice

$$
v^{(IV)}(x) = 0 \tag{5-3a}
$$

$$
v'''(x) = c_1 \tag{5-3b}
$$

$$
v''(x) = c_1 \cdot x + c_2 \tag{5-3c}
$$

$$
v'(x) = c_1 \cdot \frac{x^2}{2} + c_2 \cdot x + c_3 \tag{5-3d}
$$

$$
v(x) = c_1 \cdot \frac{x^3}{6} + c_2 \cdot \frac{x^2}{2} + c_3 \cdot x + c_4,
$$
 (5-3e)

které lze zapsat v maticovém tvaru jako

$$
\begin{bmatrix} v \\ v' \\ v'' \\ v''' \end{bmatrix}_x = \begin{bmatrix} 1 & x & \frac{x^2}{2} & \frac{x^3}{6} \\ 0 & 1 & x & \frac{x^2}{2} \\ 0 & 0 & 1 & x \\ 0 & 0 & 0 & 1 \end{bmatrix} \cdot \begin{bmatrix} c_4 \\ c_3 \\ c_2 \\ c_1 \end{bmatrix}
$$
 (5-4a)

stručně

$$
\{v\}'_x = [F]_x \cdot \{c\},\tag{5-4b}
$$

kde

 $\{v\}'_x$  ... vektor řešení homogenní diferenciální rovnice  $v^{(IV)}(x) = 0$ a jeho první tři derivace  ${c}$  ... vektor integračních konstant *[F]<sup>x</sup> ...* fundamentální matice

Vyjádření vektoru {c } nám umožňuje znalost vektoru *{v}'x* v počátku systému souřadnic

$$
\{v\}'_0 = [F]_0 \cdot \{c\} \tag{5-5}
$$

a následnou úpravou

$$
\{c\} = [F]_0^{-1} \cdot \{v\}'_0 \,. \tag{5-6}
$$

Následně dosadíme (5-6) do (5-4b)

$$
\{\nu\}'_{x} = [F]_{x} \cdot [F]_{0}^{-1} \cdot \{\nu\}'_{0} \tag{5-7}
$$

Nyní pomocí rozměrové matice *[R]* transformujeme vektor *{vYx* na stavový vektor *{v}<sup>x</sup>.* 

$$
\begin{bmatrix} \nu \\ \varphi \\ M_o \\ T \end{bmatrix}_x = \begin{bmatrix} 1 & 0 & 0 & 0 \\ 0 & 1 & 0 & 0 \\ 0 & 0 & -E \cdot J & 0 \\ 0 & 0 & 0 & -E \cdot J \end{bmatrix} \cdot \begin{bmatrix} \nu \\ \nu' \\ \nu'' \\ \nu'' \end{bmatrix}_x
$$
 (5-8a)

stručně

$$
\{v\}_x = [R] \cdot \{v\}'_x \,. \tag{5-8b}
$$

Poté pomocí (5-8b) vyloučíme vektor *{vYx* z (5-7)

$$
[R]^{-1} \cdot \{v\}_x = [F]_x \cdot [F]_0^{-1} \cdot [R]^{-1} \cdot \{v\}_0 \tag{5-9}
$$

a úpravou vychází výsledný přenosový vztah

$$
\{\nu\}_x = [R] \cdot [F]_x \cdot [F]_0^{-1} \cdot [R]^{-1} \cdot \{\nu\}_0 \,, \tag{5-10}
$$

ze kterého je již snadno odvodit přenosovou matici

$$
[C]_{x,0} = [R] \cdot [F]_x \cdot [F]_0^{-1} \cdot [R]^{-1} \tag{5-11}
$$

Tento vztah lze ještě zjednodušit na základě  $[f]_0^{\texttt{+}} \cdot [R]^{-1} = [R]^{-1}$  na

$$
[C]_{x,0} = [R] \cdot [F]_x \cdot [R]^{-1}
$$
\n(5-12)

podrobně

$$
C_{x,0} = \begin{bmatrix} 1 & x & -\frac{x^2}{2 \cdot E \cdot J} & -\frac{x^3}{6 \cdot E \cdot J} \\ 0 & 1 & -\frac{x}{E \cdot J} & -\frac{x^2}{2 \cdot E \cdot J} \\ 0 & 0 & 1 & x \\ 0 & 0 & 0 & 1 \end{bmatrix} .
$$
 (5-13)

Rozšíříme-li celý přenosový vztah (5-2) o formální identitu  $1 = 1$ , můžeme do přenosové matice zahrnout parametry *FW,F(p,FM,F<sup>T</sup>* popisující zatížení hřídele na daném úseku.

$$
\begin{bmatrix} W \\ \varphi \\ M_o \\ T \\ 1 \end{bmatrix}_{x} = \begin{bmatrix} 1 & x & -\frac{x^2}{2 \cdot E \cdot J} & -\frac{x^3}{6 \cdot E \cdot J} & F_w \\ 0 & 1 & -\frac{x}{E \cdot J} & -\frac{x^2}{2 \cdot E \cdot J} & F_\varphi \\ 0 & 0 & 1 & x & F_M \\ 0 & 0 & 0 & 1 & F_T \\ 0 & 0 & 0 & 0 & 1 \end{bmatrix} \begin{bmatrix} W \\ \varphi \\ M_o \\ T \\ 1 \end{bmatrix}
$$
 (5-14)

Vztah (5-13), případně (5-14), udává výslednou přenosovou matici pro délkový prvek hřídele. Hřídel samozřejmě obsahuje i jiné prvky, jejichž přenosové matice jsou uvedeny v příloze A.

Odvození převzato z [5] a [6].

#### **5.2 Vytvoření celkové přenosové matice hřídele**

Pro praktické využití metody je potřeba určit přenosovou matici mezi pravým a levým koncem hřídele. Princip vytvoření matice je ukázán na jednoduchém příkladu hřídele skládající se ze tří délkových prvků (obr. 5.1).

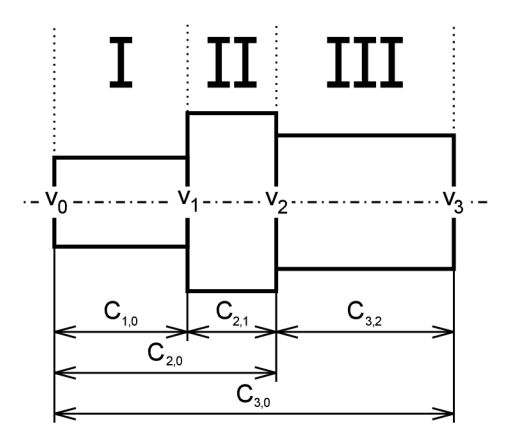

Obr. 5.1 Hřídel ze tří délkových prvků

Hřídel rozdělíme na úseky I, II a III. Každý úsek je popsán přenosovou maticí prvku mezi body hřídele popsanými stavovými vektory  $\{v\}_i$ . Následně lze přenosové vztahy zapsat takto:

$$
\{v\}_1 = [C]_{1,0} \cdot \{v\}_0 \tag{5-15a}
$$

$$
\{v\}_2 = [C]_{2,1} \cdot \{v\}_1 \tag{5-15b}
$$

$$
\{v\}_3 = [C]_{3,2} \cdot \{v\}_2 \tag{5-15c}
$$

Dosazením (5-15c) do (5-15b) získáme přenosový vztah pro úsek ll+lll

$$
\{\nu\}_3 = [C]_{3,2} \cdot [C]_{2,1} \cdot \{\nu\}_1 = [C]_{3,1} \cdot \{\nu\}_1 \tag{5-16}
$$

Stejným způsobem následně získáme přenosový vztah pro celou hřídel.

$$
\{\nu\}_3 = [C]_{3,2} \cdot [C]_{2,1} \cdot [C]_{1,0} \cdot \{\nu\}_0 = [C]_{3,0} \cdot \{\nu\}_0 \tag{5-17}
$$

Tento postup lze zobecnit pro *n* prvků

$$
\{v\}_n = [C]_{n,n-1} \cdot [C]_{n-1,n-2} \cdot \dots \cdot [C]_{2,1} \cdot [C]_{1,0} \cdot \{v\}_0 = [C]_{n,0} \cdot \{v\}_0 \tag{5-18}
$$

Je zřejmé, že pokud se vyskytují na hřídeli i jiné než délkové prvky, je přenosová matice pro konkrétní prvek zvolena podle typu prvku (viz. příloha A).

#### **5.3 Modelování ložisek**

Ložisko je jeden z případů realizace vazby u hřídele. Existuje mnoho variant a modelů, jak lze pro ložisko vytvořit přenosovou matici. Některé tyto modely jsou velmi jednoduché, jiné složitější. Je to závislé na tom, kolik různých parametrů ložiska do matice zahrneme a kolik jich zanedbáme. Samozřejmě od toho se také odvíjí složitost výpočtu a přesnost konkrétního modelu.

Nejjednodušší variantou je model, ve kterém se celé ložisko nahradí pružnou podporou. Podstata náhrady spočívá v redukci všech účinků ložiska na tuhost pružiny uchycené v jediném bodě (obr. 5.2). [6] Výhodou tohoto modelu je jednoduchost, ale nevýhodou je zanedbání ostatních parametrů, jako je například reálná šířka ložiska, což ale není tak velké zvýšení nepřesnosti, protože často je poměr šířky ložiska vzhledem k délce celé hřídele zanedbatelný. Z tohoto důvodu je většina zde uvedených modelů zjednodušená na působení v jediném bodě.

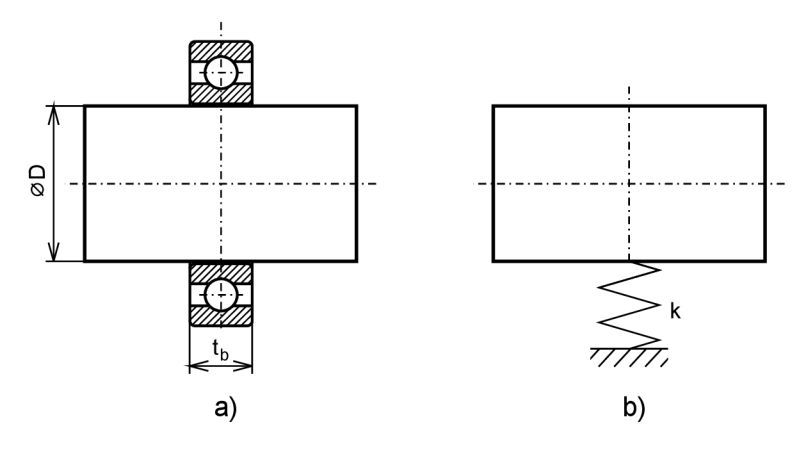

Obr. 5.2 Ložisko: a) reálný model; b) nejjednodušší výpočtový model

Další uvedené modely ložisek jsou vytvořeny pro výpočty trojrozměrných případů. Dalo by se na ně pohlížet jako na jeden složitý model, ze kterého se postupným zanedbáváním parametrů stávají modely jednodušší, nebo na několik samostatných modelů. Přehled parametrů ložiska je uveden v tab. 5.1 a základní přehled modelů je uveden v tab. 5.2.

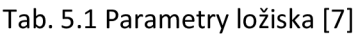

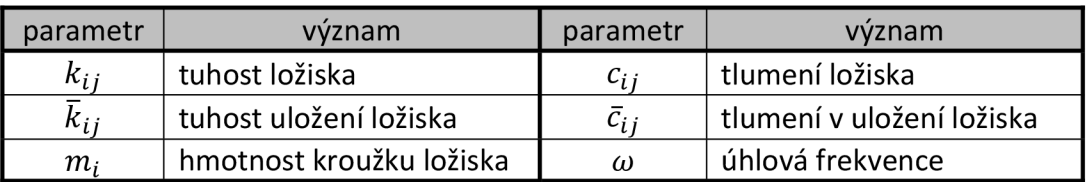

Tab. 5.2 Přehled modelů ložiska [7]

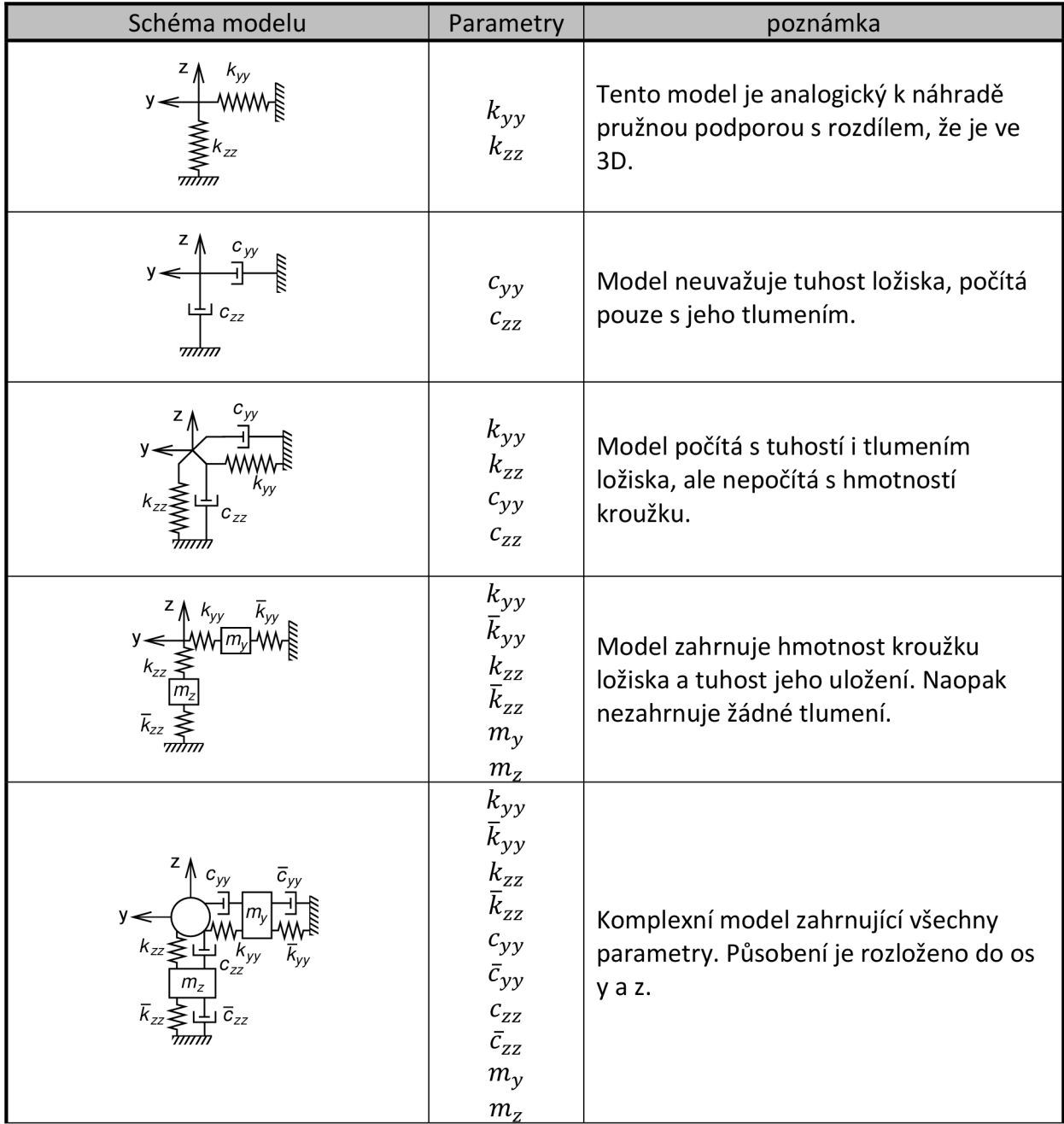

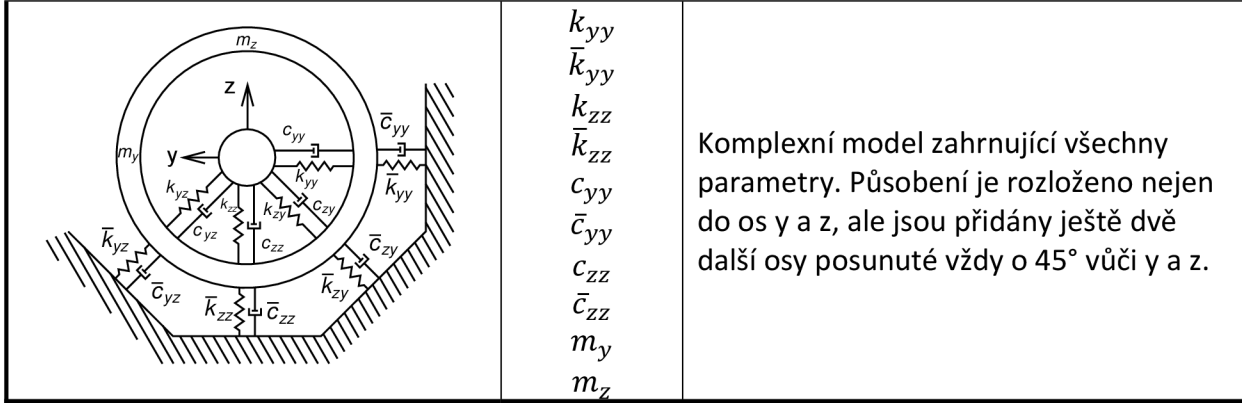

Modely uvedené v tab. 5.2 mají přenosovou matici o velikosti 16x16, případně 17x17, pokud je formálně rozšířena. V této matici je mnoho parametrů počítaných složitými rovnicemi (úplné znění lze nalézt v [7]). Pro použití v této práci jsou modely nevyhovující, protože je uvažován pouze dvourozměrný model s ohybem v jedné rovině.

Vhodný model získáme úpravou komplexního modelu, ve kterém je působení rozloženo do os y a z. Úprava tkví v předpokladu izotropického ložiska, pro které zavedeme rovnost některých parametrů (tab. 5.3) a tím i výrazné zjednodušení přenosové matice. [7]

Tab. 5.3 Zjednodušení parametrů [7]

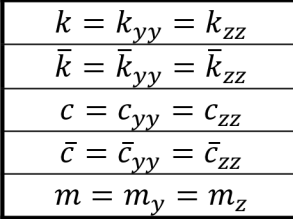

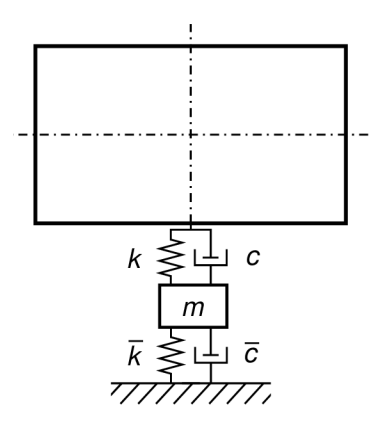

Obr. 5.3 Použitý model ložiska

Za těchto předpokladů můžeme výsledný přenosový vztah zapsat takto [7]:

$$
\begin{bmatrix} W \\ \varphi \\ M_o \\ T \\ 1 \end{bmatrix}_{b} = \begin{bmatrix} 1 & 0 & 0 & 0 & 0 \\ 0 & 1 & 0 & 0 & 0 \\ 0 & 0 & 1 & 0 & 0 \\ z & 0 & 0 & 1 & 0 \\ 0 & 0 & 0 & 0 & 1 \end{bmatrix}_{b,a} \cdot \begin{bmatrix} W \\ \varphi \\ M_o \\ T \\ 1 \end{bmatrix}_{a},
$$
\n(5-19)

kde

$$
z = \frac{(k + sc) \cdot (\bar{k} + s\bar{c} + s^2 m)}{k + sc + \bar{k} + s\bar{c} + s^2 m}
$$
  
\n
$$
s = \Omega \text{ pro vynucené kmitání}
$$
  
\n
$$
s = \omega \text{ pro vlastní kmitání}
$$

Pro doplnění je zde uveden ještě komplexnější model ložiska (obr. 5.4), který zahrnuje i jeho šířku. Model ložiska využívá dva ekvivalentní páry pružina a tlumič. Zobrazení je analogické pro obě roviny, čímž se opět jedná o trojrozměrný model. Pomocí diferenciálních rovnic silové a momentové rovnováhy lze posléze sestavit přenosovou matici (úplné znění lze nalézt v [8]).

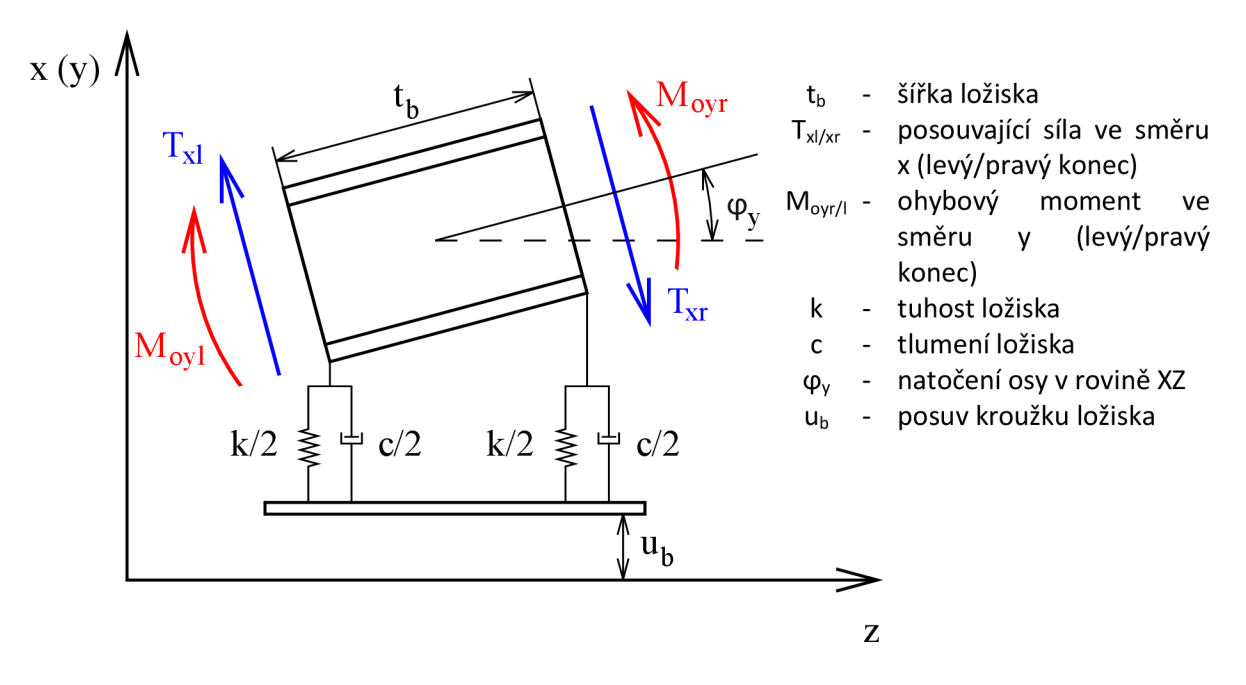

Obr. 5.4 Model ložiska zahrnující jeho šířku [8]

### **5.4 Modelování magnetického tahu**

Magnetický tah lze při výpočtu uvažovat jako mechanickou pružinu s obráceným směrem působící síly. Vyjdeme-li z tohoto předpokladu, výsledná matice prvku s magnetickým tahem bude velice podobná matici pružné podpory. Jediným rozdílem bude záporné znaménko u hodnoty magnetického tahu (jednoduše řečeno se jedná o model pružiny se zápornou tuhostí). [6]

Na rozdíl od mechanické pružiny nebo ložiska však nelze magnetický tah zjednodušit působištěm v jediném bodě, protože délka oblasti působení je významná vzhledem k celkové délce hřídele. Proto je výsledná přenosová matice kombinací jednoduchých prvků hřídele s prvkem pružiny se zápornou tuhostí.

Princip vytvoření matice je velmi jednoduchý. Celý prvek s magnetickým tahem je rozdělen na poloviny (matice jednoduchého prvku) a mezi nimi jeden prvek pružiny (obr. 5.5).

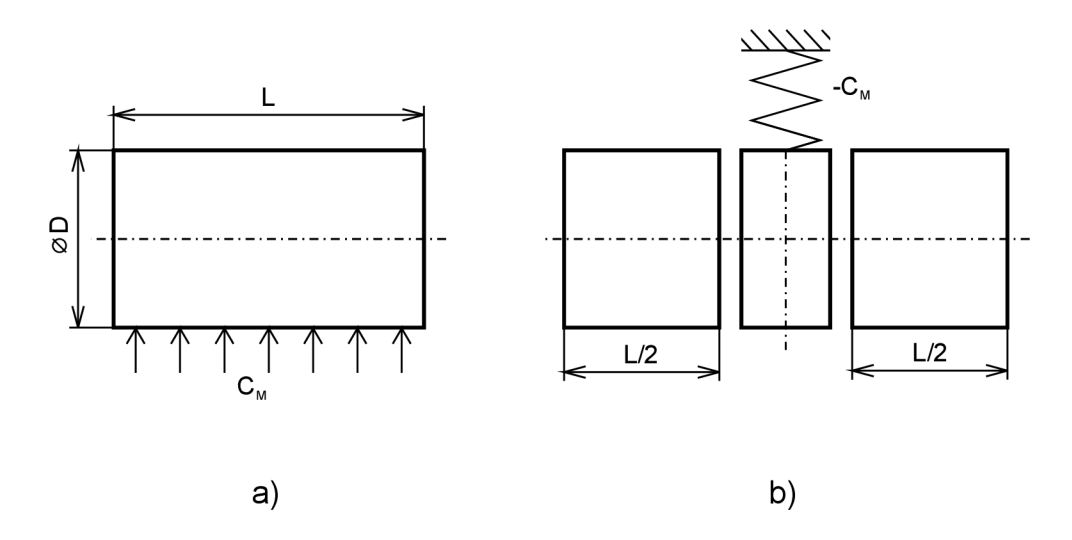

Obr. 5.5 Prvek s magnetickým tahem: a) reálný model; b) základní výpočtový model

Pro zpřesnění výpočtu je dobré rozdělit prvek na více jak dvě části (obr. 5.6). Při rozdělení na více než dvě části je samozřejmě nutné poměrným dílem i rozdělit hodnotu magnetického tahu. [6]

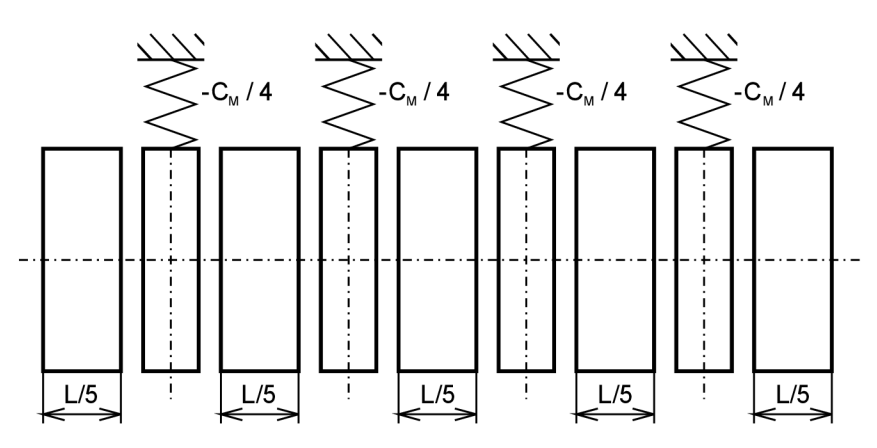

Obr. 5.6 Prvek s magnetickým tahem - přesnější model

## **6 Program Hřídel**

Metoda přenosových matic byla použita ve spojení s výpočtovým a programovacím prostředím Matlab k vytvoření programu pro výpočet hřídele. Matlab není nejvhodnější pro tvorbu uživatelských aplikací, ale na rozdíl od jiných prostředí umí velmi dobře pracovat s maticemi.

Vytvořený program s názvem Hřídel umožňuje každému uživateli zadat materiálové charakteristiky, geometrii, uloženia zatížení hřídele. Následně lze vypočítat průhybovou čáru a případně kritické otáčky hřídele.

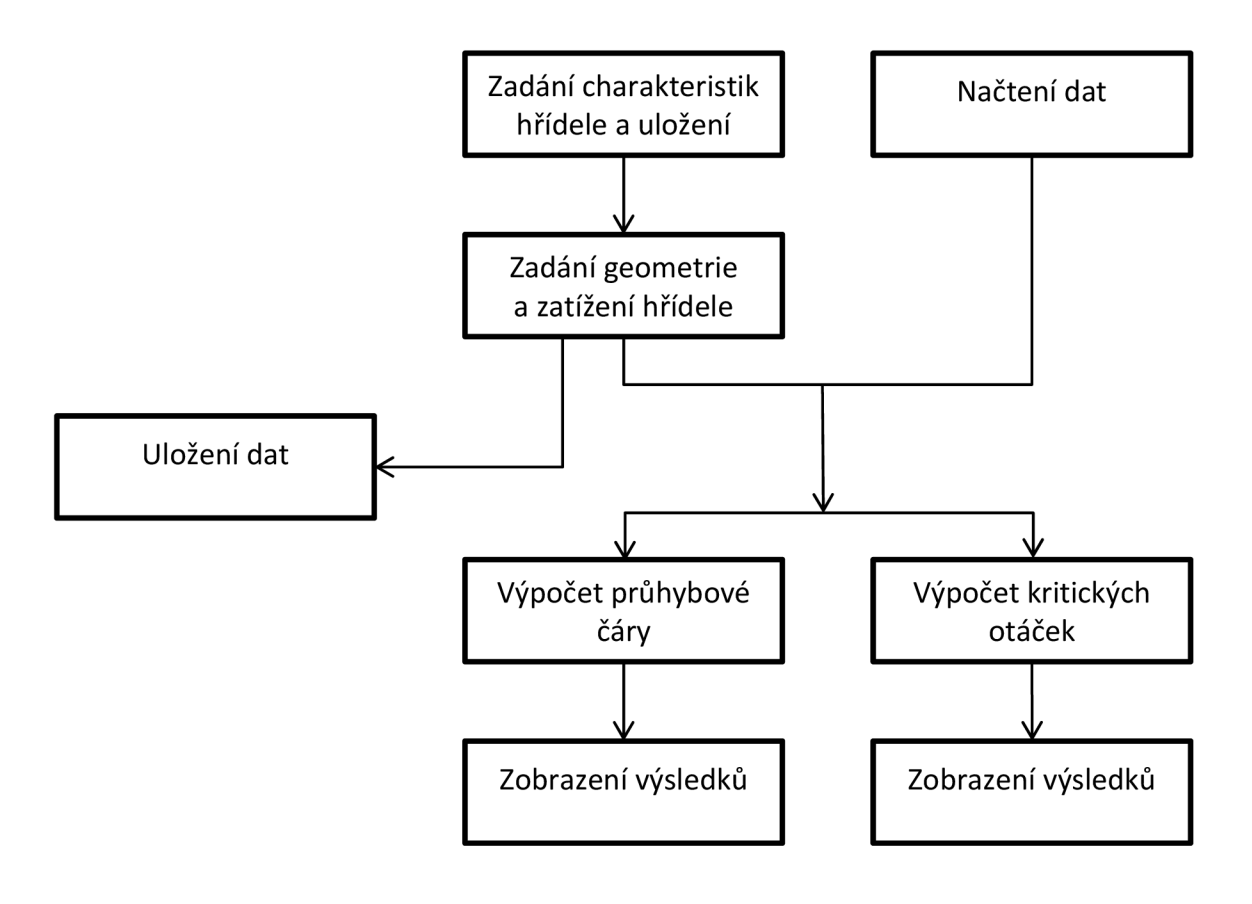

Obr. 6.1 Schéma programu

### **6.1 Bloky programu**

V této podkapitole jsou přiblíženy jednotlivé části programu zobrazené na obr. 6.2.

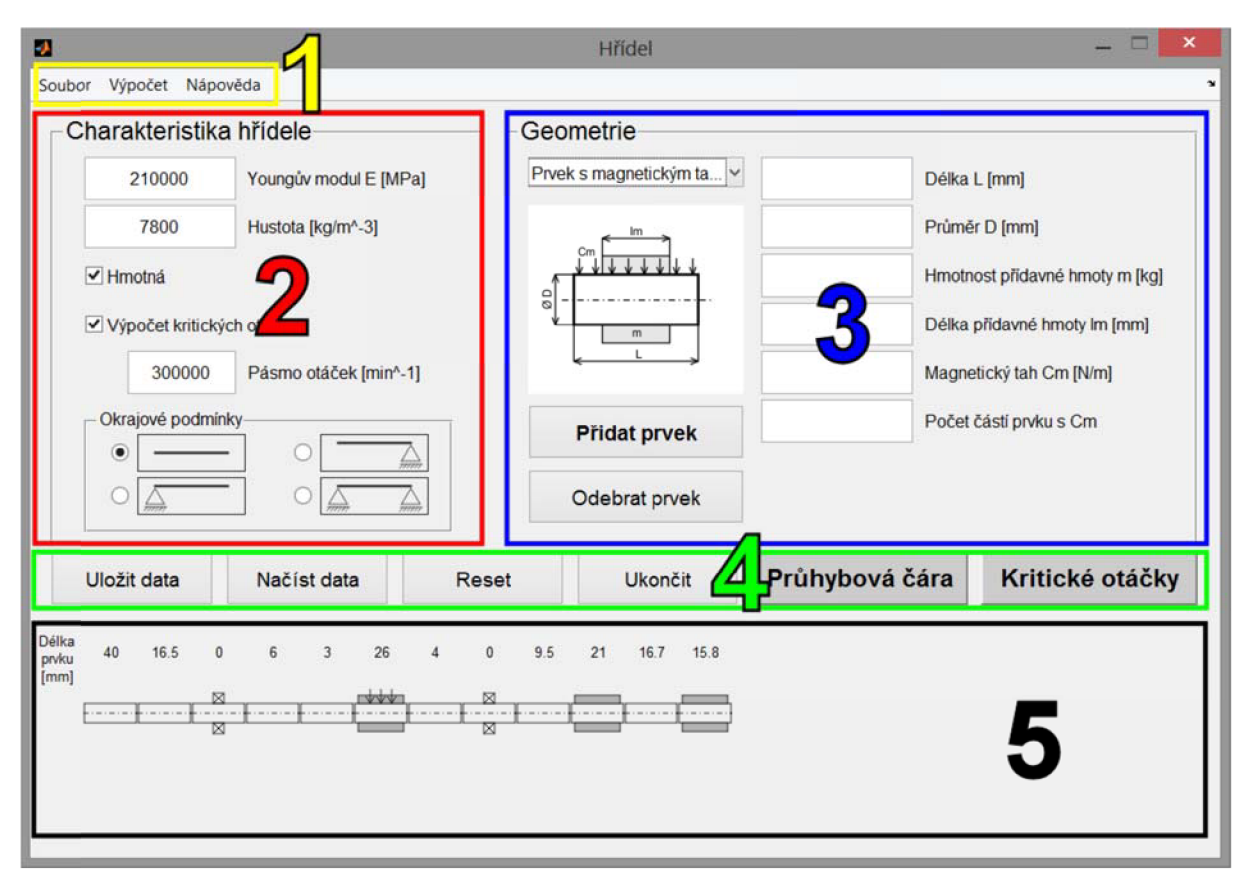

Obr. 6.2 Hlavní okno programu: 1 - Hlavní nabídka (žlutě), 2 - Charakteristika hřídele (červeně), 3 - Geometrie (modře), 4 - Manipulační tlačítka (zeleně), 5 - Zobrazovací plocha (černě)

#### **6.1.1 Charakteristika hřídele**

Blok je umístěn v levém horním rohu, aby bylo i pro uživatele intuitivní, že má být vyplňován jako první. Nachází se zde vstupní pole pro zadávání údajů charakterizující hřídel. Uživatel zde zadává Youngův modul a hustotu materiálu, ze kterého je počítaná hřídel vyrobená. Dále je zde zaškrtávací pole, kterým je voleno, zda je hřídel hmotná, nebo ne. Je tím míněno to, jestli počítáme s vlivem gravitačního zrychlení. Pokud je hřídel počítána jako hmotná, je automaticky počítáno s hodnotou gravitačního zrychlení  $g = 9.81\ m\cdot s^{-2}$ .

Další položkou je zaškrtávací pole Výpočet kritických otáček (obr. 6.3). Jeho zaškrtnutí je nutné pro možnost počítání kritických otáček (není-li zatrženo, program neumožní výpočet). Po zaškrtnutí je nutné zadat pásmo otáček, ve kterém bude program kritické otáčky prověřovat. Zadává se horní mez intervalu, dolní je 0. Hodnota zadaného pásma je pro snadnější zpracování zaokrouhlena nahoru na stovky. Popis výpočtu kritických otáček je uveden v kapitole 6.3.2.

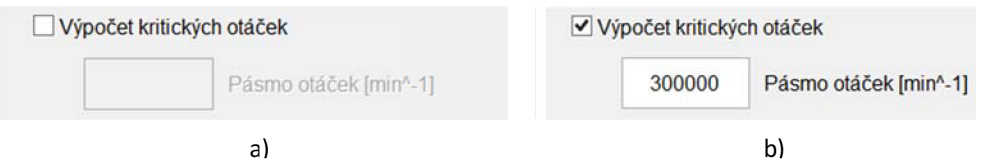

Obr. 6.3 Checkbox Výpočet kritických otáček: a) vypnutý, b) zapnutý

Posledním údajem tohoto bloku je volba okrajových podmínek (volný konec-volný konec, volný konec-podpora, podpora-volný konec, podpora-podpora). Je vytvořena pomocí přepínačů tak, aby bylo možné mít vybráno právě jeden typ okrajových podmínek (obr. 6.4).

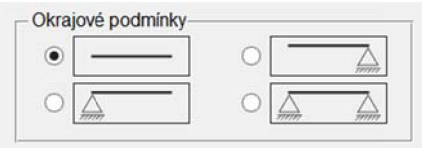

Obr. 6.4 Panel Okrajové podmínky

#### **6.1.2 Geometrie**

V tomto bloku uživatel definuje celou geometrii hřídele pomocí jednotlivých prvků s přímo definovanými parametry (seznam prvků je uveden v tab. 6.1). Pro různé prvky jsou tyto parametry odlišné. Po výběru prvku z rozbalovací nabídky se vždy zobrazí obrázek prvku s vyznačením veličin a vstupní pole pouze pro hodnoty veličin konkrétn ího prvku (obr. 6.5).

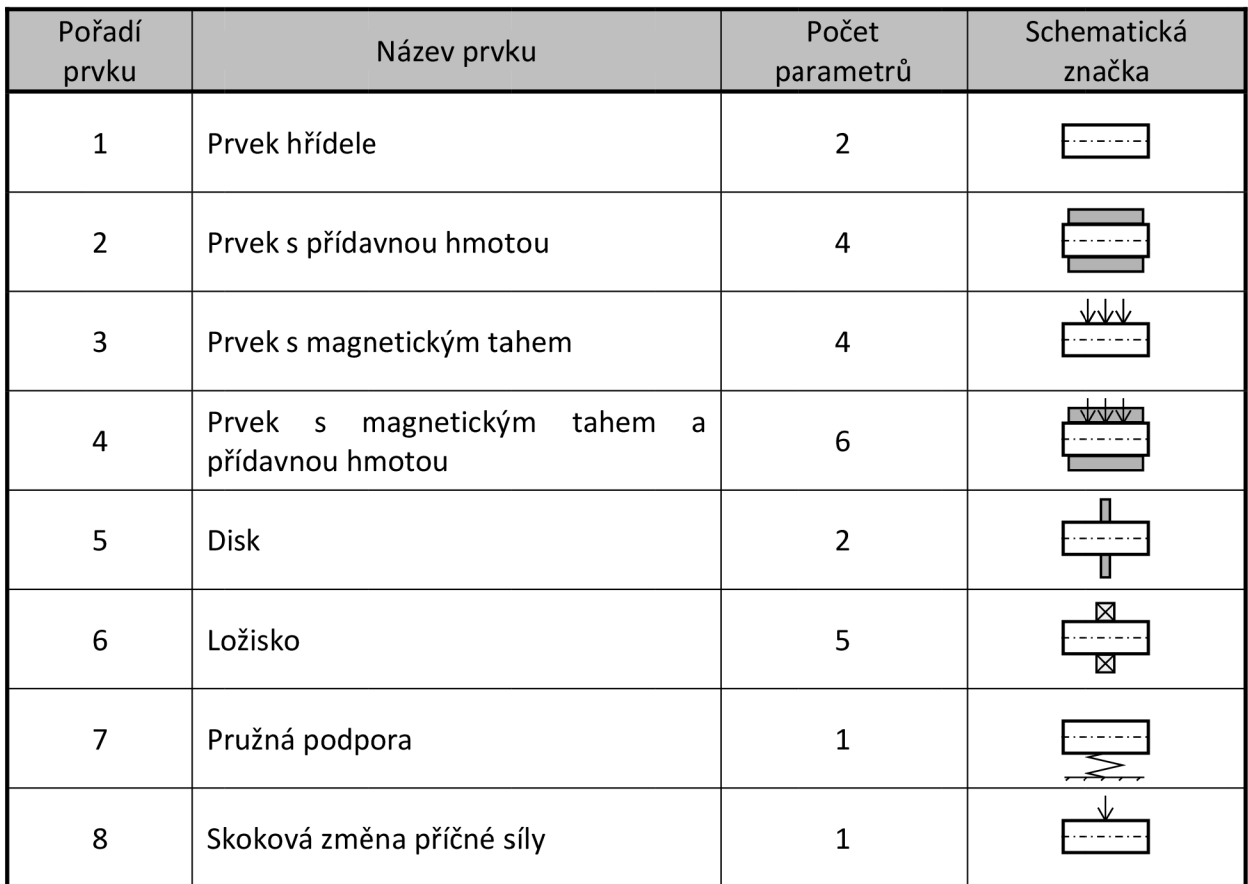

Tab. 6.1 Seznam prvků

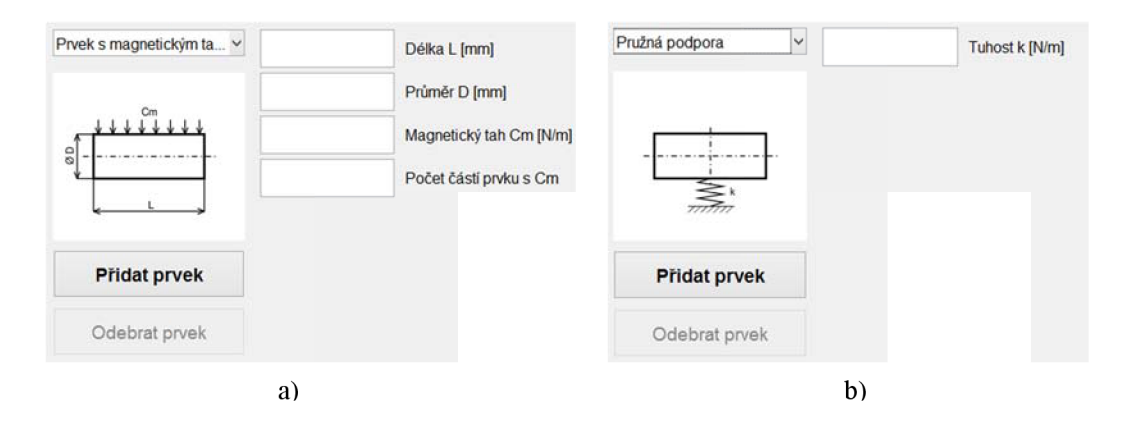

Obr. 6.5 Zobrazování různých parametrů pro různé prvky: a) prvek s magnetickým tahem, b) pružná podpora

Po vyplnění údajů je prvek kliknutím na tlačítko *Přidat prvek* přidán a zároveň se v zobrazovací ploše ukáže schématická značka a délka prvku. Takto uživatel nadefinuje celou hřídel. Počet prvků je z důvodu velikosti okna omezen na 40. Pomocí tlačítka *Odebrat prvek*  je vždy možné odebrat poslední zobrazený prvek.

Každý prvek je reprezentován svou vlastní přenosovou maticí. Postupným přidáváním prvků se tyto matice řadí za sebe do jednoho pole matic. Přidávání prvku hřídele s magnetickým tahem (s/bez přídavné hmoty) je o něco složitější, protože výsledná přenosová matice je kombinací matic prvku pružiny a obyčejného prvku, jejichž počet je různý (definovaný uživatelem). Tento prvek je tedy do pole uložen jako další pole matic. Výsledná struktura pole přenosových matic je tedy dvouúrovňová (tvořená maticemi a poli matic).

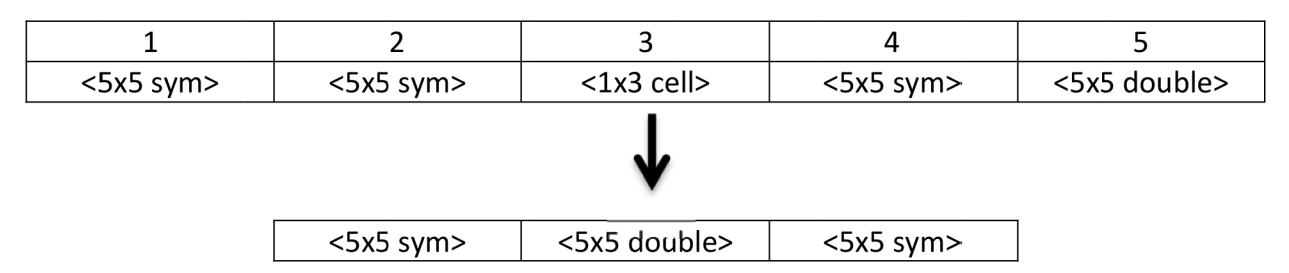

Obr. 6.6 Dvouúrovňová struktura výsledného cell pole (sym - matice obsahující symbolické proměnné, double - matice obsahující pouze proměnné typu double)

Při přidávání prvků se v programu tvoří dvě různá pole. Jedno z nich je tvořeno základními maticemi prvků a druhé je tvořeno maticemi pro rotující prvky. První je tvořeno vždy a využívá se při výpočtu průhybové čáry. Druhé je využíváno k určení kritických otáček a tvoří se pouze v případě zaškrtnutí tohoto výpočtu.

#### **6.1.3 Manipulační tlačítka a hlavní nabídka**

Nabídka v horní liště obsahuje všechny příkazy, které program umožňuje. Pro snadnější ovládání programu jsou nejdůležitější příkazy v pásu manipulačních tlačítek. Pomocí tlačítek Uložit a Načíst data je možné svoji práci načíst nebo naopak uložit do formátu .mat. Ukládají se pouze hodnoty zadané uživatelem v blocích Charakteristika hřídele a Geometrie. Neukládají se výsledky výpočtu. Zároveň při načítání dat jsou vymazána všechna aktuálně zadaná data. Další dvě tlačítka jsou Reset a Ukončit. Reset vymaže všechna zadaná data

a Ukončit ukončuje celý program. Při ukončování programu pomocí tlačítka ukončit je zobrazen dialog o uložení dat (obr. 6.7).

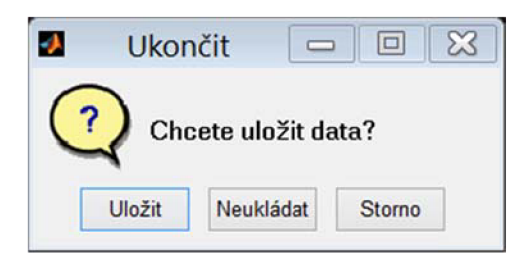

Obr. 6.7 Ukončovací dialog programu

Poslední dvě tlačítka (Průhybová čára a Kritické otáčky) jsou zvýrazněná, neboť se jedná o tlačítka výpočtu. Princip výpočtu a reprezentace výsledků je popsán dále.

V nabídce pak lze nalézt ještě položku Nápověda, která obsahuje samotnou nápovědu k práci s programem a údaje o programu (obr. 6.8).

| m                                                                    | Nápověda                                                                                                    | 回<br>$\Sigma$<br>Ö.<br>P. | 83<br>回<br>O programu<br>Ü                                                          |
|----------------------------------------------------------------------|----------------------------------------------------------------------------------------------------|---------------------------|-------------------------------------------------------------------------------------|
|                                                                      | Princip ovládání programu:                                                                                                    | ۸                         | Tento program byl vytvořen jako součást diplomové práce                             |
|                                                                      | Při zadávání údajů je nutné používat desetinnou tečku.                                                                                                    |                           | Výpočet průhybu hřídele elektrického<br>stroje zahrnující vliv magnetického tahu    |
| Čäst Charkteristika hřidele                                          |                                                                                                    |                           |                                                                                     |
|                                                                      | Údaje v této části je nutné vyplnit před zadáváním prvků.                                                                                                    |                           | Autor práce:<br>Bc. Radek Kukačka<br>Vedoucí práce:<br>doc. Ing. Radek Vlach, Ph.D. |
| 1. zadat Youngův modul v MPa<br>2. zadat hustotu v ko/m <sup>3</sup> | 3. zvolit, jestli je hřídel hmotná nebo ne, neboli počítáme-li s gravitačním zrychlením                                                                                                    | C 2014                    | Vysoké učení technické v Brně<br>Fakulta strojniho inženýrství                      |
|                                                                      | při zaškrtnutí výpočtu kritických otáček je nutné zadat i pásmo otáček v min <sup>-1</sup>                                                                                                    |                           | Ústav mechaniky těles, mechatroniky a biomechaniky                                  |
|                                                                      | · tento údaj udává, do jaké maximální hodnoty otáček se mají testovat kritické otáčky<br>· údai je zaokrouhlen na nahoru na stovky<br>· pokud se hodnota údaje po zadání prvků zmenší, výpočet proběhne pro menší pásmo otáček<br>· pokud se hodnota údaje po zadání prvků zvětší, výpočet neproběhne |                           |                                                                                     |
| 5. zvolit typ uložení                                                |                                                                                                    |                           |                                                                                     |
| <b>Cast Geometrie</b>                                                |                                                                                                    |                           | <b>Untax mechanika tillo</b><br>an hattacky a located hank-                         |
|                                                                      | 6. vybrat prvek a zadat jeho údaje:                                                                                                    |                           |                                                                                     |
|                                                                      | · Prvek hlidele                                                                                                    |                           | Zavřit                                                                              |
|                                                                      | □ zadat délku a průměr v mm                                                                                                    |                           |                                                                                     |

Obr. 6.8 Okno Nápověda (a) a O programu (b)

### **6.2 Kontroly vstupů a varování**

V průběhu zadávání hodnot je uživatel v některých případech varován o nesprávnosti zadání nebo důsledcích uživatelem zadané hodnoty. Konkrétně se jedná o varovné nebo chybové dialogy zobrazené v tab. 6.2.

Tab. 6.2 Varování a chybové hlášky

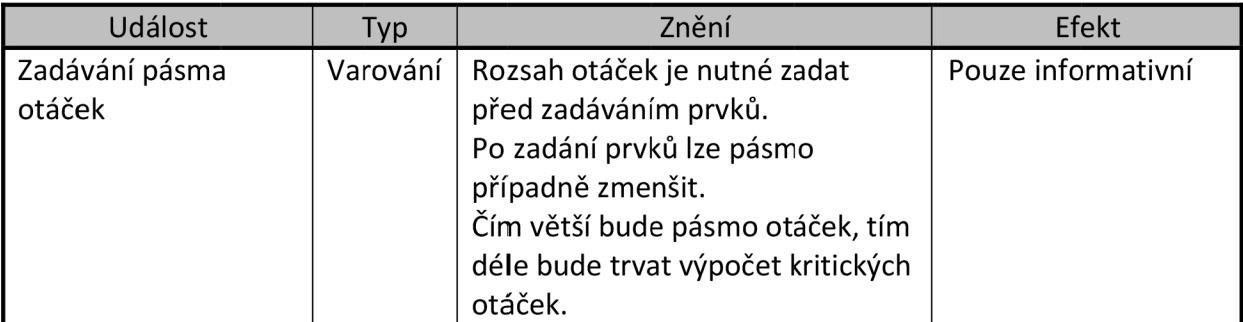

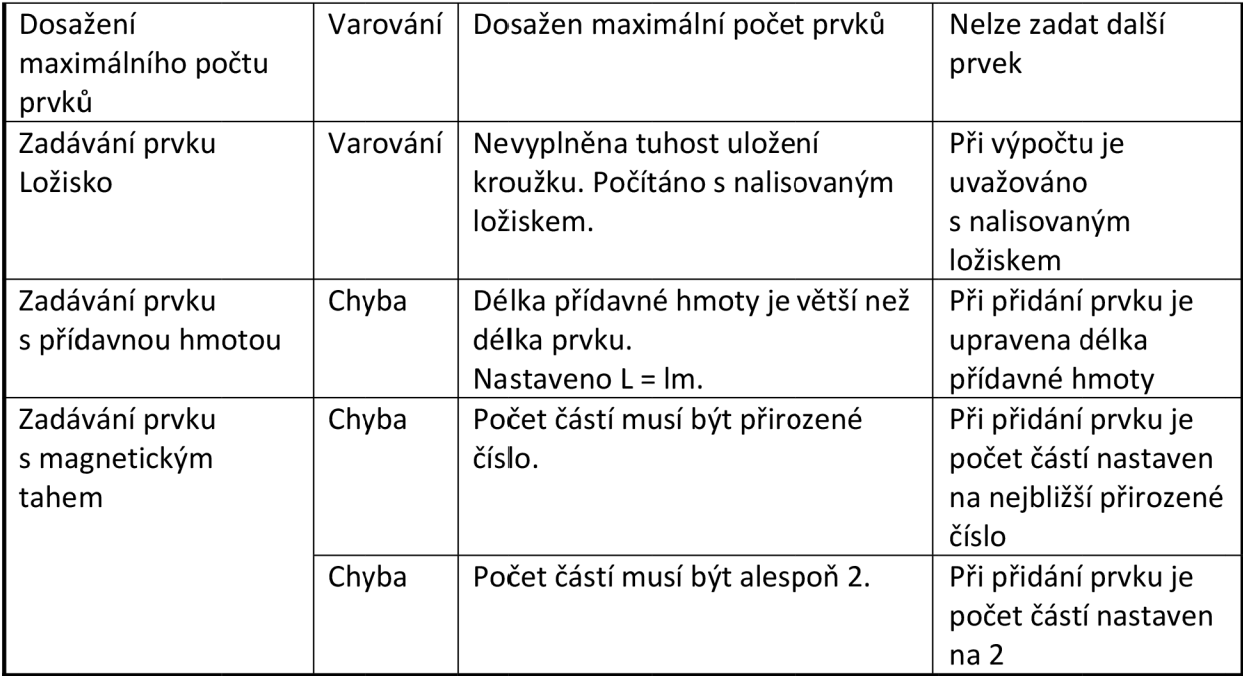

Po kliknutí na jedno ze dvou tlačítek výpočtu (Průhybová čára nebo Kritické otáčky) je provedena kontrola parametrů uvedených v tab. 6.3. Výpočet nezačne, pokud nebudou všechny kontroly úspěšně provedeny.

#### Tab. 6.3 Kontrola parametrů

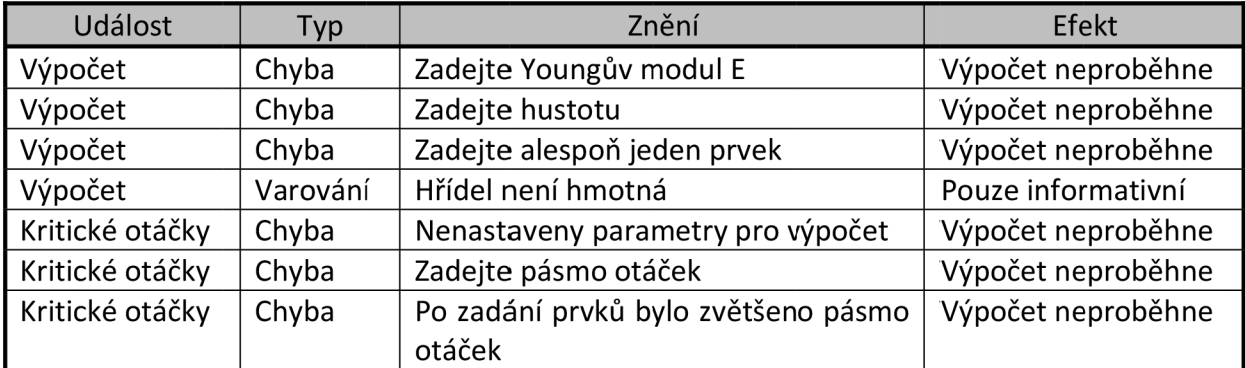

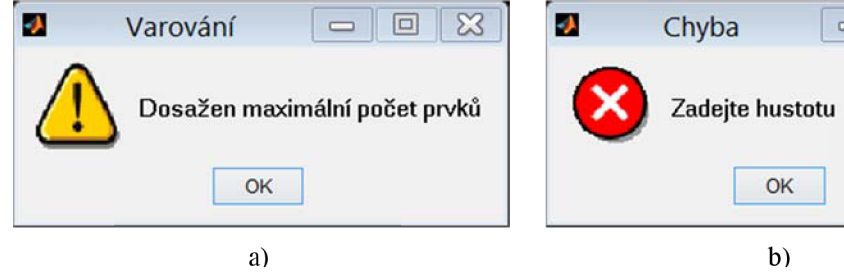

回区  $=$ 

Obr. 6.9 Varovný (a) a Chybový dialog (b)

## **6.3 Výpočet**

Výpočet je rozdělen na dvě části - Průhybová čára a Kritické otáčky. Schematicky je výpočet zobrazen na obr. 6.10 (v obrázku jsou dvě části odlišeny barevně: Průhybová čára modře, Kritické otáčky žlutě).

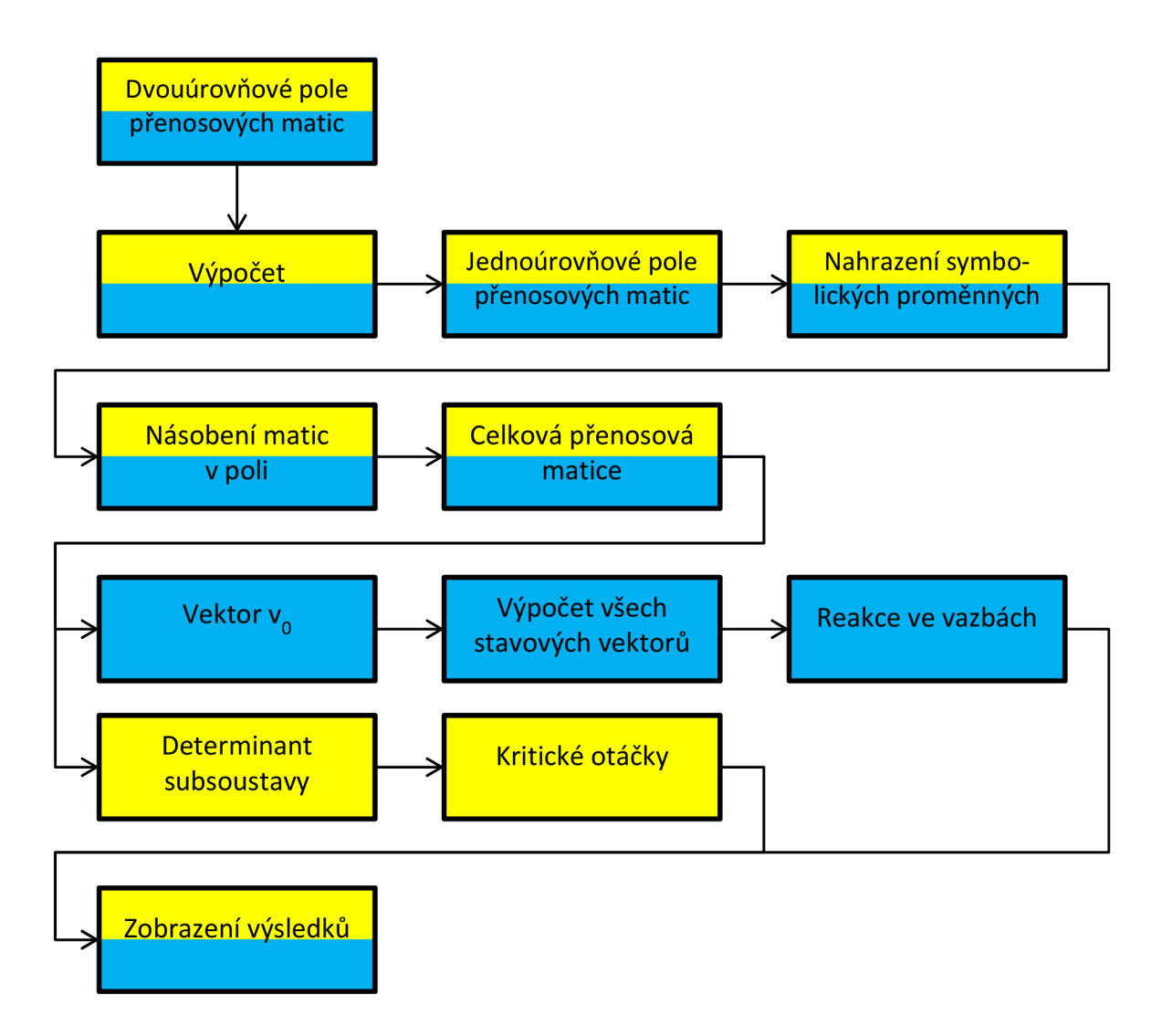

Obr. 6.10 Struktura výpočtu

Do výpočtu vstupuje dvouúrovňové pole přenosových matic. Prvním krokem výpočtu je převedení víceúrovňového pole na pole jednoúrovňové. Následně jsou nahrazeny symbolické proměnné konkrétními hodnotami. Těmito proměnnými jsou Youngův modul, hustota a gravitační zrychlení. Toto řešení umožňuje měnit před spuštěním nového výpočtu materiál hřídele bez nutnosti zadávání celé geometrie znovu. Program toto umožňuje pouze u výpočtu průhybové čáry, u výpočtu kritických otáček tato možnost byla odstraněna z důvodu velké časové náročnosti.

Dalším krokem je vytvoření celkové přenosové matice. Je to vyřešeno pomocí for cyklu, kdy jsou matice postupně násobeny od konce pole. Tímto získáme přenosový vztah (6-1) mezi pravým a levým koncem hřídele.

$$
\begin{bmatrix} W \\ \varphi \\ M_o \\ T \\ 1 \end{bmatrix}_{i} = \begin{bmatrix} U_{ww} & U_{w\varphi} & U_{wM} & U_{wT} & F_{w} \\ U_{\varphi w} & U_{\varphi \varphi} & U_{\varphi M} & U_{\varphi T} & F_{\varphi} \\ U_{MW} & U_{M\varphi} & U_{MM} & U_{MT} & F_{M} \\ U_{TW} & U_{T\varphi} & U_{TM} & U_{TT} & F_{T} \\ 0 & 0 & 0 & 0 & 1 \end{bmatrix}_{i,0} \cdot \begin{bmatrix} W \\ \varphi \\ M_o \\ T \\ 1 \end{bmatrix}_{0}
$$
 (6-1)

Ve vztahu (6-1) jsou podle zadaného uložení dosazeny okrajové podmínky (tab. 6.4).

Tab. 6.4 Okrajové podmínky podle uložení [6]

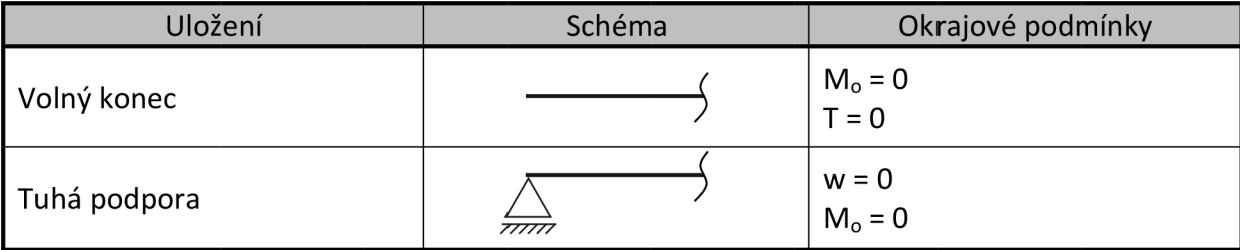

#### **6.3.1 Výpočet průhybové čáry a reakcí ve vazbách**

Při výpočtu průhybové čáry je následně postupováno tak, že získáme soustavu dvou lineárních rovnic. Toho docílíme zrušením sloupců, ve kterých je hodnota stavového vektoru levého konce *{v}0* nulová, a řádků s nenulovou hodnotou stavového vektoru pravého konce *{v}i,* ve vztahu (6-1). Zároveň rušíme i poslední řádek, který formálně nemá žádný význam. [6] Výsledná soustava vypadá takto (pro uložení s volnými konci):

$$
\begin{bmatrix} w \ \varphi \ 0 \ 1 \end{bmatrix}_{i} = \begin{bmatrix} - & - & - & - & - \\ - & - & - & - \\ U_{MW} & U_{M\varphi} & - & - & F_{M} \\ U_{TW} & U_{T\varphi} & - & - & F_{T} \\ - & - & - & - & - & - \end{bmatrix}_{i,0} \cdot \begin{bmatrix} w \ \varphi \\ 0 \\ 0 \\ 1 \end{bmatrix}_{0}
$$
\n(6-2)

$$
\begin{bmatrix} 0 \\ 0 \end{bmatrix}_{i} = \begin{bmatrix} U_{MW} & U_{M\varphi} \\ U_{Tw} & U_{T\varphi} \end{bmatrix} \cdot \begin{bmatrix} W_0 \\ \varphi_0 \end{bmatrix}_{0} + \begin{bmatrix} F_M \\ F_T \end{bmatrix}
$$
(6-3)

Z této soustavy lze pak již snadno vypočítat chybějící hodnoty stavového vektoru levého konce *{v}<sup>0</sup>.* Pro případ s volnými konci je výsledný vektor

$$
v_0 = [w_0 \quad \varphi_0 \quad 0 \quad 0 \quad 1]^T
$$
 (6-4)

Za pomoci tohoto vektoru a přenosových matic jednotlivých prvků vypočteme jednotlivé stavové vektory po celé délce hřídele. Tyto vektory jsou uloženy do výsledné matice a následně je z této matice zobrazena průhybová čára. [6]

Při zadávání prvků hřídele, které charakterizují vazbu (ložisko a pružná podpora) je do pomocné proměnné uložena informace, že se jedná o vazbu. Pokud je zadána okrajová podmínka s podporou, je počítána i reakce na podepřeném konci hřídele. V této části výpočtu jsou vybrány stavové vektory v místech s vazbou a počítána hodnota reakce. Velikost reakce je stanovena změnou posouvající síly mezi levým a pravým bodem vazby. Lze to popsat následujícím vztahem [6]

$$
R_i = T_{i+1} - T_i \t\t(6-5)
$$

Takto program pomocí cyklu projde celou hřídel a spočítá všechny vazby. Po vypočítání všech vazeb se otevře nové okno se zobrazením výsledků.

#### **6.3.2 Výpočet kritických otáček**

Při výpočtu kritických otáček hřídele opět vycházíme z celkové přenosové matice, která je vytvořena maticemi pro rotující prvky (viz příloha A).

$$
\begin{bmatrix} W \\ \varphi \\ M_o \\ T \end{bmatrix}_{i} = \begin{bmatrix} O_{ww} & O_{w\varphi} & O_{wM} & O_{wT} \\ O_{\varphi w} & O_{\varphi \varphi} & O_{\varphi M} & O_{\varphi T} \\ O_{MW} & O_{M\varphi} & O_{MM} & O_{MT} \\ O_{Tw} & O_{T\varphi} & O_{TM} & O_{TT} \end{bmatrix}_{i,0} \cdot \begin{bmatrix} W \\ \varphi \\ M_o \\ T \end{bmatrix}_{0}
$$
(6-6)

Následně opět rušíme sloupce a řádky podle okrajových podmínek (stejně jako při výpočtu průhybové čáry). Vztah (6-6) se nám tímto zjednoduší na soustavu dvou rovnic (pro uložení s volnými konci). [6]

$$
\begin{bmatrix} 0 \\ 0 \end{bmatrix}_{i} = \begin{bmatrix} O_{MW} & O_{M\varphi} \\ O_{Tw} & O_{T\varphi} \end{bmatrix} \cdot \begin{bmatrix} W_0 \\ \varphi_0 \end{bmatrix}_{0}
$$
 (6-7)

Tato soustava obsahuje dvě neznámé stavového vektoru *{v}0* a ještě neznámou úhlovou frekvenci Ω. Matematicky je dáno, že pro soustavu rovnic ve tvaru  $[A] \cdot \{x\} = \{b\}$  existuje jiné než netriviální řešení ({x } = 0), pokud se determinant matice *[A]* rovná nule. Toto může nastat pro určité hodnoty úhlové frekvence  $\Omega$ . Tyto hodnoty jsou pak hledanými kritickými frekvencemi  $\omega_i$ , ze kterých vypočteme kritické otáčky hřídele (vztah (6–9)). [6]

$$
det \begin{bmatrix} O_{MW} & O_{M\varphi} \\ O_{Tw} & O_{T\varphi} \end{bmatrix} = 0 \Rightarrow \omega_i
$$
 (6-8)

$$
N_{ki} = \frac{60 \cdot \omega_i}{2 \cdot \pi} \quad [min^{-1}] \tag{6-9}
$$

Hledání úhlových frekvencí je řešeno postupným dosazováním úhlové frekvence  $\Omega$ pro nastavené pásmo otáček. V programu je to realizováno tak, že při tvorbě pole matic je pro každou stou frekvenci vytvořen další řádek (každá stá frekvence je dosazována z důvodu urychlení výpočtu). Při dosazování úhlových frekvencí pak výpočet postupně prochází přes všechny řádky.

Následně jsou posuzovány dvě po sobě jdoucí hodnoty determinantu. Jakmile je nalezena dvojice hodnot, kdy je první kladná a druhá záporná nebo naopak, je jisté, že hodnota kritických otáček leží mezi otáčkami odpovídajícími těmto hodnotám determinantu. Následně je ve výpočtu použita numerická metoda půlení intervalů pro nalezení výsledné hodnoty kritických otáček.

Takto program pomocí cyklu projde celé zadané pásmo a spočítá všechny kritické otáčky. Poté se otevře nové okno se zobrazením výsledků.

Princip metody půlení intervalů lze shrnout tak, že máme funkci  $y = f(x)$ , jejíž kořen hledáme v intervalu  $\langle a; b \rangle$ . Zavedeme označení  $a = a_0$  a  $b = b_0$ . Určíme střed intervalu pomocí vztahu  $x_0 = a_0 + \frac{b_0 - a_0}{2}$ . Pokud  $f(x_0) = 0$ , pak je právě hodnota  $x_0$  hledanou hodnotou kořene, jinak je znaménko  $f(x_0)$  shodné buď s  $f(a_0)$ , nebo  $f(b_0)$ . Je-li znaménko  $f(x_0)$  shodné s $f(a_0)$ , nachází se kořen v intervalu  $(x_0; b_0)$ . Proto určíme nové koncové body intervalu jako  $a_1 = x_0$  a  $b_1 = b_0$ . V opačném případě, kdy jsou znaménka  $f(x_0)$ a  $f(b_0)$  shodná, jsou nové koncové body intervalu  $a_1 = a_0$  a  $b_1 = x_0$ . Takto opakujeme postup na intervalech *(a±; (a2; b2),-* až do té doby, než splníme předem zadanou přesnost. [9]

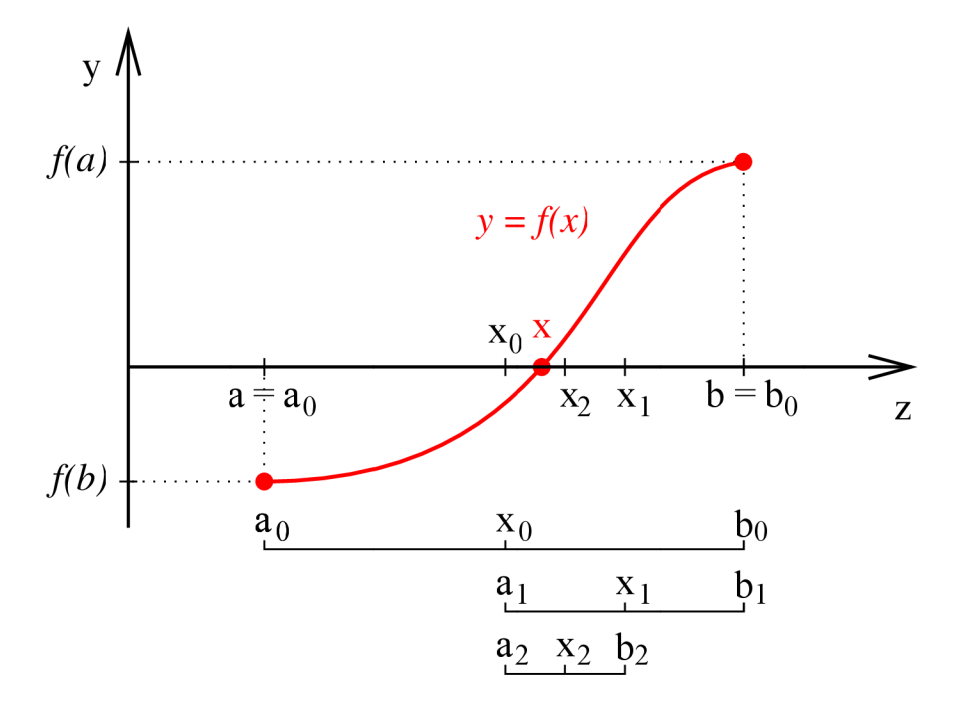

Obr. 6.11 Metoda půlení intervalů [9]

#### **6.4 Reprezentace výsledků**

Po dokončení výpočtu se v novém okně zobrazí výsledky. V případě výpočtu průhybové čáry se zobrazí graf průhybové čáry hřídele (obr. 6.12). Součástí okna jsou také nástroje pro práci s grafem (přiblížení a oddálení pohledu, posun pohledu a kurzor zobrazující konkrétní hodnoty grafu). Společně s průhybovou čárou jsou v grafu naznačena místa reakcí a vedle vypsány jejich hodnoty (číslování reakcí je zleva). Uživatel má také možnost zobrazit data v textovém výpisu (obr. 6.14), kde uvidí ve sloupcích vedle sebe průhyb hřídele v konkrétní vzdálenosti od počátku hřídele (levý konec) a dále reakce ve vazbách.

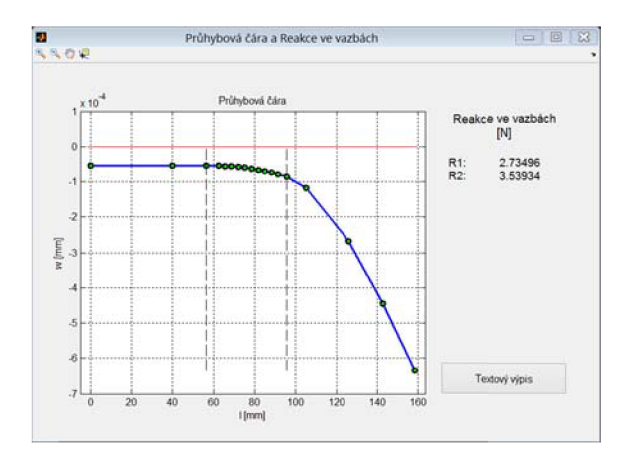

Obr. 6.12 Výsledná průhybové čára a reakce ve vazbách

Po ukončení výpočtu kritických otáček je zobrazeno podobné okno se stejnými nástroji (obr. 6.13). V okně grafu je zobrazena křivka determinantu v závislosti na otáčkách hřídele. Dále jsou v grafu vyznačeny hodnoty kritických otáček, které jsou vedle vypsány. Uživatel má opět možnost zobrazit textový výpis dat.

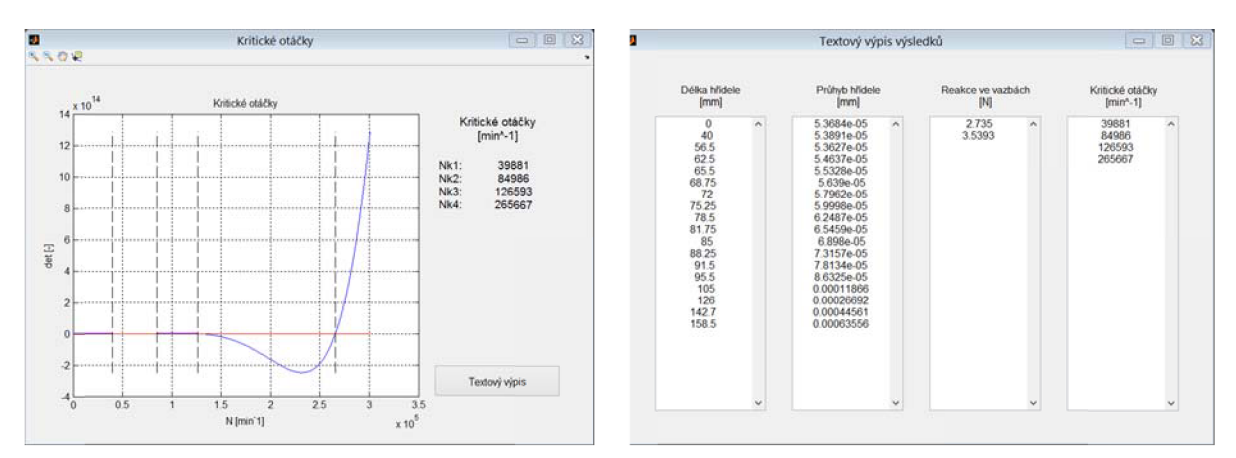

Obr. 6.13 Výsledné kritické otáčky Obr. 6.14 Textový výpis výsledků

### **6.5 Přenos aplikace**

Jednou z nevýhod tvorby uživatelské aplikace v prostředí Matlab je její distribuce. Pro tvorbu výsledného spustitelného souboru využívá program vlastní kompilátor s názvem MCR, který je různý pro každou verzi (pro verzi Matlabu R2012b je to verze MCR 8.0). Základní nevýhodou je různost verzí. Výsledná vytvořená aplikace je spustitelná pouze v systému, ve kterém je nainstalovaná stejná verze Matlabu, v jaké byla aplikace vytvořena. Jako náhradu celého programu lze nainstalovat pouze samostatný kompilátor, který lze stáhnout z internetových stránek výrobce Matlabu, firmy Mathworks . Další možností je spouštět program přes skript hridel.m (je k tomu potřeba program Matlab, ale nezáleží na jeho verzi).

## **7 Metoda konečných prvků**

Pro výpočet pomocí metody konečných prvků je použit program ANSYS. Je to software, který je v inženýrské praxi velmi používaný pro řešení velkého množství různorodých problémů. Kapitola se zabývá řešením průhybu a kritických otáček za použití prostředí Ansys Workbench.

### **7.1 MKP elementy**

Při volbě konečně prvkových elementů v tomto případě je vhodné uvažovat tak, aby pro obě analýzy (statickou i modální) bylo možné využít stejných prvků. Z tohoto důvodu jsou voleny elementy podporující gyroskopický efekt, což nám umožní možnost výpočtu dynamiky rotoru (kritické otáčky). Zároveň jsou také tyto prvky voleny z důvodu, že je program Ansys Workbench nabízí jako výchozí.

#### **7.1.1 BEAM 188**

Prutový prostorový prvek, který má dva uzly plus jeden volitelný sloužící pro prostorovou orientaci prvku. Má šest stupňů volnosti v každém uzlu (posuvy ve srněru x, y a z a rotace kolem těchto os). [10]

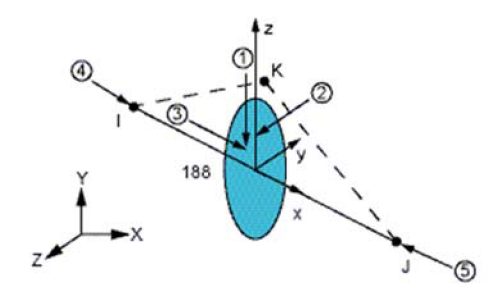

Obr. 7.1 Element BEAM188 [10]

#### **7.1.2 SOLID 187**

Tento element je prostorový ve tvaru čtyřstěnu s deseti uzly (obr. 7.2). V každém uzlu má 3 stupně volnosti (posuvy ve směru x, y a z). Je vhodný pro modelování složitých i nepravidelných tvarů. [10]

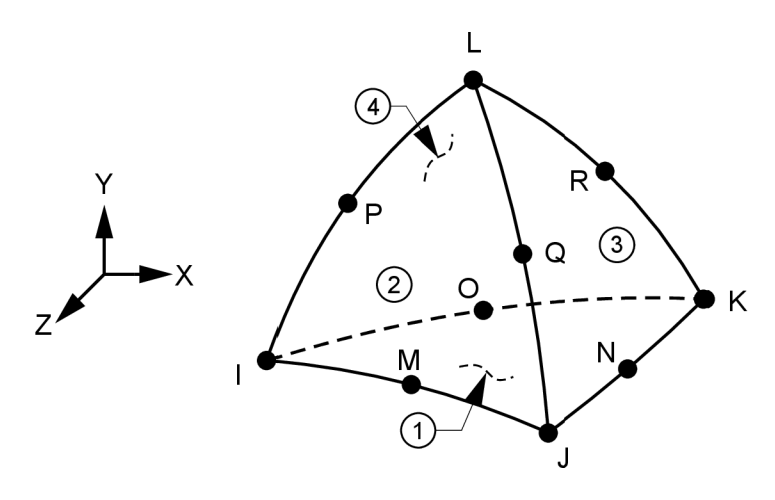

Obr. 7.2 Element SOLID187 [10]

#### **7.1.3 MASS21**

Element je definovaný jako jeden uzel (obr. 7.3), který má šest stupňů volnosti (posuvy ve směru x, y a z a rotace kolem těchto os). V uzlu jsou soustředěny složky hmotnosti ve směrech souřadného systému a momenty setrvačnosti k těmto osám. [10] V programu Ansys Workbench je zadáván jako Point Mass.

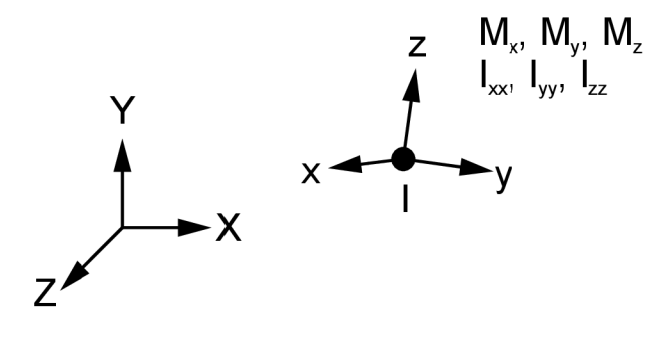

Obr. 7.3 Element MASS21 [10]

#### **7.1.4 COMBIN14**

Element je použitelný jako podélný nebo torzní 1-D, 2-D nebo 3-D prvek typu pružina-tlumič (obr. 7.4). Použití možnosti podélného prvku je možné jako jednoosý element tah-tlak, který může mít až tři stupně volnosti v každém uzlu, posuvy ve směru (x, y a z). [10] V programu Ansys Workbench je zadáván jako Spring.

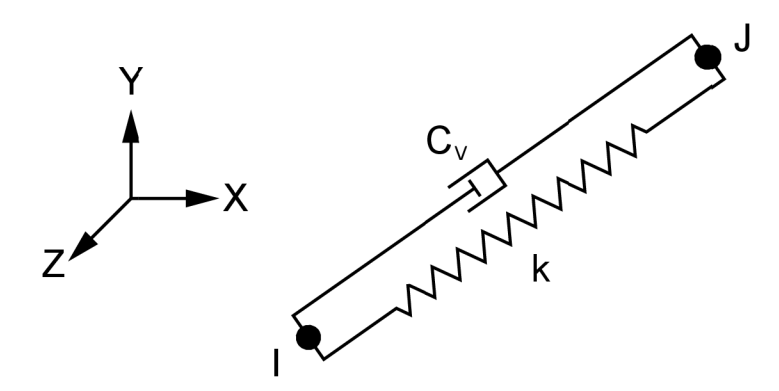

Obr. 7.4 Element COMBIN14 [10]

Lze jej využít pro jednoduchý model uložení v ložisku, který je vytvořen za pomocí dvou elementů (obr. 7.5). Při vytvoření ložiska tímto způsobem lze použít pouze koeficienty tuhosti ložiska K<sub>xx</sub> a K<sub>yy</sub> a tlumení C<sub>xx</sub> a C<sub>yy</sub>. Je také vhodný pro modelaci magnetického tahu.

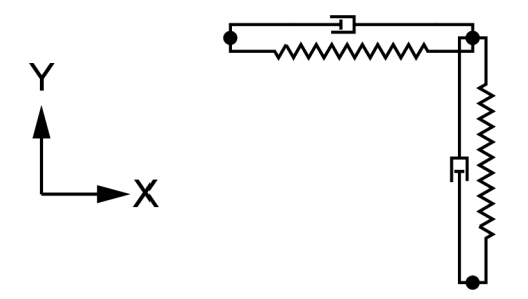

Obr. 7.5 Modelování ložiska za pomocí dvou elementů typu COMBIN14

#### **7.1.5 C0MBI214**

Je to rovinný element sloužící pro modelování uložení v ložisku (obr. 7.6). Má dva uzly plus jeden volitelný. V každém uzlu má dva stupně volnosti (posuvy v x a y nebo z). Nemá žádnou hmotnost. Pokud je nutné s hmotností počítat, musí být dodána pomocí elementu MASS21. [10] Lze jím modelovat i magnetický tah. V programu Ansys Workbench je zadáván jako Bearing.

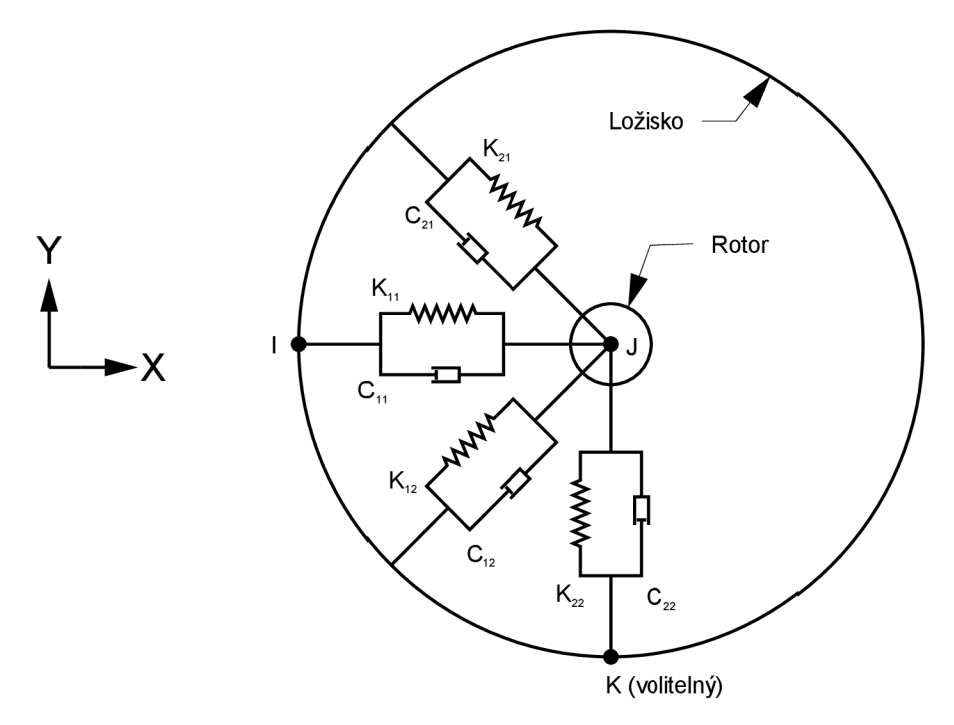

Obr. 7.6 Element COMBI214 [10]

#### **7.1.6 Bushing Joint (MPC184)**

Další možností, jak v programu Ansys Workbench zadat ložisko je vazba Bushing Joint. Po přiřazení tohoto prvku ke geometrii lze zadat matice tuhosti a tlumení ložiska. Tato vazba je reprezentována elementem MPC184. Prvek má šest stupňů volnosti (posuvy ve směru x, y a z a rotace kolem těchto os), z nichž mohou být všechny omezeny zadanými parametry. [10]

### **7.2 Magnetický tah**

Pro názornou ukázku zadání působení magnetického tahu byl vytvořen jednoduchý model v prostředí Ansys Workbench (obr. 7.7). Model je vytvořen pomocí prvků BEAM188 s nastavením průměrů pomocí Cross Section. Přídavná hmota je přidána příkazem Point Mass. Vazby jsou realizovány s využitím Remote Displacement a zatížení gravitací pomocí Standart Earth Gravity. Vazba Remote Displacement umožňuje zadat okrajové podmínky pomocí vzdálených bodů (nemusejí ležet přímo na geometri i tělesa). Lze zadat omezení posuvů a rotace ve všech směrech. [10]

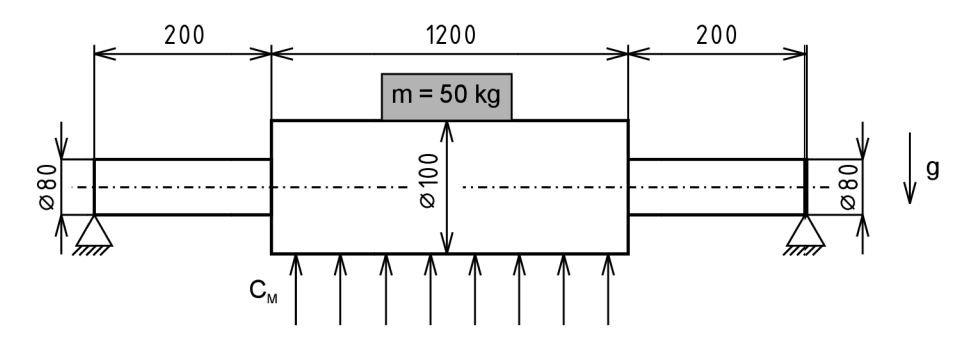

Obr. 7.7 Model pro demonstraci zadání magnetického tahu

Modelace magnetického tahu lze obecně provést dvojím způsobem. Prvním z nich je iterační přístup, kdy je nejprve vypočten průhyb hřídele způsobený gravitační silou, poté je vypočtena ohybová tuhost hřídele. Následně je tuhost přepočítána na ekvivalentní s uvažováním gravitační i magnetické síly. Nakonec je výsledný průhyb vypočítán na základě ekvivalentní tuhosti. Druhým způsobem je přímé modelování pomocí prvku pružiny se zápornou tuhostí (analogicky s kapitolou 5.4). Pro tuto práci je využit druhý přístup.

Při modelování v programu Ansys Workbench nelze standardně zadat pružině zápornou tuhost. Při zadání pružiny Workbench nastaví výchozí element typu COMBIN14. Chceme-li jej použít pro modelaci magnetického tahu, musíme zadat pomocí příkazu Commands (APDL) vloženým k definici pružiny zápornou tuhost. V příkazu stačí definovat tuhost pomocí reálné konstanty daného prvku, a to příkazem *R,\_sid, -hodnota\_mag\_tahu* (obr. 7.8). Parametr\_s/c/ nahrazuje číselné označení typu prvku, které si program doplňuje automaticky.

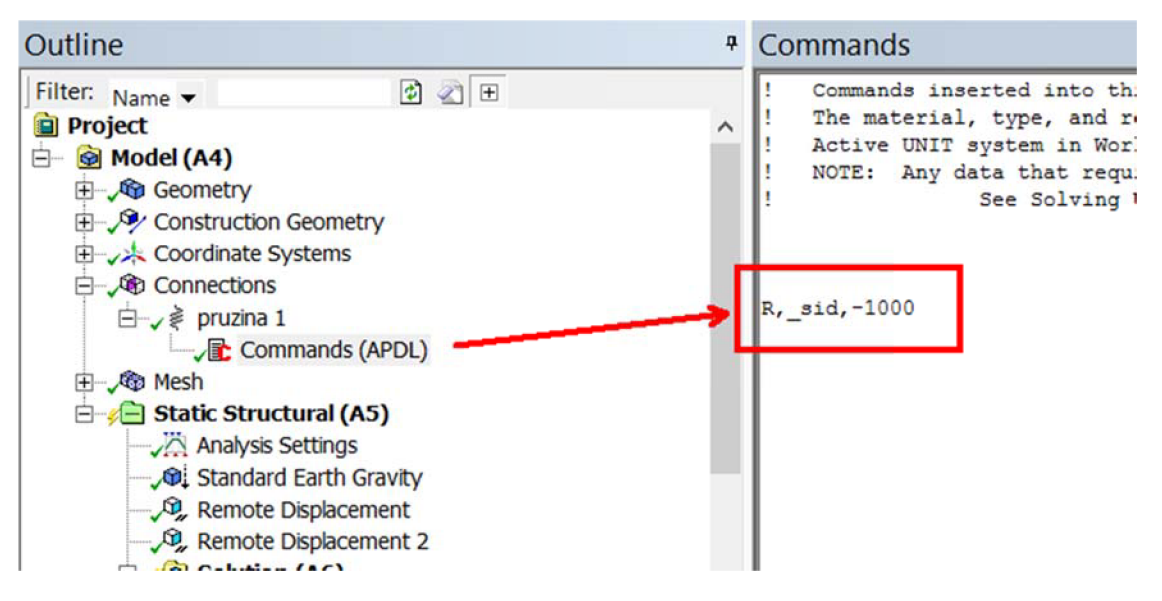

Obr. 7.8 Zadání záporné tuhosti

Pro zpřesnění výpočtu lze magnetický tah definovat pomocí více pružin (opět viz. kapitola 5.4 a obr. 5.6). Při použití více pružin je průhyb hřídele lépe aproximován. Byly provedeny simulace s použitím jedné, tří a sedmi pružin. Porovnání hodnot průhybu středu hřídele (zobrazeného na obr. 7.7) v závislosti na počtu pružin jsou uvedeny v tab . 7.1.

| magnetický tah      | 1 pružina          | 3 pružiny          | 7 pružin           |
|---------------------|--------------------|--------------------|--------------------|
| $[N \cdot mm^{-1}]$ | $\lceil mm \rceil$ | $\lceil mm \rceil$ | $\lceil mm \rceil$ |
| 1                   | 0,09275            | 0,09275            | 0,09275            |
| 10                  | 0,09282            | 0,09281            | 0,09280            |
| 100                 | 0,09355            | 0,09337            | 0,09331            |
| 1000                | 0,10143            | 0,09944            | 0,09875            |
| 5000                | 0,16222            | 0,13986            | 0,13330            |
| 10000               | 0,64610            | 0,28466            | 0,23724            |
| 11000               | 1,58219            | 0,35905            | 0,28113            |
| 12000               | 9,77915            | 0,47763            | 0,34110            |

Tab. 7.1 Hodnoty průhybu středu hřídele v závislosti na počtu pružin

Z hodnot v tabulce je vidět, že pokud je použito více pružin, je průhyb lépe aproximován. Postupným zvětšováním velikosti hodnoty magnetického tahu roste i průhyb hřídele. Při zadání vysokých hodnot výpočet přestává být lineární a posléze přestává dávat akceptovatelné výsledky. V grafu na obr. 7.9 jsou graficky znázorněny výsledky z tab. 7.1. Je vidět, že při použití pouze jedné pružiny výpočet přestává být lineární pro nižší hodnoty magnetického tahu.

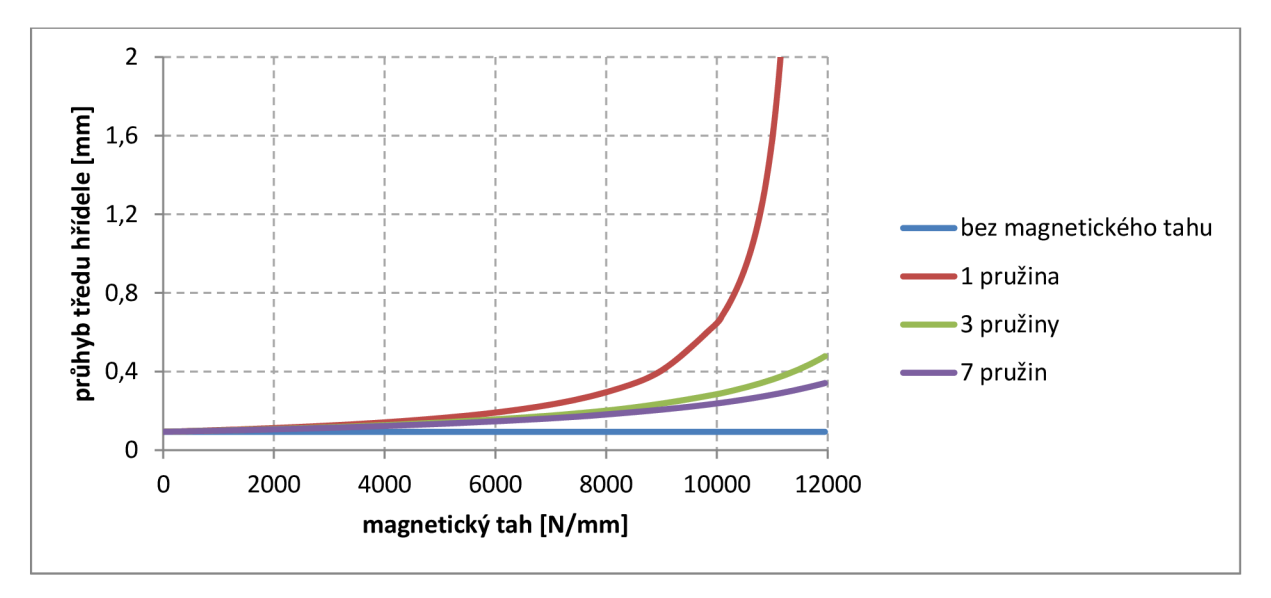

Obr. 7.9 Graf závislosti prhybu středu hřídele na velikosti magnetického tahu

### **7.3 Řešení průhybu**

Pro řešení průhybu hřídele je zvolen blok analýzy Static Structural (obr. 7.10), ve kterém jsou nejdříve nastaveny materiálové hodnoty (řádek 2 – Engineering Data). Následně je v modeláři (řádek 3 - Geometry) vytvořen model rotoru. Třetím krokem je nastavení modelu (řádek 4 – Model).

|                    | Δ                           |  |
|--------------------|-----------------------------|--|
| 77.7               | <b>Static Structural</b>    |  |
|                    | 2 <b>C</b> Engineering Data |  |
|                    | 3 <b>00</b> Geometry        |  |
| Model              |                             |  |
| 5 <b>Gil Setup</b> |                             |  |
|                    | 6 Solution                  |  |
|                    | Results                     |  |
|                    | <b>Static Structural</b>    |  |

Obr. 7.10 Blok analýzy Static Structural

Pokud je model tvořen pomocí SOLID prvků, lze pro pozdější zobrazení průhybové čáry v bloku Construction Geometry vytvořit cestu (Path) zadáním souřadnic koncových bodů střednice. Druhým krokem je blok Connections a zadání ložisek a magnetického tahu. Je to realizováno pomocí pružinových prvků (COMBIN14) z nabídky Body-Ground (postup dle kapitol 7.1 a 7.2). Modelování ložiska pomocí těchto prvků je dostačující, ale pokud chceme přesnější model, lze ložiska modelovat pomocí vazby Bushig Joint ze stejné nabídky. Posledním nastavením modelu je konečně prvková síť. V nabídce je upravena velikost elementů a nastavení ploch pro mapovanou síť, případně přidání metody vytvoření sítě.

Čtvrtým krokem je nastavení analýzy, zatížení a dalších vazeb (řádek 5 - Setup). Pro tento případ je zde použito z nabídky Inertial zatížení gravitací (Standart Earth Gravity) a případně modelace vazeb pomocí Remote Displacement (v případě, že nejsou nastavována ložiska prvkem pružiny nebo vazbou Bushing Joint). Následuje nastavení analýzy (obr. 7.11). Pro zpřesnění je výpočet rozdělen na více kroků pomocí nastavení Auto Time Settings na *zapnuto*  a definování pomocí Substeps. Pro zrychlení výpočtu lze ještě nastavit řešič na Direct Solver.

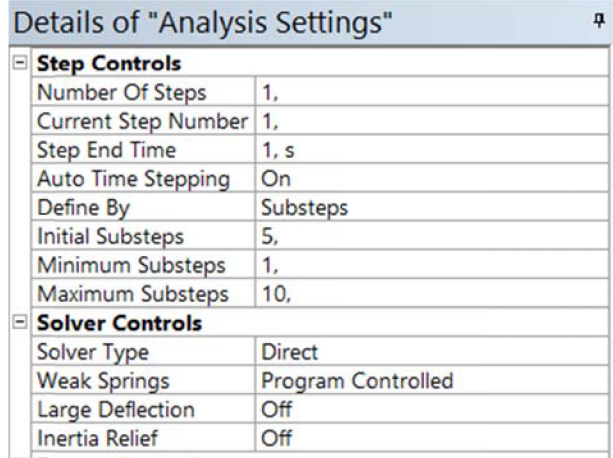

Obr. 7.11 Nastavení statické analýzy v programu Ansys Workbench

Posledním krokem je nastavení zobrazení výsledků (řádek 6 - Solution). Zobrazení průhybové čáry je docíleno pomocí Directional Deformation, u kterého nastavíme Scoping method na Path a orientaci pro zvolenou osu. Pro zobrazení reakcí ve vazbách je použito Spring Probe, když jsou ložiska modelována pružinou, Joint Probe při modelaci vazbou Bushing Joint, nebo Probe Force Reaction při modelaci vazeb pomocí Remote Displacement.

### **7.4 Dynamika rotoru**

Pro výpočet kritických otáček je použita modální analýza. Pro úplnost je zde uvedeno několik pojmů z dynamiky rotorů, které je vhodné znát.

### **7.4.1 Souběžná a protiběžná precese**

Jakmile se rotor otáčí, dochází k jeho průhybu. Tím dochází k tomu , že se střed hřídele začne pohybovat po kruhové nebo elipsovité trajektorii, což je označováno jako precese (kroužení). Rozeznáváme dva druhy, a to souběžnou (regulární), při které střed hřídele krouží ve stejném směru jako je smysl otáčení rotoru, a protiběžnou, při které je směr kroužení opačný než smysl otáčení rotoru (obr. 7.12). [13]

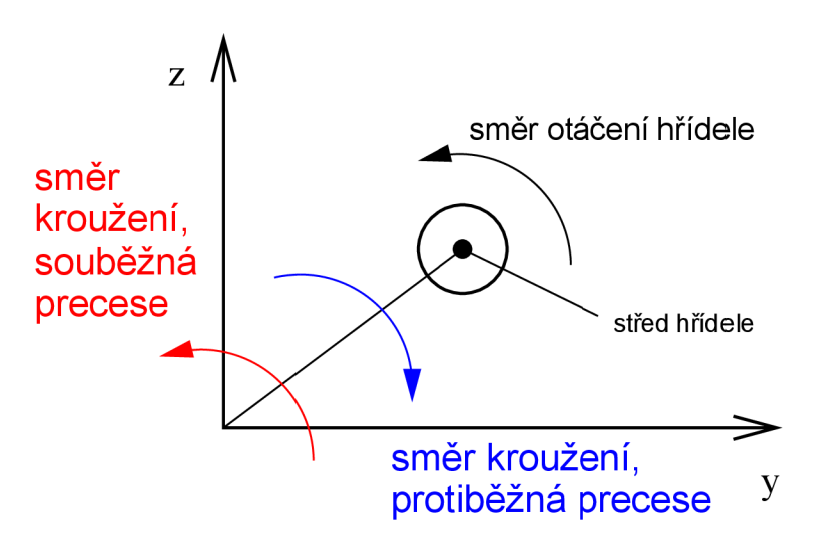

Obr. 7.12 Souřadnicový systém a precese [13]

### **7.4.2 Gyroskopický efekt**

Pokud rotor vykonává precesní pohyb, vzniká gyroskopický moment, jehož osa je kolmá k ose rotace hřídele i k ose kroužení. Vliv gyroskopického momentu se projeví závislostí vlastních úhlových frekvencí na otáčkách. Moment snižuje průhyb hřídele, a proto jeho uvažováním při výpočtu docílíme zvýšení hodnot kritických otáček. [13]

### **7.4.3 Campbellův diagram**

V dynamice rotorových soustav slouží ke grafickému vyjádření závislosti vlastních frekvencí na otáčkách hřídele. Rozlišujeme tři případy podle symetričnosti uložení hřídele a s ohledem na gyroskopické účinky (obr. 7.13). [13]

- 1. Bez gyroskopických efektů a symetrické uložení hřídele
- 2. S gyroskopickými efekty a symetrické uložení hřídele
- 3. S gyroskopickými efekty a nesymetrickým uložením

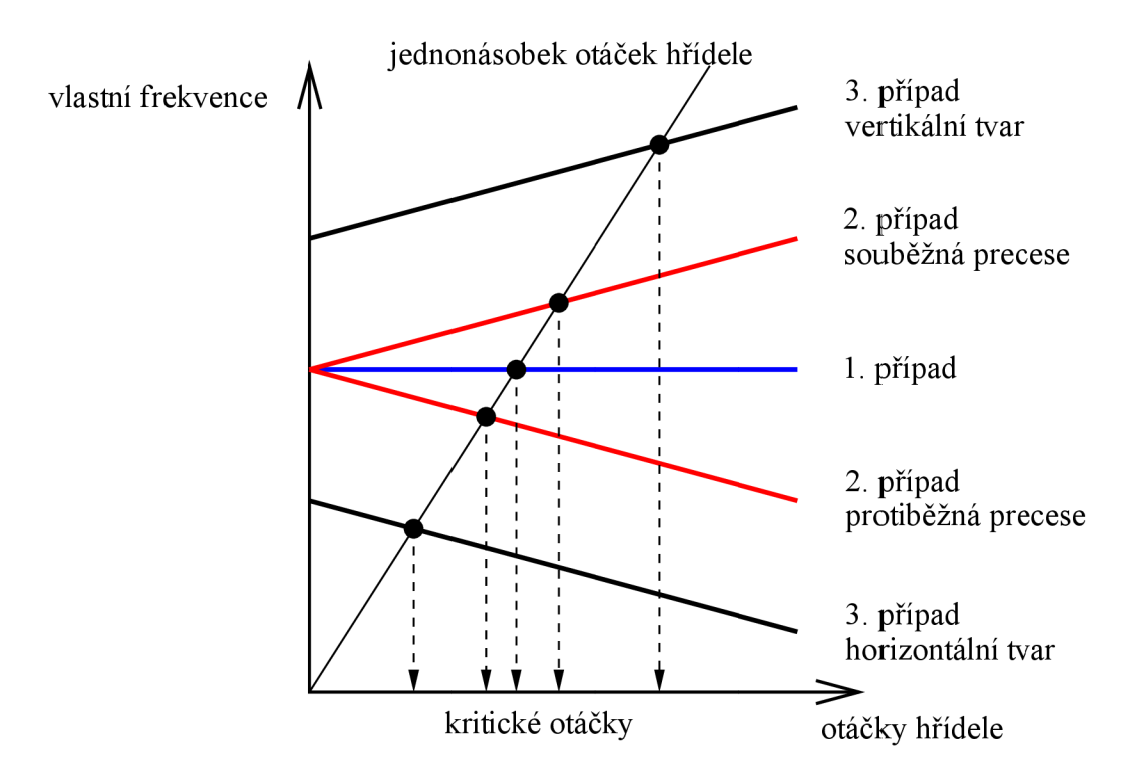

Obr. 7.13 Zobrazení Cambellova diagramu [13]

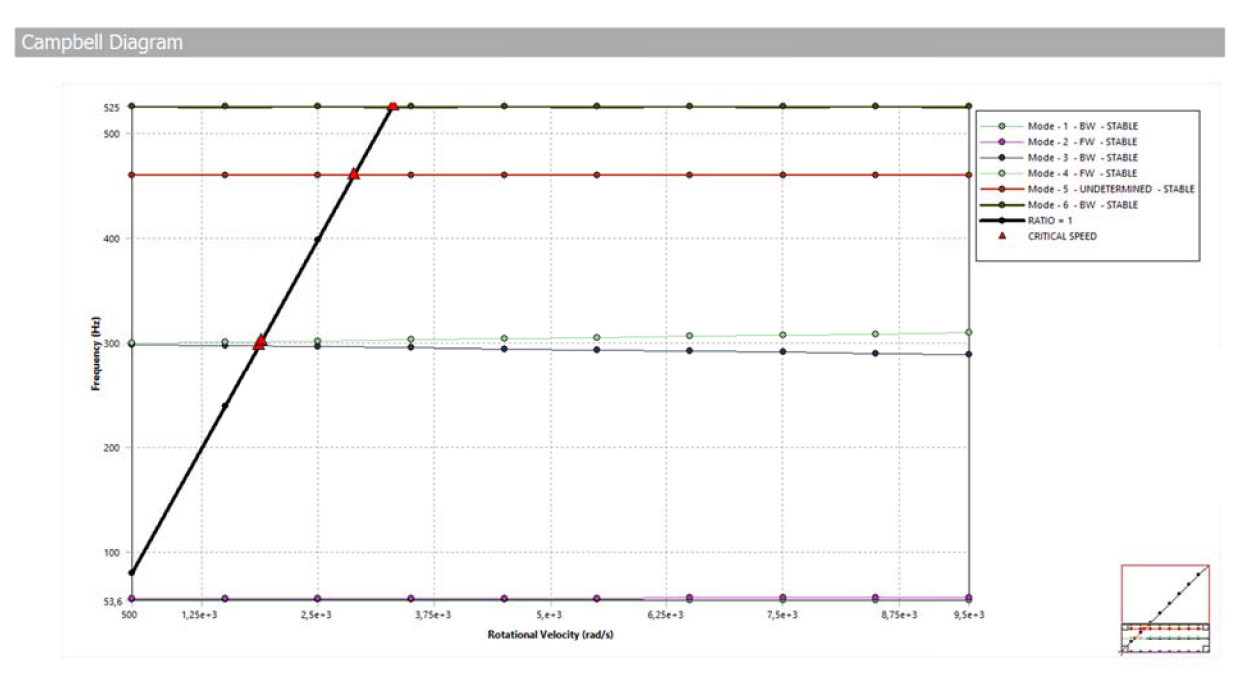

Obr. 7.14 Cambellův diagram v programu Ansys Workbench

### **7.5 Modálni analýza**

Pro řešení kritických otáček hřídele je zvolen blok analýzy Modal (obr. 7.15 blok B). Nastavení materiálových hodnot, geometrie a modelu je stejné jako při statické analýze (kapitola 7.3) nebo lze analýzy v těchto bodech propojit (obr. 7.15). Jediný rozdíl v nastavení modelu modálni analýzy je zpřístupnění použití vazby Bearing z bloku Connections, která je realizovaná prvkem COMBI214. Zde je možné zadávat kladné i záporné hodnoty (tuhost a tlumení), takže není nutné zadávat je pomocí příkazu Command. Lze zde takto tedy zadat

i magnetický tah, u kterého však zadáváme pouze tuhost v hlavních směrech ( $k_{vv}$  a  $k_{zz}$ , pokud je osou rotace osa x). Pokud nechceme použít těchto vazeb, lze opět ložiska modelovat pomocí pružinového prvku COMBIM14 nebo vazbou Bushing Joint a magnetický tah definovat pružinovým prvkem COMBIN14.

| Α                        |              |                  | B              |                                                 |
|--------------------------|--------------|------------------|----------------|-------------------------------------------------|
| <b>Static Structural</b> |              |                  | Modal          |                                                 |
|                          |              | $\overline{2}$   |                |                                                 |
| Geometry                 |              | з                |                |                                                 |
| Model                    |              | 4                | Model          |                                                 |
|                          |              | 5                |                |                                                 |
| Solution                 |              | 6                | Solution       |                                                 |
| <b>Results</b>           |              |                  | <b>Results</b> |                                                 |
|                          | OM.<br>Setup | Engineering Data |                | Engineering Data<br><b>CG</b> Geometry<br>Setup |

Obr. 7.15 Propojení bloků analýz (blok A – statická, blok B – modální)

Při nastavování analýzy je nutné zohlednit, zda je model tlumený nebo netlumený a jestli uvažujeme analýzu bez rotace nebo s rotací. Chceme-li získat pouze vlastní frekvence rotoru bez otáčení, není nutné zadávat žádné zatížení, pouze zadáme, kolik vlastních frekvencí chceme vypočítat.

V dalších případech je uvažováno vždy s modálni analýzou za rotace. Proto je nutné z nabídky Inertial zadat úhlovou rychlost otáčení (Rotational Velocity). V nastavení analýzy (obr. 7.16) nastavíme pro tlumenou soustavu řešič na Damped. Pokračujeme nastavením dynamiky rotoru (Rotordynamics Controls). Pro zahrnutí gyroskopického momentu nastavíme Coriolis Effecct na *zapnuto.* Pro zobrazení vlastních frekvencí rotujícího rotoru pro různý rozsah otáček využijeme Cambellův diagram. Nastavíme Campbell Diagram na *zapnuto*  a v nabídce Number of Points zvolíme počet provozních otáček, pro které bude diagram tvořen. Tyto hodnoty pak nastavíme v nastavení úhlové rychlosti. Posledním krokem je nastavení zobrazení Cambellova diagramu z nabídky Solution.

| Details of "Analysis Settings"    |                           |  |
|-----------------------------------|---------------------------|--|
| Options                           |                           |  |
| Max Modes to Find                 | 3                         |  |
| Limit Search to Range             | No                        |  |
| Solver Controls                   |                           |  |
| Damped                            | Yes                       |  |
| Solver Type                       | <b>Reduced Damped</b>     |  |
| <b>Store Complex Solution Yes</b> |                           |  |
| <b>E</b> Rotordynamics Controls   |                           |  |
| <b>Coriolis Effect</b>            | On                        |  |
| Campbell Diagram                  | On                        |  |
| Number of Points                  | 18                        |  |
| Mode Reuse                        | <b>Program Controlled</b> |  |
| <b>El Output Controls</b>         |                           |  |
| <b>El Damping Controls</b>        |                           |  |
| <b>E Analysis Data Management</b> |                           |  |

Obr. 7.16 Nastavení modálni analýzy v programu Ansys Workbench

## **8 Výsledky**

Pro porovnání výsledků jsou zvoleny dva modely. První je rotor elektromotoru, jehož geometrie a zatížení jsou převzaty z [3]. Druhý je model rotoru servomotoru převzatý z [6]. Pro každý rotor je v programu Hřídel a v programu Ansys Workbench vypočítána průhybová čára, reakce ve vazbách a kritické otáčky. Výsledky jsou následně porovnány.

### **8.1 Rotor elektromotoru**

Geometrie modelu je znázorněna na obr. 8.1 . Pro výpočet byly zvoleny parametry ložisek a magnetického tahu, které jsou uvedeny v tab. 8.1

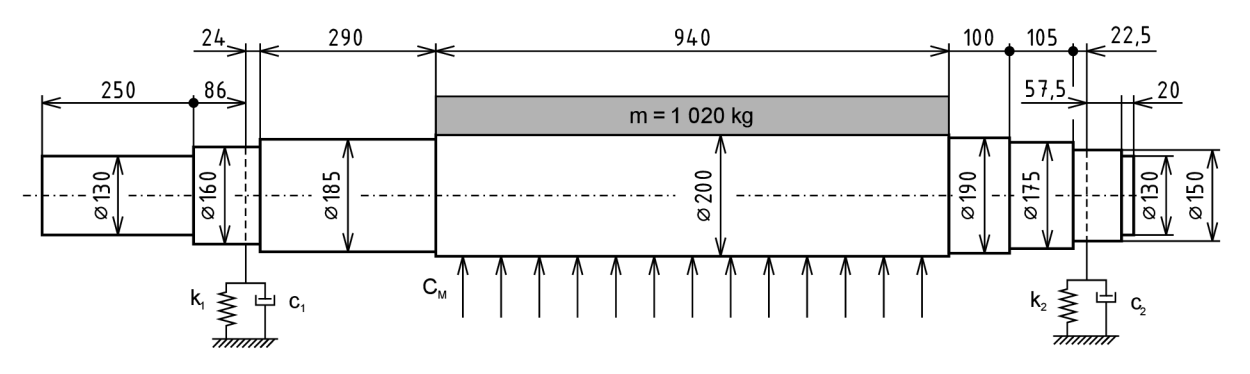

Obr. 8.1 Geometrie rotoru elektromotoru [3]

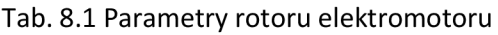

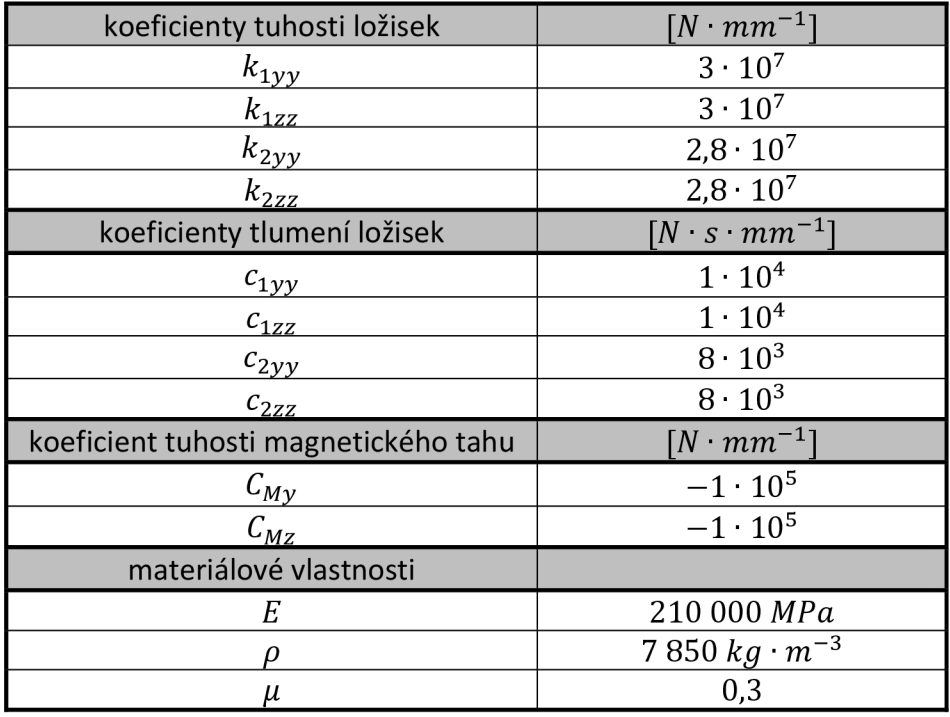

### **8.1.1 Program Hřídel**

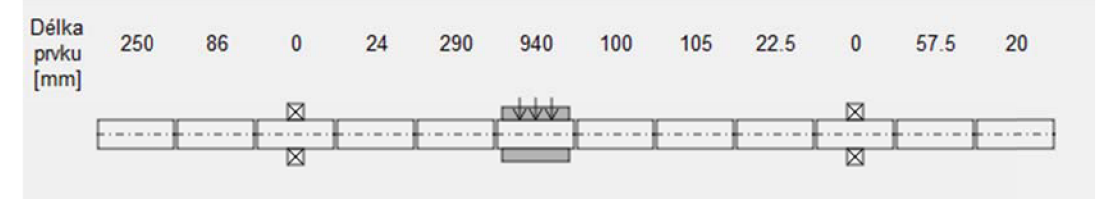

Obr. 8.2 Geometrie rotoru elektromotoru zadaná v programu Hřídel

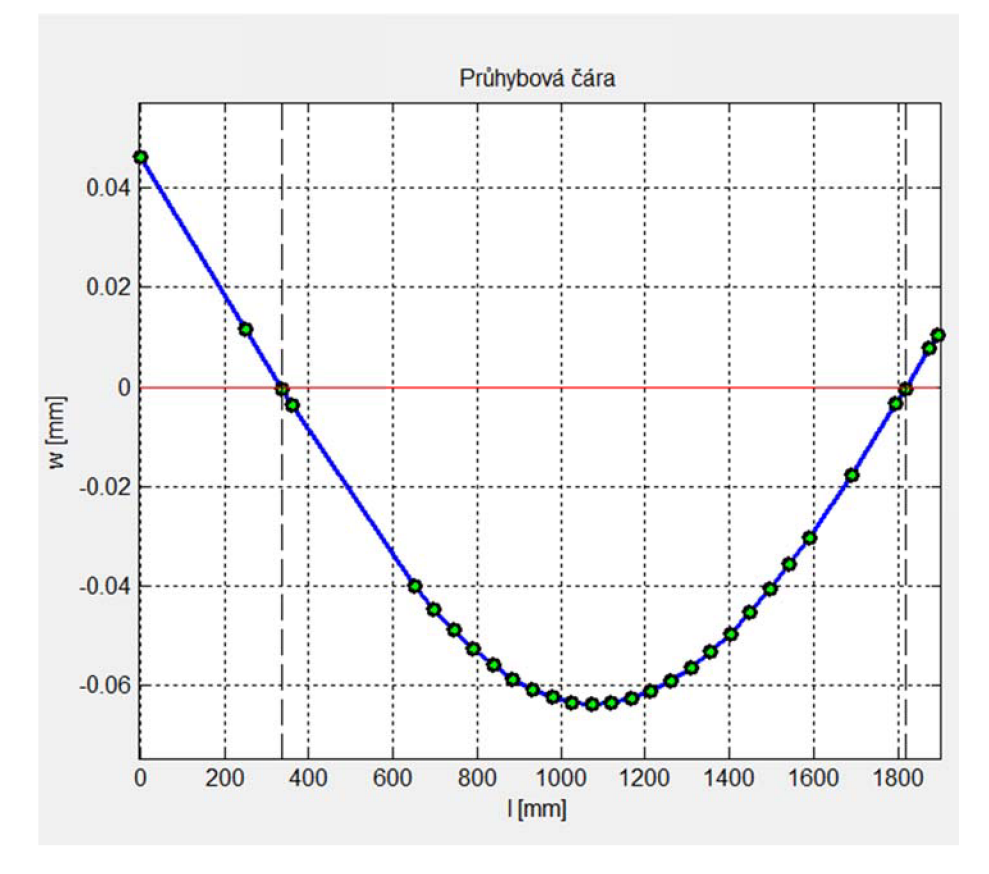

Obr. 8.3 Zobrazení průhybové čáry rotoru elektromotoru v programu Hřídel

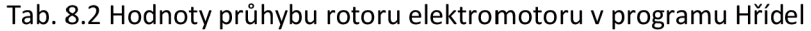

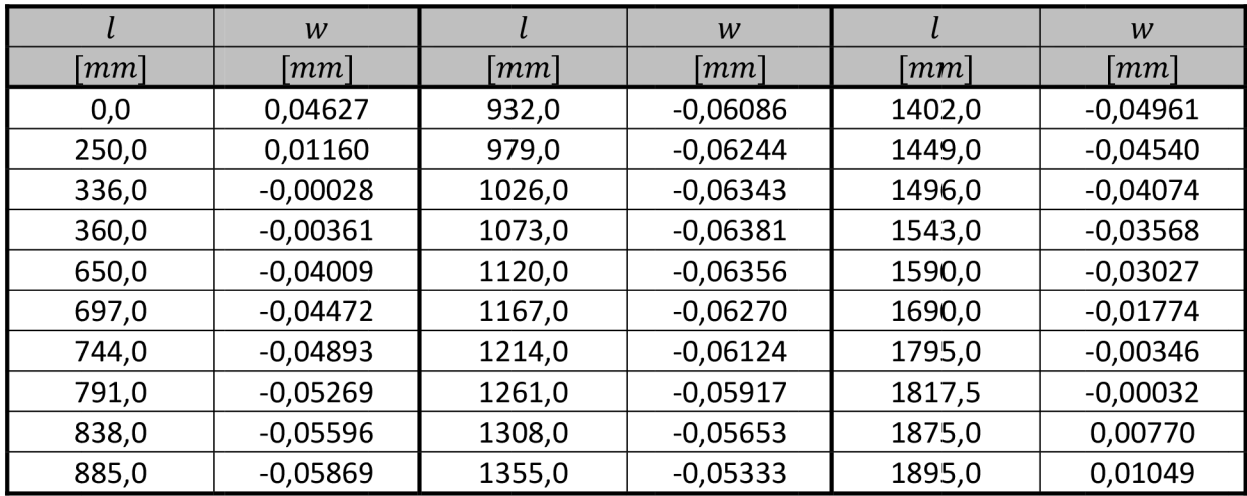

#### **8.1.2 Program Ansys Workbench**

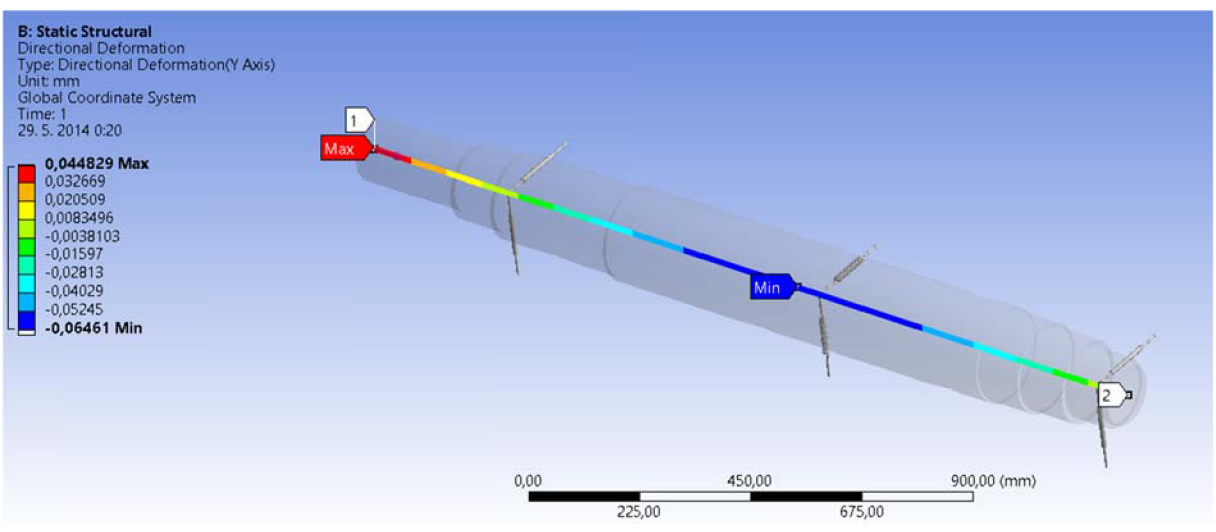

4,4829e-2  $2,5e-2$  $\mathsf{O}_r$  $W$  [mm]  $-2, 5e-2$  $-5.6 - 2$  $-6,461e-2$  $250,$ 500, 750, 1000, 1250, 1500, 1750, 1895,  $\ddot{o}$ **I [mm]** 

Obr. 8.4 Průhyb rotoru elektromotoru zadaného v programu Ansys Workbench

Obr. 8.5 Zobrazení průhybové čáry rotoru elektromotoru v programu Ansys Workbench

|                    | W                  |                      | W                              |        | W                  |
|--------------------|--------------------|----------------------|--------------------------------|--------|--------------------|
| $\lceil mm \rceil$ | $\lceil mm \rceil$ | $\lfloor mm \rfloor$ | $\left\lfloor mm\right\rfloor$ | mm     | $\lceil mm \rceil$ |
| 0,0                | 0,04483            | 932,0                | $-0,06161$                     | 1402,0 | $-0,05046$         |
| 250,0              | 0,01129            | 979,0                | $-0,06322$                     | 1449,0 | $-0,04621$         |
| 336,0              | $-0,00036$         | 1026,0               | $-0,06423$                     | 1496,0 | $-0,04151$         |
| 360,0              | $-0,00366$         | 1073,0               | $-0,06463$                     | 1543,0 | $-0,03639$         |
| 650,0              | $-0.04053$         | 1120,0               | $-0,06441$                     | 1590,0 | $-0,03090$         |
| 697,0              | $-0,04523$         | 1167,0               | $-0,06356$                     | 1690,0 | $-0,01813$         |
| 744,0              | $-0,04951$         | 1214,0               | $-0,06210$                     | 1795,0 | $-0,00356$         |
| 791,0              | $-0,05333$         | 1261,0               | $-0,06005$                     | 1817,5 | $-0,00041$         |
| 838,0              | $-0,05663$         | 1308,0               | $-0,05740$                     | 1875,0 | 0,00752            |
| 885,0              | $-0,05940$         | 1355,0               | $-0,05419$                     | 1895,0 | 0,01026            |

Tab. 8.3 Hodnoty průhybu rotoru elektromotoru v programu Ansys Workbench

### **8.1.3 Porovnání výsledků**

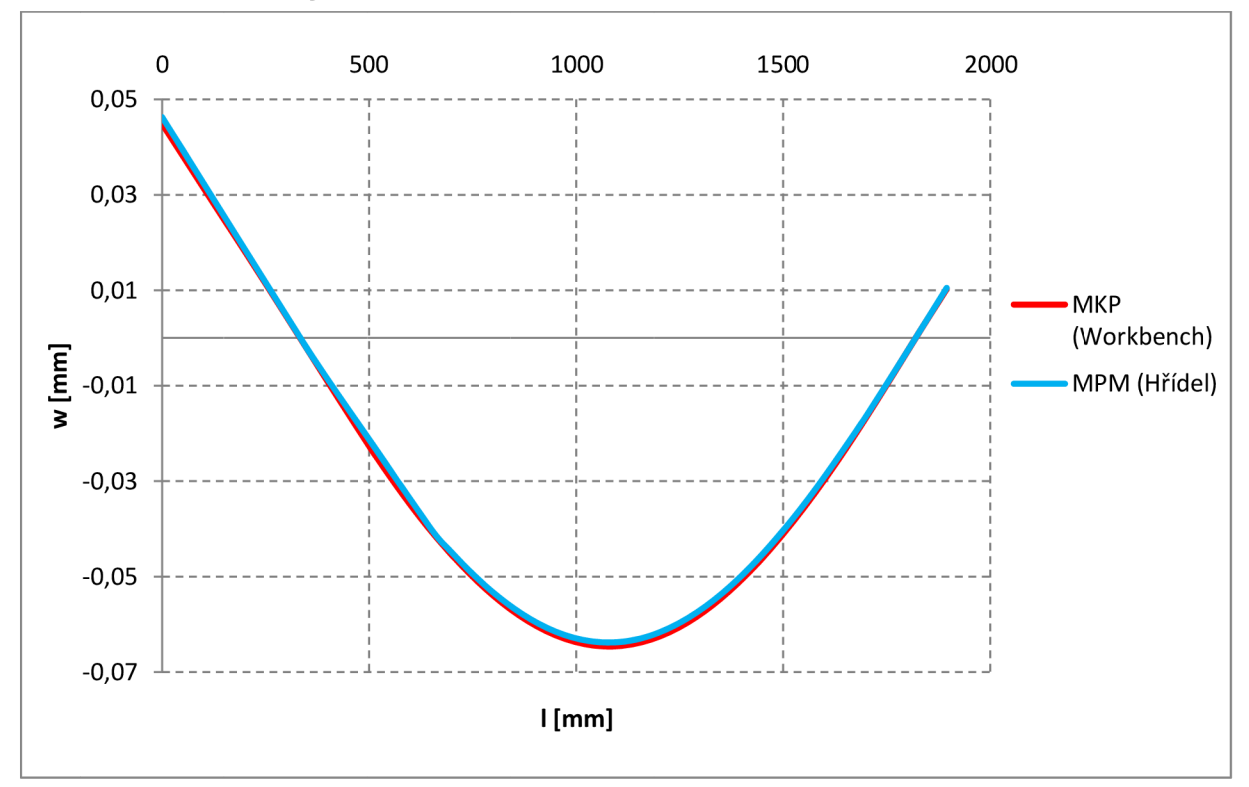

Obr. 8.6 Porovnání průhybové čáry rotoru elektromotoru pro oba programy

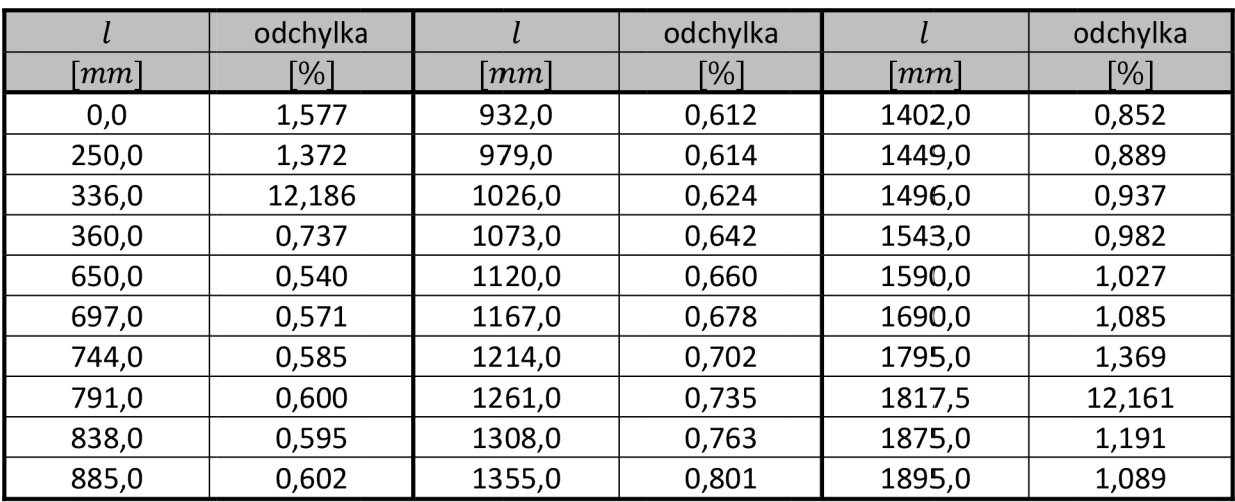

Tab. 8.4 Odchylky průhybu rotoru elektromotoru pro oba programy

Tab. 8.5 Reakce ve vazbách rotoru elektromotoru

| program Hřídel | <b>Ansys Workbench</b> | odchylka |
|----------------|------------------------|----------|
| N              | $N \rceil$             | [%]      |
| 9 438,1546     | 9 376,4000             | 0,328    |
| 9 881,3401     | 9 9 17,9000            |          |

Tab. 8.6 Kritické otáčky rotoru elektromotoru

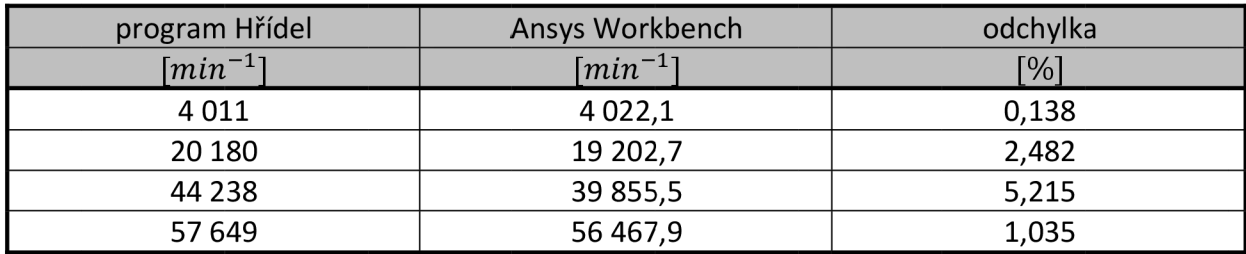

#### **8.2 Rotor servomotoru**

Je zvolena hřídel servomotoru AF502 převzatá z [6]. Geometrie a zatížení jsou znázorněny na obr. 8.7., materiálové vlastnosti jsou uvedeny v tab. 8.7.

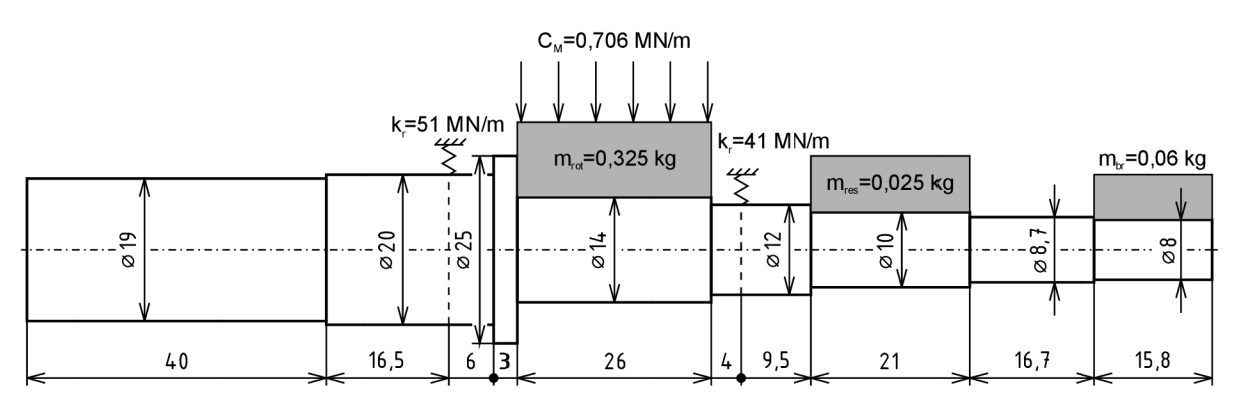

Obr. 8.7 Rotor servomotoru AF502 [6]

Tab. 8.7 Materiálové vlastnosti hřídele servomotoru AF502

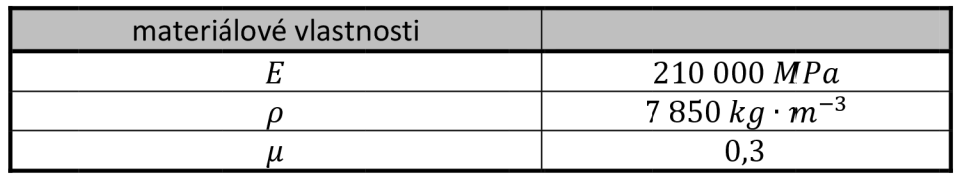

#### **8.2.1 Program Hřídel**

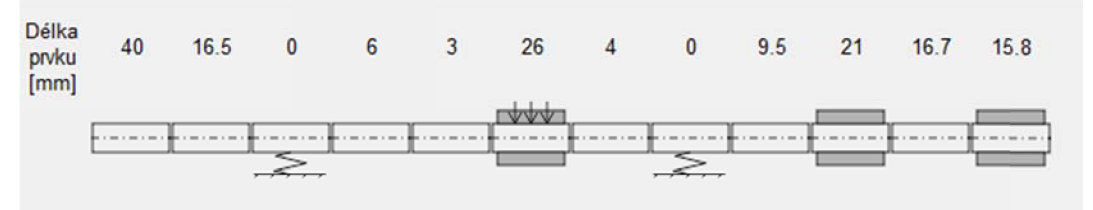

Obr. 8.8 Geometrie hřídele servomotoru AF502 zadaná v programu Hřídel

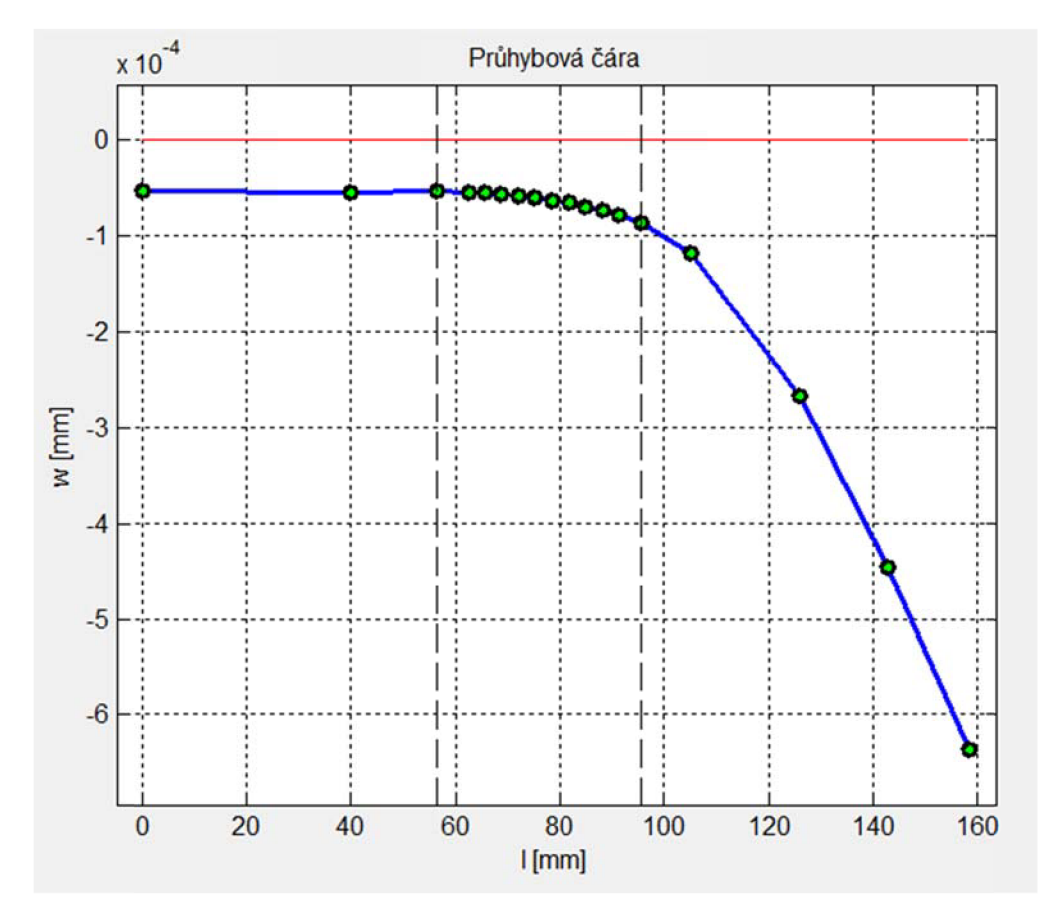

Obr. 8.9 Zobrazení průhybové čáry hřídele servomotoru AF502 v programu Hřídel

|       | W                         |                 | W                |                     | W                  |
|-------|---------------------------|-----------------|------------------|---------------------|--------------------|
| mm    | $\vert$ <i>mm</i> $\vert$ | mm <sub>l</sub> | $\vert mm \vert$ | $\left  mm \right $ | $\lceil mm \rceil$ |
| 0,00  | $-5,4702E-05$             | 72,00           | $-5,8079E-05$    | 91,50               | $-7,8135E-05$      |
| 40,00 | $-5,4394E-05$             | 75,25           | $-6,0088E-05$    | 95,50               | $-8,6314E-05$      |
| 56,50 | $-5,3914E-05$             | 78,50           | $-6,2554E-05$    | 105,00              | $-1,1863E-04$      |
| 62,50 | $-5,4854E-05$             | 81,75           | $-6,5506E-05$    | 126,00              | $-2,6694E-04$      |
| 65,50 | $-5,5510E-05$             | 85,00           | $-6,9010E-05$    | 142,70              | $-4,4572E-04$      |
| 68,75 | $-5,6537E-05$             | 88,25           | $-7,3172E-05$    | 158,50              | $-6,3575E-04$      |

Tab. 8.8 Hodnoty průhybu hřídele servomotoru AF502 v programu Hřídel

#### **8.2.2 Program Ansys Workbench**

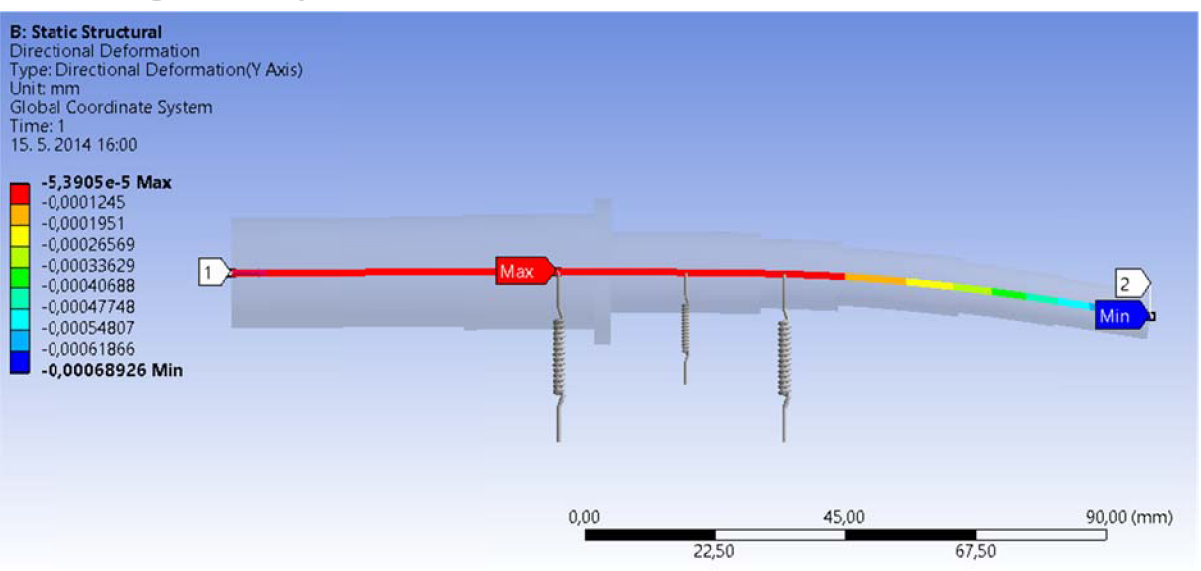

Obr. 8.10 Průhyb hřídele servomotoru AF502 zadané v programu Ansys Workbench

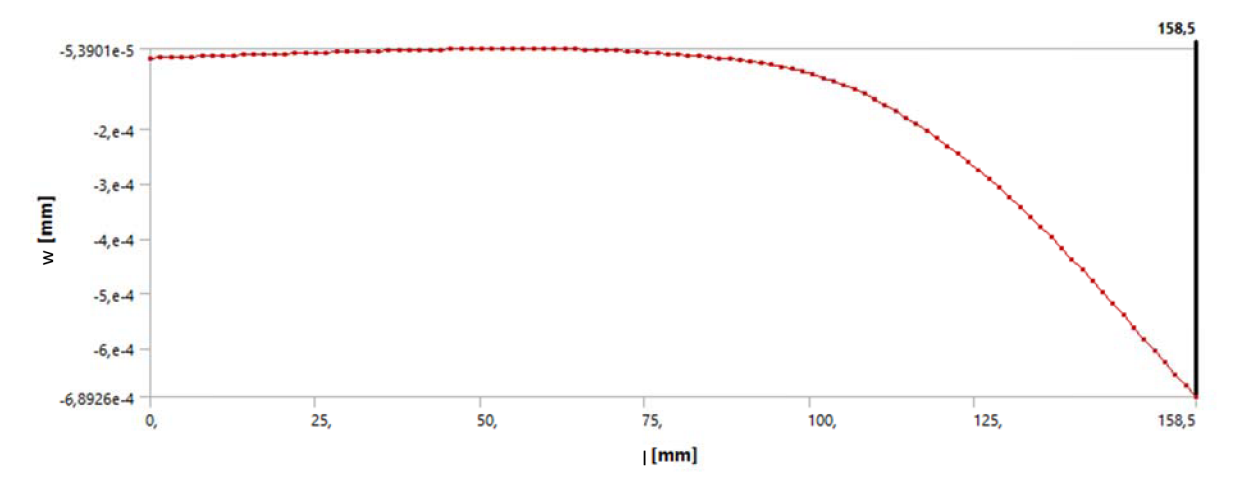

Obr. 8.11 Zobrazení průhybové čáry hřídele servomotoru AF502 v programu Ansys Workbench

|                    | W                  |                 | W                    |                  | W                   |
|--------------------|--------------------|-----------------|----------------------|------------------|---------------------|
| $\lceil mm \rceil$ | $\lceil mm \rceil$ | mm <sub>l</sub> | $\lfloor mm \rfloor$ | $\vert mm \vert$ | $\left  mm \right $ |
| 0,00               | $-7,1154E-05$      | 72,00           | $-5,8335E-05$        | 91,50            | $-7,7699E-05$       |
| 40,00              | $-5,6206E-05$      | 75,25           | $-6,0524E-05$        | 95,50            | $-8,5916E-05$       |
| 56,50              | $-5,3914E-05$      | 78,50           | $-6,3056E-05$        | 105,00           | $-1,1998E-04$       |
| 62,50              | $-5,4485E-05$      | 81,75           | $-6,5964E-05$        | 126,00           | $-2,8015E-04$       |
| 65,50              | $-5,5190E-05$      | 85,00           | $-6,9294E-05$        | 142,70           | $-4,7677E-04$       |
| 68,75              | $-5,6512E-05$      | 88,25           | $-7,3116E-05$        | 158,50           | $-6,8926E-04$       |

Tab. 8.9 Hodnoty průhybu hřídele servomotoru AF502 v programu Ansys Workbench

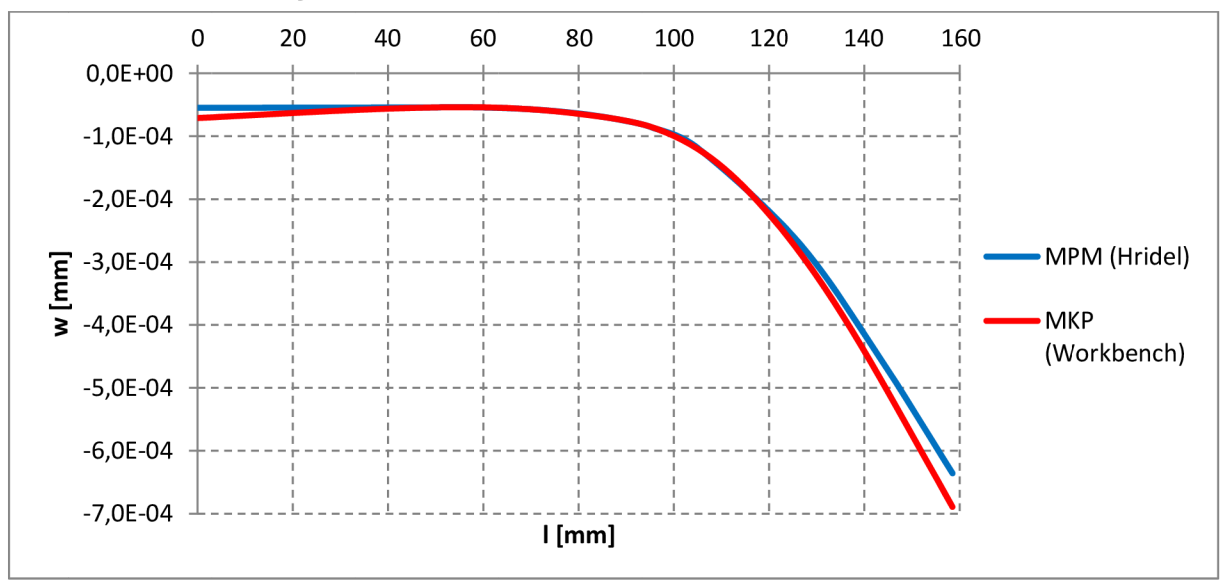

**8.2.3 Porovnání výsledků** 

Obr. 8.12 Porovnání průhybové čáry servomotoru AF502 pro oba programy

|       | odchylka |       | odchylka |                | odchylka |
|-------|----------|-------|----------|----------------|----------|
| mm    | [%]      | mm    | [%]      | m <sub>m</sub> | [%]      |
| 0,00  | 13,072   | 72,00 | 0,220    | 91,50          | 0,280    |
| 40,00 | 1,638    | 75,25 | 0,361    | 95,50          | 0,231    |
| 56,50 | 0,000    | 78,50 | 0,400    | 105,00         | 0,566    |
| 62,50 | 0,337    | 81,75 | 0,348    | 126,00         | 2,415    |
| 65,50 | 0,289    | 85,00 | 0,205    | 142,70         | 3,366    |
| 68,75 | 0,022    | 88,25 | 0,038    | 158,50         | 4,038    |

Tab. 8.11 Reakce ve vazbách hřídele servomotoru AF502

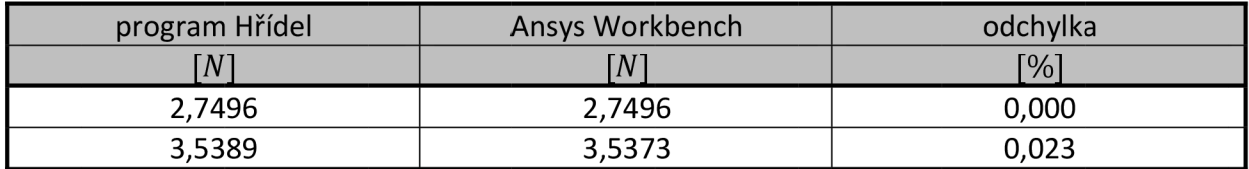

Tab. 8.12 Kritické otáčky hřídele servomotoru AF502

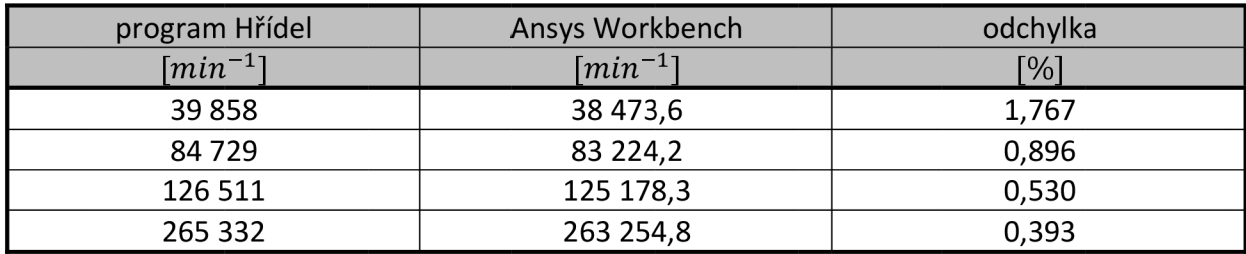

## **9 Model rotoru a statoru**

Do této chvíle se práce zabývala pouze rotorem. V reálné praxi ale magnetický tah ovlivňuje nejen rotor, ale i stator. Tato kapitola se zabývá vytvořením modelu rotoru i statoru a jejich vzájemnou interakcí. Celá simulace je provedena v programu Ansys Workbench.

Je využit rotor z předchozí kapitoly (obr. 8.1obr. 9.1). K němu je vytvořen model statoru (obr. 9.1). Vinutí na rotoru v tomto modelu není modelováno, je nahrazeno prvkem MASS21 (m na obr. 8.1). Je tomu tak zvoleno kvůli zjednodušení modelu (jde o průhyb rotoru a statoru).

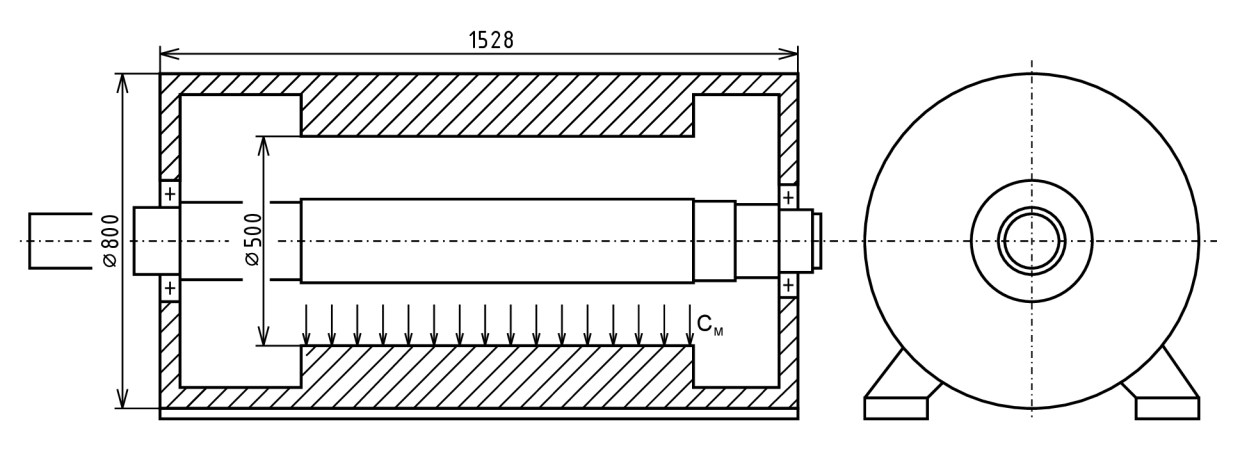

Parametry jsou uvedeny v tab. 9.1.

Obr. 9.1 Geometrie statoru

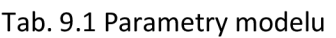

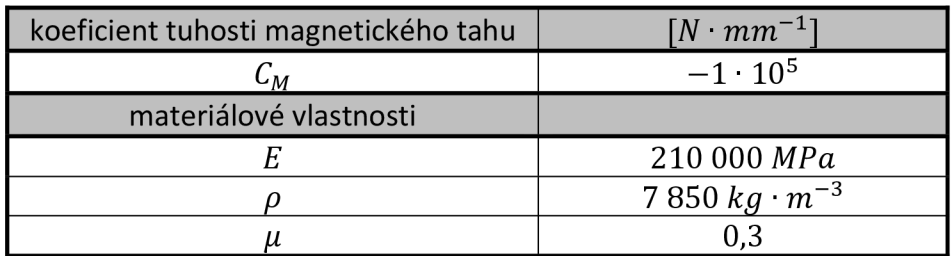

Při zadávání vazeb je postupováno obdobně jako v kapitole 7.3. Jediným rozdílem je, že pružinové prvky nejsou zadávány jako vázané k základnímu tělesu, ale jako vazba mezi dvěma tělesy (nabídka Body-Body). Následně je stator vázán k základnímu tělesu pomocí vazby Fixed Support.

Pro zobrazení výsledků jsou vytvořeny cesty po střednici rotoru a po hraně statoru ve středové rovině (řez na obr. 9.1). Při zadávání zobrazovaných výsledků je pak opět využito Directional Deformation na zadaných cestách.

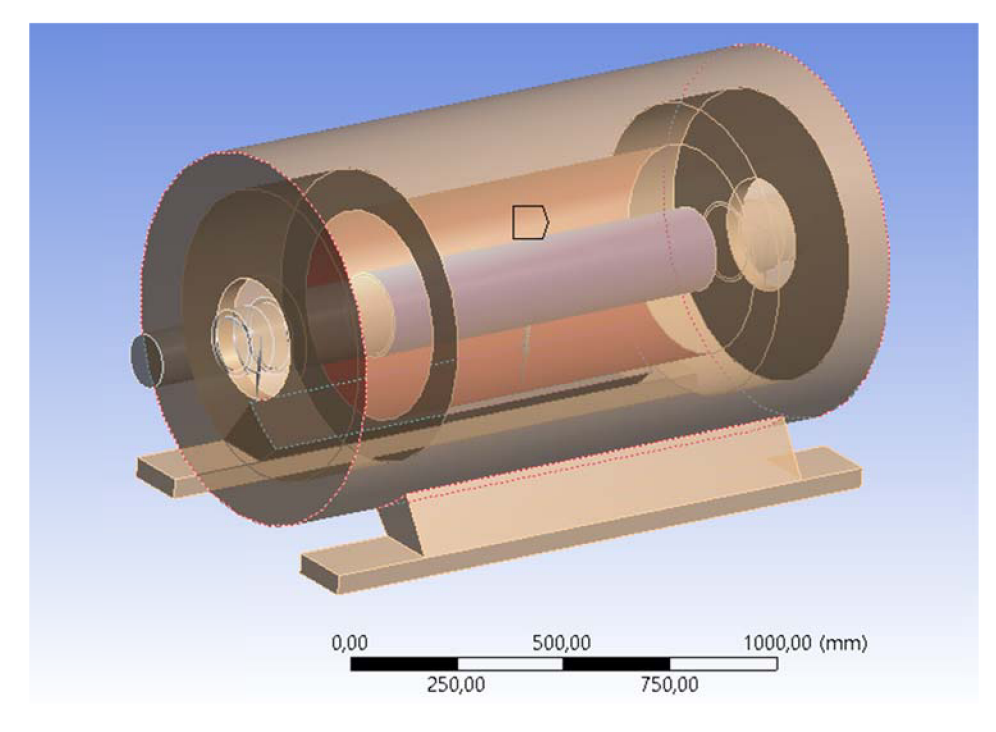

Obr. 9.2 Model statoru a rotoru v programu Ansys Workbench

Z výsledků průhybových čar statoru (obr. 9.3 a obr. 9.4) a rotoru (obr. 8.5) je patrné, že průhyb odpovídá teorii (obr. 3.1b). V místě nejmenší vzduchové mezery (největšího průhybu hřídele) je stator k rotoru přitahován (magnetický tah působí tahově). Naopak v místě největší vzduchové mezery působí magnetický tah tlakově.

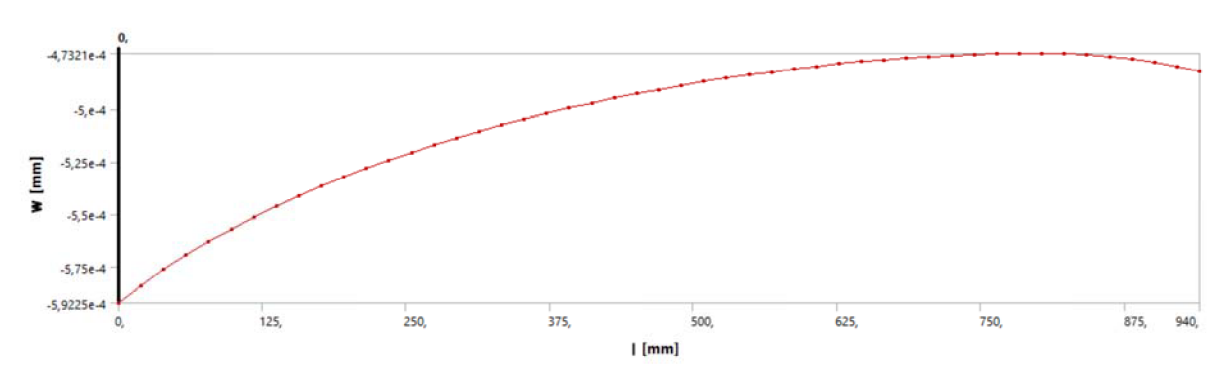

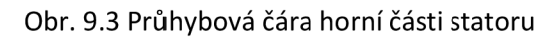

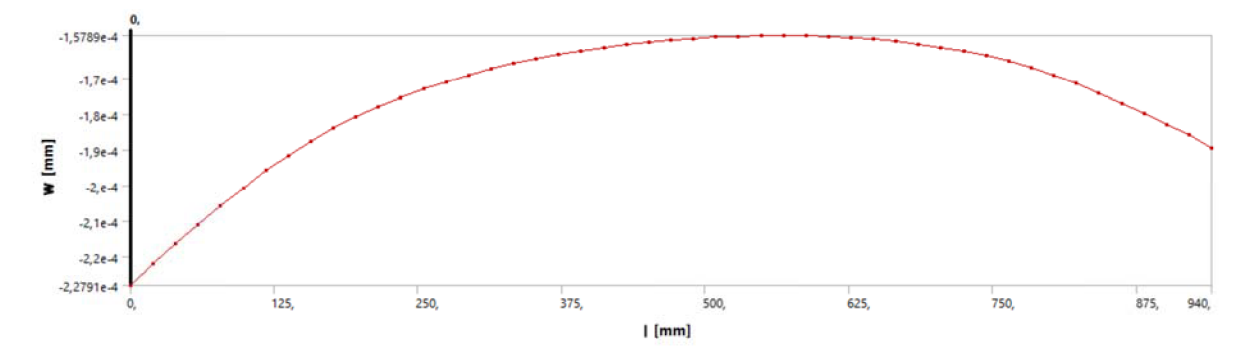

Obr. 9.4 Průhybová čára spodní části statoru

## **10 Závěr**

Byl vytvořen program Hřídel v prostředí Matlab, který umožňuje uživateli vypočítat průhybovou čáru a kritické otáčky hřídele. Pro výpočet v tomto programu je použita metoda přenosových matic, která je také popsána. Při zadávání parametrů lze zadat materiálové charakteristiky pro hřídel, možnost přidání působení gravitačního pole, pásmo otáček, uložení a po jednotlivých prvcích geometri i a zatížení hřídele. Pro zobrazení výsledných dat jsou k dispozici okna s vykreslenou průhybovou čárou a reakcemi ve vazbách, grafem determinantu soustavy a kritických otáček a textovým výpisem všech vypočtených hodnot. K programu je vytvořena nápověda s popisem ovládání.

Nevýhodou zvoleného programovacího prostředí je distribuce samotné aplikace. Je vázána na počítače, ve kterých je nainstalován buď program Matlab ve stejné verzi, jako byla ta, ve které byla aplikace naprogramována (R2012b), nebo kompilátor MCR firmy Mathworks ve stejné verzi (8.0). Variantou je spouštět aplikaci přímo ze skriptu (je nutný pouze Matlab, ale nezáleží na verzi). I přes tuto nevýhodu bylo zvoleno toto programovací prostředí, protože zvládá bez problémů počítat s maticemi. To bylo výhodné, protože celý postup výpočtu byl založen na násobení matic a maticových rovnicích. V jiných programovacích prostředích by bylo nutné doplnit program o externí knihovny, které umí počítat s maticemi.

V programu Ansys Workbench je vytvořen jednoduchý model, na kterém je demonstrován princip zadávání magnetického tahu. Je zvolena metoda pomocí pružinového elementu se zápornou tuhostí. Zároveň je provedena simulace se zadáváním více pružin pro zpřesnění výpočtu. Byly provedeny simulace s jednou, třemi a sedmi pružinami. Z výsledných hodnot je vidět, že pokud je použito více pružin, je průhyb lépe aproximován. Postupným zvětšováním velikosti hodnoty magnetického tahu roste i průhyb hřídele. Při zadání vysokých hodnot výpočet přestává být lineární a posléze přestává dávat akceptovatelné výsledky. Čím méně je použito pružin, tím dříve (při zvětšování hodnoty magnetického tahu) přestává být výpočet lineární.

Následně je popsána metodika v programu Ansys Workbench pro vytvoření modelu a simulace pro statickou a modálni analýzu hřídele se zahrnutím vlivu magnetického tahu.

Na dvou modelech je provedeno porovnání výsledků získaných metodou přenosových matic v programu Hřídel a výsledků získaných metodou konečných prvků v programu Ansys Workbench. Prvním je rotor elektromotoru převzatý z [3] a druhým je hřídel servomotoru AF502 převzatá z [6]. Při porovnání hodnot průhybu byla odchylka metod do 5 % s výjimkou velmi mála bodů, které tuto hranici přesáhly. Tento rozdíl je možné odůvodnit velikostí elementů konečně prvkové sítě v případě metody konečných prvků. V případě metody přenosových matic lze lepší aproximace dosáhnout rozdělením celistvých úseků hřídele na menší díly. Odchylka hodnoty reakcí ve vazbách byla do 2 %, což je velmi příznivý výsledek. Při porovnání hodnot kritických otáček se odchylka pohybovala do 6% , což lze považovat za akceptovatelný výsledek.

V poslední části je demonstrováno ovlivnění magnetickým tahem nejen rotoru, ale také statoru. Výsledky provedené simulace potvrzují teorii o průhybu rotoru a statoru, ale pro vyvození obecného závěru by bylo nutné provést statisticky významné množství simulací.

## **11 Seznam použitých zdrojů a programového vybavení**

### **11.1 Zdroje**

[1] DONÁT, Martin. Computational Modelling of the Unbalanced Magnetic Pull by Finite Element Method. Procedia Engineering [online]. 2012, vol. 48, s. 83-89 [cit. 2014-03-30].

```
Dostupné z: http://dx.doi.Org/10.1016/j.proeng.2012.09.489
```
[2] SPRYSL, H., VÔGELE H., EBI G. The Influence of Magnetic Forces on the Stability Behavior of Large Electrical Machines. *VDI Berichte* [online]. 1996, č. 1285 [cit 2014-02-20]. Dostupné z:

[http://www.sensoplan.com/\\_literature\\_42870/The\\_influence\\_of\\_magnetic\\_forces\\_on](http://www.sensoplan.com/_literature_42870/The_influence_of_magnetic_forces_on)  the stability behavior of large electrical machines

- [3] ČALA, Václav. *Katalogizace asynchronních motoru.* Brno, 2009. 76 s. Diplomová práce. Vysoké učení technické, Fakulta strojního inženýrství.
- [4] HORNÍKOVA, Jana. *Pružnost a pevnost: Interaktivní učební text* [online]. 1. vyd. Brno: CERM, 2003. ISBN 80-720-4268-8 [cit. 2014-02-20]. Dostupné z: <http://beta.fme.vutbr.cz/cpp/>
- [5] PUCHMAJER, Pavel, ŘEZNÍČEK Jan, ŠVEHLA Vladimír. *Pružnost a pevnost pro VSI.*  Praha: ČVUT, 1993, 149 s. ISBN 80-01-00993-9.
- [6] VLACH, Radek. *Metoda přenosových matic.* Brno, 2009,1 7 s.
- [7] PILKEY, Walter D. *Formulas for stress, strain, and structural matrices.* 2. ed. Norwich, NY: Knovel, 2007. ISBN 978-160-1190-451.
- [8] GHASEMALIZADEH, Omid et al. Rotor Bearing System Analysis Using the Transfer Matrix Method with Thickness Assumption of Disk and Bearing. *International Journal of Mechanical, Industrial and Aerospace Engineering* [online]. 2008, vol. 2, issue 4, s. 206-213 [cit. 2014-02-02].

Dostupné z: <http://arxiv.org/abs/1306.4417>

- [9] ČIHÁK, Michal. *Hledání kořenů rovnic jedné reálné proměnné: metoda půlení intervalů*  [online]. Hradec Králové, 2012 [cit. 2014-02-02]. Dostupné z: <http://lide.uhk.cz/prf/ucitel/cihakmil/zanumat/bisekce.pdf>
- [10] *Nápověda programu ANSYS-ANSYS Help 14.5.* 2012.
- [II ] MALENOVSKÝ, Eduard. *Dynamika rotorových soustav* [online]. 2007 [cit. 2014-05-14]. Dostupné z: [http://www.umt-old.fme.vutbr.cz/~pkrejci/opory/dyn\\_rot/index.html](http://www.umt-old.fme.vutbr.cz/~pkrejci/opory/dyn_rot/index.html)
- [12] ŠIMEK, Jakub. *Příprava výukového materiálu pro tvorbu GUI v MATLABu.* České Budějovice, 2012.107 s. Diplomová práce. Jihočeská univerzita v Českých Budějovicích, Pedagogická fakulta, Katedra aplikované fyziky [cit. 2014-05-27]. Dostupné z: <http://theses.cz/id/tbynsc/>
- [13] HUMUSOFT S.R.O. *MATLAB: Školení MATLAB I*. Praha, 2013, 86 s.
- [14] HUMUSOFT S.R.O. *MATLAB: Školení MATLAB II.* Praha, 2013, 102 s.
- [15] *Nápověda programu MATLAB MATLAB Help.* 2012.

## **11.2 Programové vybavení**

- Matlab R2012b (8.0.0.783)
- Microsoft Office 2010 (14.0.7106.5003)
- CorelDRAW X6 (16.2.0.998)
- Ansys Workbench 14.5

# **12 Seznam použitých zkratek a symbolů**

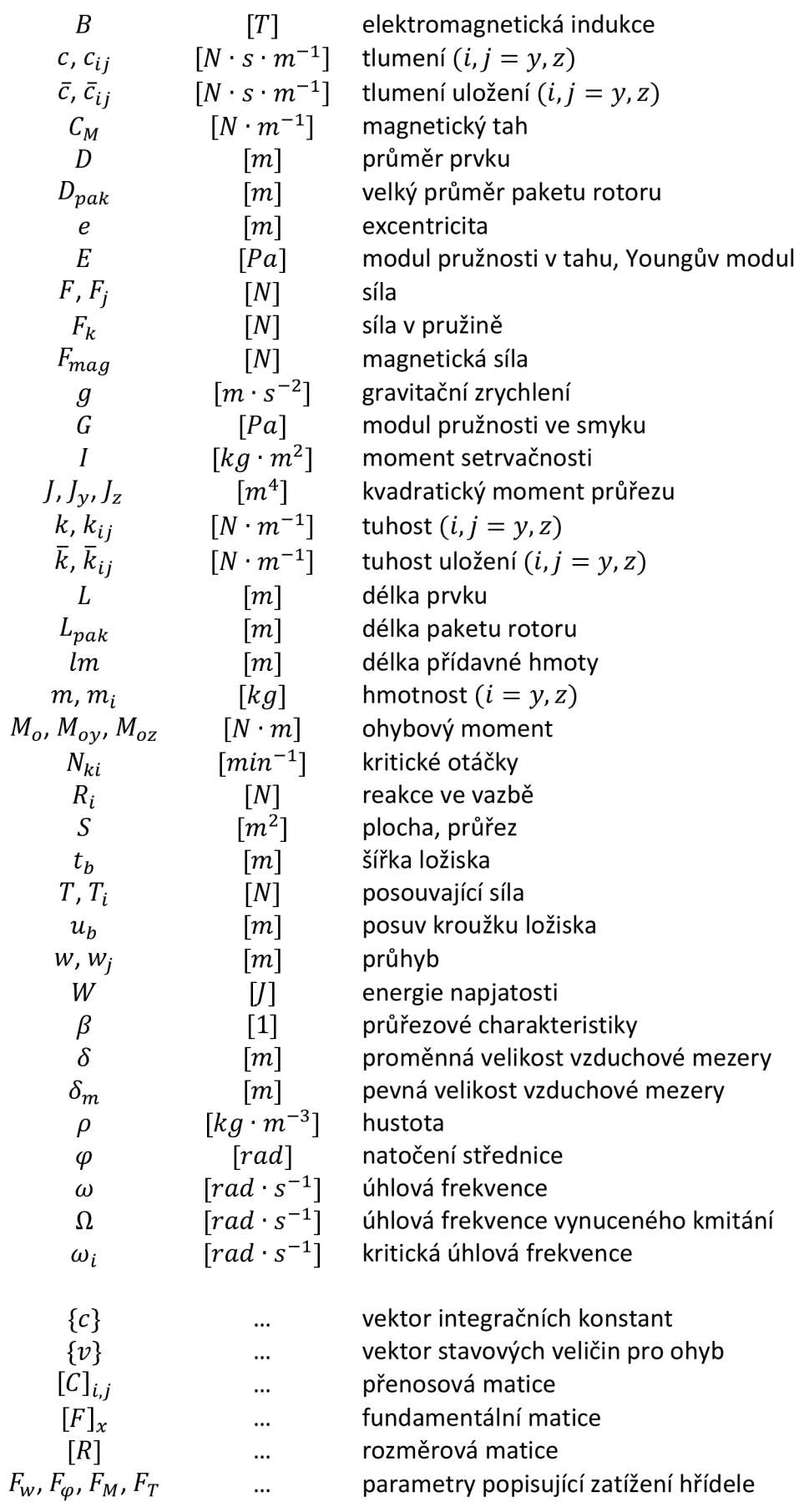

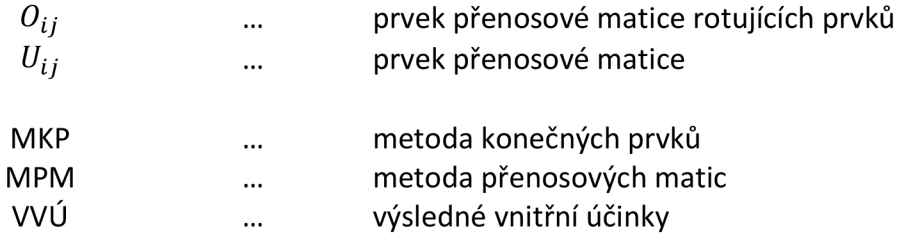

## **13 Seznam obrázků**

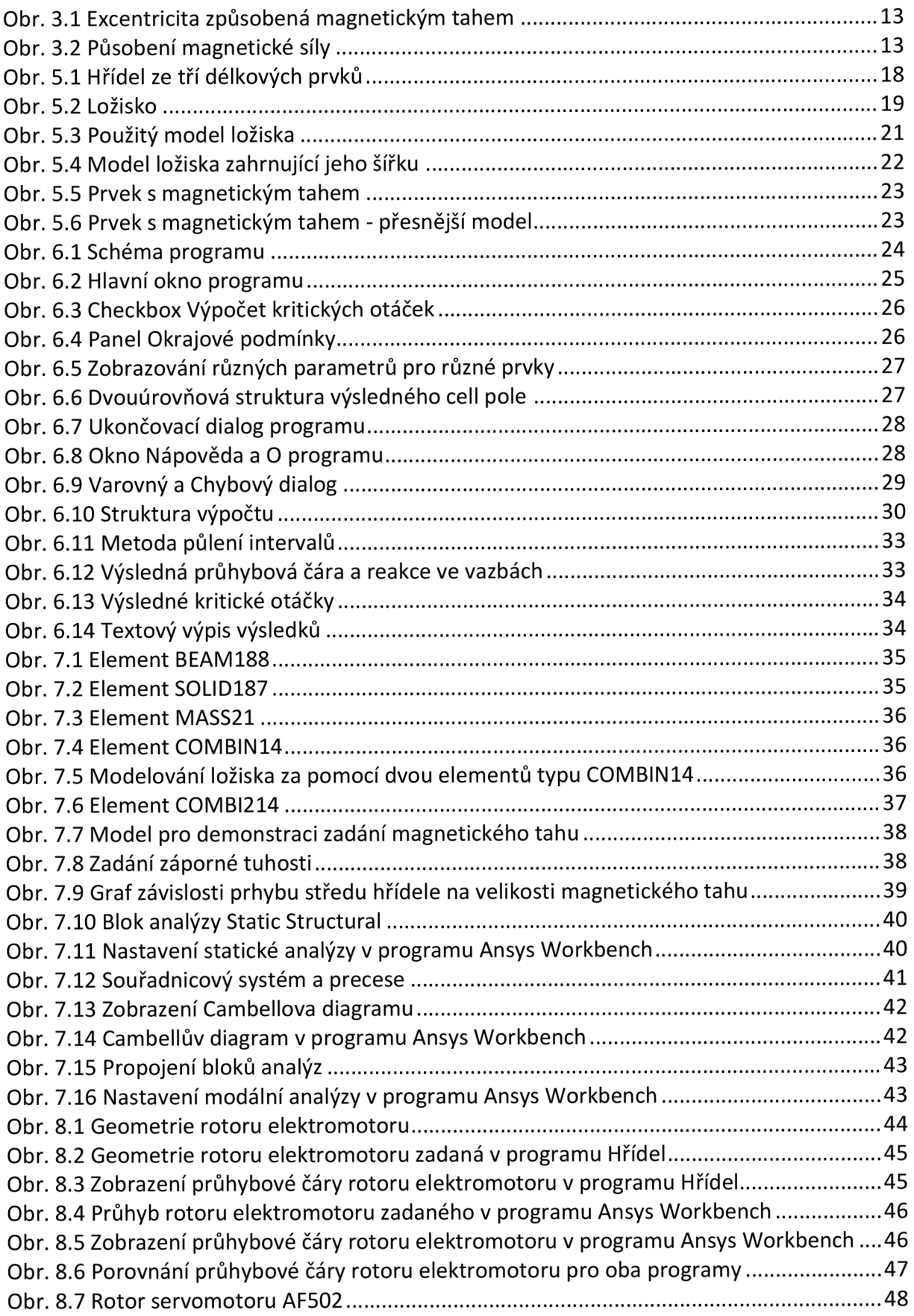

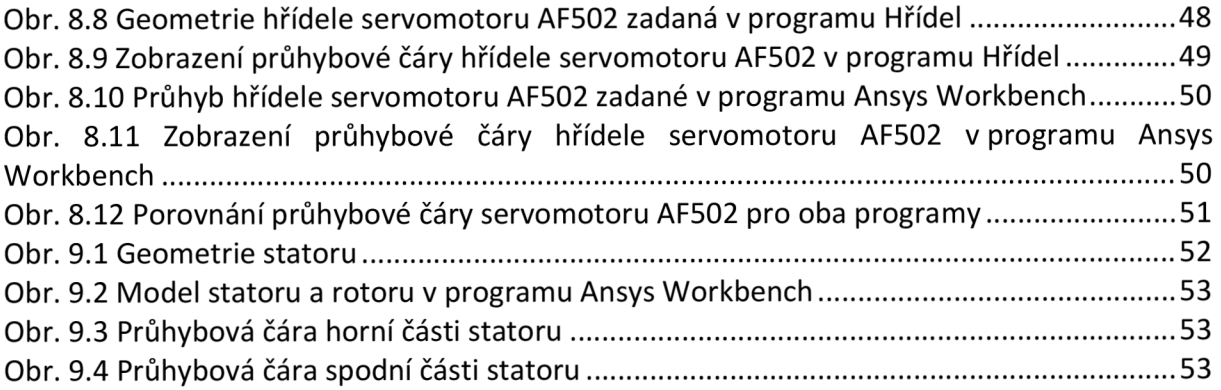

## **14 Seznam tabulek**

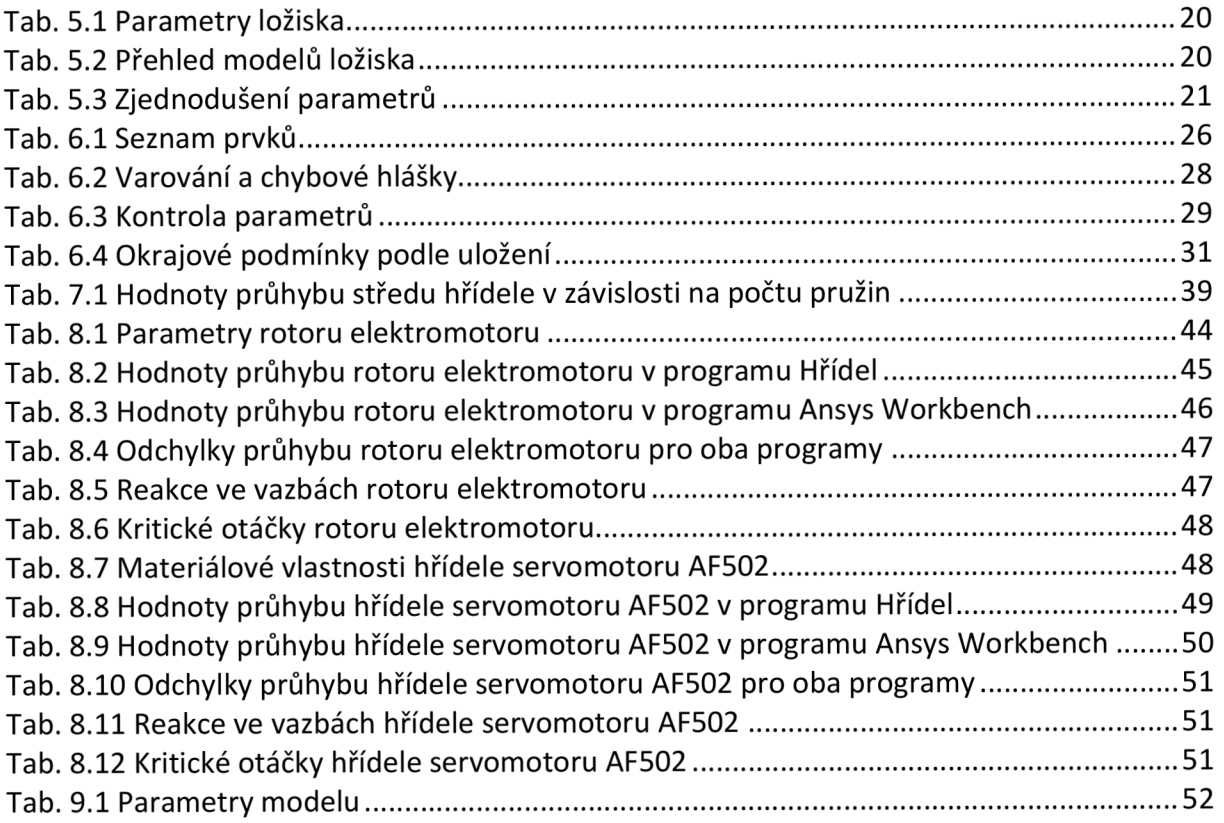

## **15 Přílohy**

- A) Přenosové matice prvků
- B) Obsah přiloženého CD
	- Hridel složka se skripty a daty k programu Hřídel
	- Hridel data složka s modelovými daty do programu Hřídel
	- Hridel servomotor Ansys Workbench projekt hřídele servomotoru AF502
	- Magnetický tah Ansys Workbench projekt s porovnáním zadávání magnetického tahu pomocí více pružin všechny pružiny
	- Rotor elektromotor Ansys Workbench projekt modelového rotoru
	- Stator Ansys Workbench projekt s rotorem a statorem
	- diplomova\_prace\_kukacka.pdf

## **Příloha A: Přenosové matice prvků**

převzato z [5], [6] a [7]

### **Základní matice**

Nehmotný prvek stálého průřezu

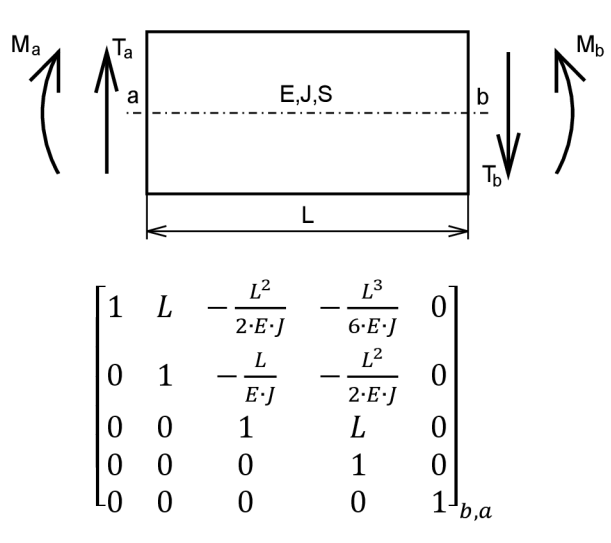

Hmotný prvek stálého průřezu

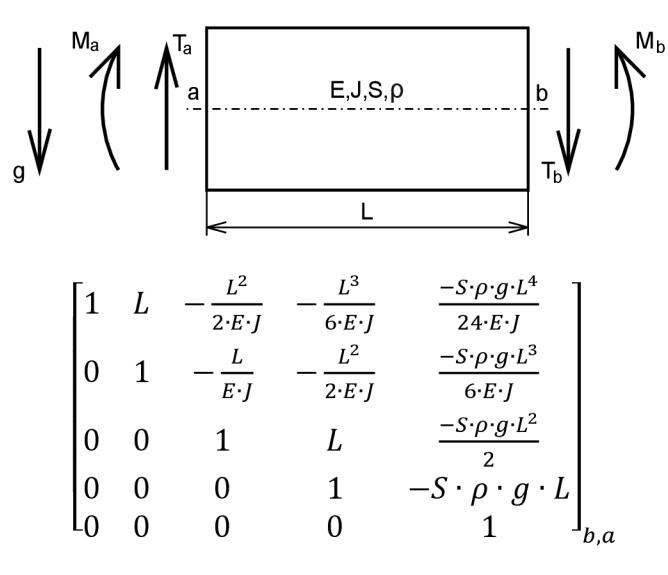

Hmotný prvek stálého průřezu s přídavnou hmotou

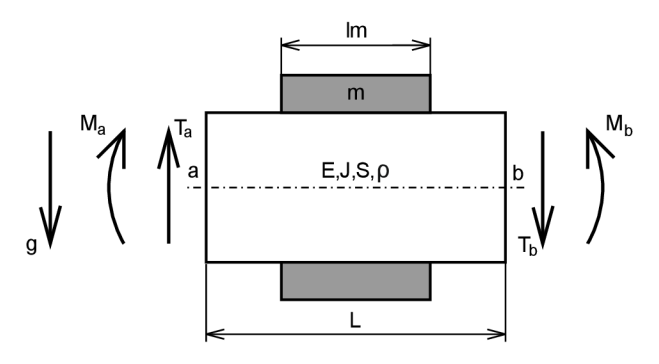

$$
\begin{bmatrix}\n1 & L & -\frac{L^2}{2 \cdot E \cdot J} & -\frac{L^3}{6 \cdot E \cdot J} & \frac{-(S \cdot \rho \cdot g + \frac{m \cdot g}{lm}) \cdot L^4}{24 \cdot E \cdot J} \\
0 & 1 & -\frac{L}{E \cdot J} & -\frac{L^2}{2 \cdot E \cdot J} & \frac{-(S \cdot \rho \cdot g + \frac{m \cdot g}{lm}) \cdot L^3}{6 \cdot E \cdot J} \\
0 & 0 & 1 & L & \frac{-(S \cdot \rho \cdot g + \frac{m \cdot g}{lm}) \cdot L^2}{2} \\
0 & 0 & 0 & 1 & -\left(S \cdot \rho \cdot g + \frac{m \cdot g}{lm}\right) \cdot L \\
0 & 0 & 0 & 0 & 1\n\end{bmatrix}_{b,a}
$$

Skoková změna příčné síly

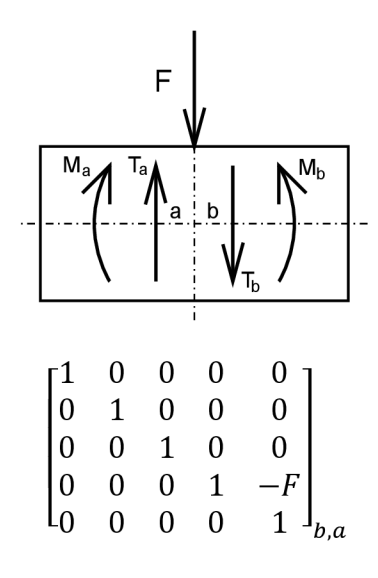

Pružná podpora

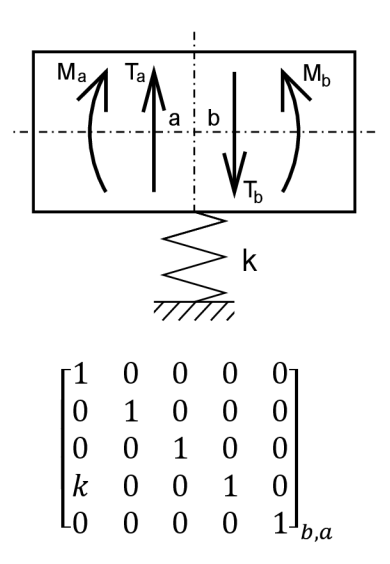

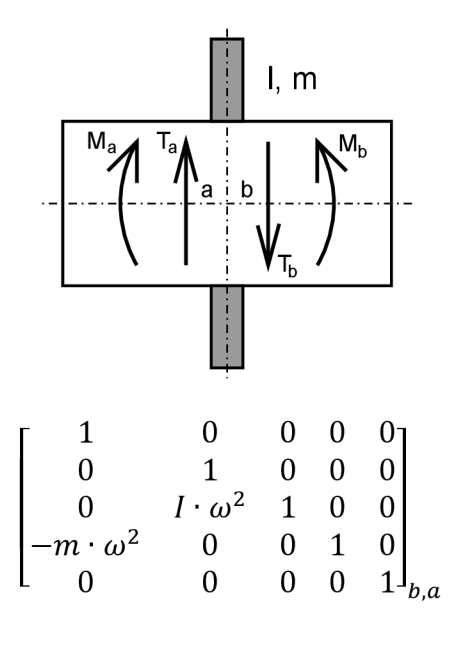

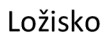

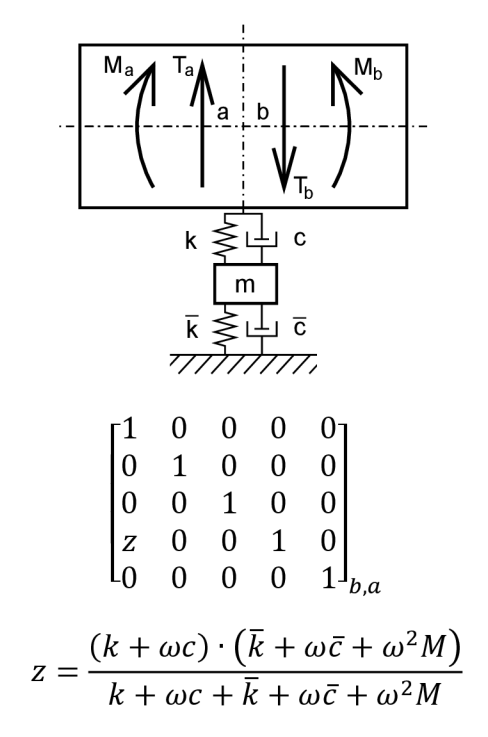

Nehmotný prvek stálého průřezu s magnetickým tahem

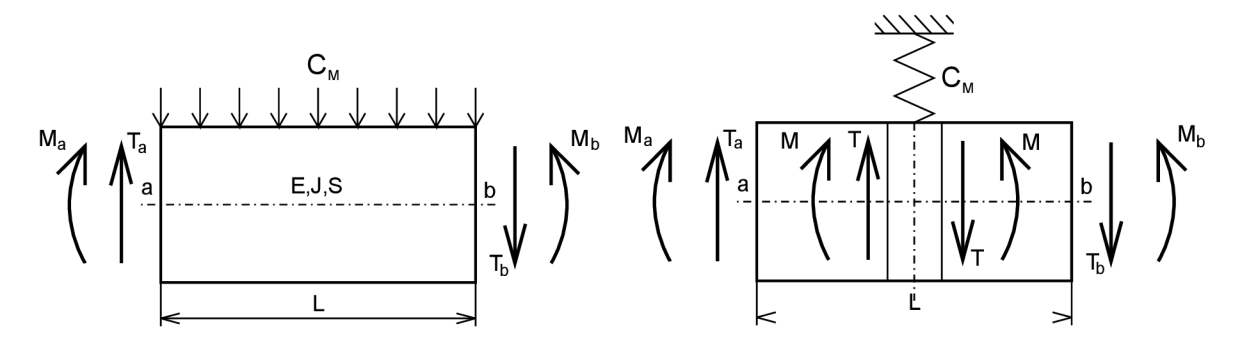

$$
\begin{bmatrix}\n1 & L & -\frac{\left(\frac{L}{2}\right)^2}{2 \cdot E \cdot J} & -\frac{\left(\frac{L}{2}\right)^3}{6 \cdot E \cdot J} & 0 \\
0 & 1 & -\frac{\frac{L}{2}}{E \cdot J} & -\frac{\left(\frac{L}{2}\right)^2}{2 \cdot E \cdot J} & 0 \\
0 & 0 & 1 & \frac{L}{2} & 0 \\
0 & 0 & 0 & 1 & 0\n\end{bmatrix}\n\cdot\n\begin{bmatrix}\n1 & 0 & 0 & 0 & 0 \\
0 & 1 & 0 & 0 & 0 \\
0 & 0 & 1 & 0 & 0 \\
0 & 0 & 0 & 1 & 0 \\
0 & 0 & 0 & 0 & 1\n\end{bmatrix}\n\cdot\n\begin{bmatrix}\n1 & L & -\frac{\left(\frac{L}{2}\right)^2}{2 \cdot E \cdot J} & -\frac{\left(\frac{L}{2}\right)^3}{6 \cdot E \cdot J} & 0 \\
0 & 1 & -\frac{\frac{L}{2}}{E \cdot J} & -\frac{\left(\frac{L}{2}\right)^2}{2 \cdot E \cdot J} & 0 \\
0 & 0 & 1 & \frac{L}{2} & 0 \\
0 & 0 & 0 & 1 & 0 \\
0 & 0 & 0 & 0 & 1\n\end{bmatrix}
$$

Bude-li se jednat o prvek hmotný prvek nebo hmotný prvek s přídavnou hmotou, je třeba doplnit poslední sloupec matice podle matic prvků tohoto typu.

### **Matice pro rotující prvky**

Prvek stálého průřezu

$$
\begin{bmatrix}\nV_1(\gamma \cdot L) & \frac{V_2(\gamma \cdot L)}{\gamma} & -\frac{V_3(\gamma \cdot L)}{\gamma^2 \cdot E \cdot J} & -\frac{V_4(\gamma \cdot L)}{\gamma^3 \cdot E \cdot J} \\
\gamma \cdot V_4(\gamma \cdot L) & V_1(\gamma \cdot L) & -\frac{V_2(\gamma \cdot L)}{\gamma \cdot E \cdot J} & -\frac{V_3(\gamma \cdot L)}{\gamma^2 \cdot E \cdot J} \\
-\gamma^2 \cdot E \cdot J \cdot V_3(\gamma \cdot L) & -\gamma \cdot E \cdot J \cdot V_4(\gamma \cdot L) & V_1(\gamma \cdot L) & \frac{V_2(\gamma \cdot L)}{\gamma} \\
-\gamma^3 \cdot E \cdot J \cdot V_2(\gamma \cdot L) & -\gamma^2 \cdot E \cdot J \cdot V_3(\gamma \cdot L) & \gamma \cdot V_4(\gamma \cdot L) & V_1(\gamma \cdot L)\n\end{bmatrix}_{b,a} \\
V_1(\gamma \cdot L) = \frac{1}{2} \cdot [\cosh(\gamma \cdot L) + \cos(\gamma \cdot L)] \\
V_2(\gamma \cdot L) = \frac{1}{2} \cdot [\sinh(\gamma \cdot L) + \sin(\gamma \cdot L)] \\
V_3(\gamma \cdot L) = \frac{1}{2} \cdot [\cosh(\gamma \cdot L) - \cos(\gamma \cdot L)] \\
V_4(\gamma \cdot L) = \frac{1}{2} \cdot [\sinh(\gamma \cdot L) - \sin(\gamma \cdot L)] \\
\gamma = \sqrt{\frac{\rho \cdot S \cdot \Omega^2}{E \cdot J}}\n\tag{2.12}
$$

Prvek stálého průřezu s přídavnou hmotou

Matice je téměř shodná s předchozí, jenom je nutné přepočítat hustotu a následně parametr gamma podle následujících rovnic:

$$
\rho_m = \rho + \frac{m}{S \cdot lm}
$$

Pružná podpora

 $[1 \ 0 \ 0 \ 0]$  $\begin{vmatrix} 0 & 1 & 0 & 0 \end{vmatrix}$  $\begin{vmatrix} 0 & 0 & 1 & 0 \end{vmatrix}$  $\begin{bmatrix} k & 0 & 0 & 1 \end{bmatrix}_{b,a}$ 

$$
\gamma = \sqrt[4]{\frac{\rho_m \cdot S \cdot \Omega^2}{E \cdot J}}
$$

Disk

$$
\begin{bmatrix} 1 & 0 & 0 & 0 \\ 0 & 1 & 0 & 0 \\ 0 & I \cdot \Omega^2 & 1 & 0 \\ -m \cdot \Omega^2 & 0 & 0 & 1 \end{bmatrix}_{b,a}
$$

Ložisko

$$
\begin{bmatrix} 1 & 0 & 0 & 0 \\ 0 & 1 & 0 & 0 \\ 0 & 0 & 1 & 0 \\ z & 0 & 0 & 1 \end{bmatrix}_{b,a}
$$

$$
z = \frac{(k + \Omega c) \cdot (\bar{k} + \Omega \bar{c} + \Omega^2 M)}{k + \Omega c + \bar{k} + \Omega \bar{c} + \Omega^2 M}
$$

Prvek stálého průřezu s magnetickým tahem

$$
\begin{bmatrix}\nV_{1}(\gamma \cdot \frac{L}{2}) & \frac{v_{2}(\gamma \cdot \frac{L}{2})}{\gamma} & -\frac{v_{3}(\gamma \cdot \frac{L}{2})}{\gamma^{2 \cdot E \cdot J}} & -\frac{v_{4}(\gamma \cdot \frac{L}{2})}{\gamma^{3 \cdot E \cdot J}} \\
\gamma \cdot V_{4}(\gamma \cdot \frac{L}{2}) & V_{1}(\gamma \cdot \frac{L}{2}) & -\frac{v_{2}(\gamma \cdot \frac{L}{2})}{\gamma \cdot E \cdot J} & -\frac{v_{3}(\gamma \cdot \frac{L}{2})}{\gamma^{2 \cdot E \cdot J}} \\
-\gamma^{2} \cdot E \cdot J \cdot V_{3}(\gamma \cdot \frac{L}{2}) & -\gamma \cdot E \cdot J \cdot V_{4}(\gamma \cdot \frac{L}{2}) & V_{1}(\gamma \cdot \frac{L}{2}) & \frac{v_{2}(\gamma \cdot \frac{L}{2})}{\gamma} \\
-\gamma^{3} \cdot E \cdot J \cdot V_{2}(\gamma \cdot \frac{L}{2}) & -\gamma^{2} \cdot E \cdot J \cdot V_{3}(\gamma \cdot \frac{L}{2}) & \gamma \cdot V_{4}(\gamma \cdot \frac{L}{2}) & V_{1}(\gamma \cdot \frac{L}{2})\n\end{bmatrix}.
$$
\n
$$
\begin{bmatrix}\n1 & 0 & 0 & 0 \\
0 & 1 & 0 & 0 \\
0 & 0 & 1 & 0 \\
-C_{M} & 0 & 0 & 1\n\end{bmatrix}.
$$
\n
$$
\begin{bmatrix}\nV_{1}(\gamma \cdot \frac{L}{2}) & \frac{v_{2}(\gamma \cdot \frac{L}{2})}{\gamma} & -\frac{v_{3}(\gamma \cdot \frac{L}{2})}{\gamma^{2 \cdot E \cdot J}} & -\frac{v_{4}(\gamma \cdot \frac{L}{2})}{\gamma^{3 \cdot E \cdot J}} \\
\gamma \cdot V_{4}(\gamma \cdot \frac{L}{2}) & V_{1}(\gamma \cdot \frac{L}{2}) & -\frac{v_{2}(\gamma \cdot \frac{L}{2})}{\gamma \cdot E \cdot J} & -\frac{v_{3}(\gamma \cdot \frac{L}{2})}{\gamma^{2 \cdot E \cdot J}} \\
-\gamma^{2} \cdot E \cdot J \cdot V_{3}(\gamma \cdot \frac{L}{2}) & -\gamma \cdot E \cdot J \cdot V_{4}(\gamma \cdot \frac{L}{2}) & V_{1}(\gamma \cdot \frac{L}{
$$

Pokud se jedná o prvek s přídavnou hmotou je nutné přepočítat hustotu a následně parametr gamma podle výše uvedených rovnic.